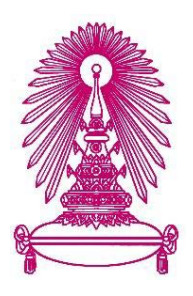

# โครงการ

# การเรียนการสอนเพื่อเสริมประสบการณ์

ชื่อโครงการ ระบบบริหารจัดการข้อมูลวัสดุของภาควิชาคณิตศาสตร์และวิทยาการคอมพิวเตอร์

Material Management System of Department of Mathematics and Computer Science

ชื่อนิสิต นางสาวคณิศร ศรีธนาอนันต์ 6033609423

ภาควิชา คณิตศาสตร์และวิทยาการคอมพิวเตอร์ สาขาวิชาวิทยาการคอมพิวเตอร์

ปี่การศึกษา 2563

คณะวิทยาศาสตร์ จุฬาลงกรณ์มหาวิทยาลัย

ระบบบริหารจัดการข้อมูลวัสดุของภาควิชาคณิตศาสตร์และวิทยาการคอมพิวเตอร์

นางสาวคณิศร ศรีธนาอนันต์

โครงงานนี้เป็นส่วนหนึ่งของการศึกษาตามหลักสูตรวิทยาศาสตรบัณฑิต สาขาวิชาวิทยาการคอมพิวเตอร์ ภาควิชาคณิตศาสตร์และวิทยาการคอมพิวเตอร์ คณะวิทยาศาสตร์ จุฬาลงกรณ์มหาวิทยาลัย ปีการศึกษา 2563 ลิขสิทธิ์ของจุฬาลงกรณ์มหาวิทยาลัย

Material Management System of Department of

Mathematics and Computer Science

Kanisorn Sritana-anan

A Project Submitted in Partial Fulfillment of the Requirements for the Degree of Bachelor of Science Program in Computer Science Department of Mathematics and Computer Science Faculty of Science Chulalongkorn University

Academic Year 2020

Copyright of Chulalongkorn University

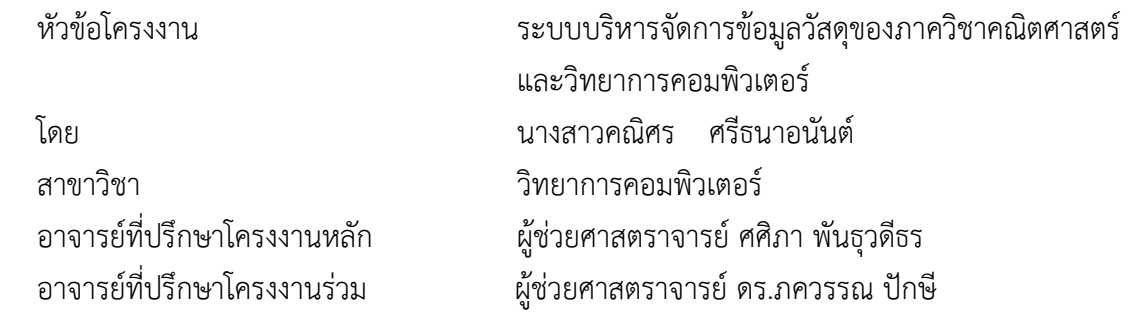

ภาควิชาคณิตศาสตร์และวิทยาการคอมพิวเตอร์ คณะวิทยาศาสตร์ จุฬาลงกรณ์มหาวิทยาลัย อนุมัติ ให้นับโครงงานฉบับนี้เป็นส่วนหนึ่ง ของการศึกษาตามหลักสูตรปริญญาบัณฑิต ในรายวิชา 2301499 โครงงาน วิทยาศาสตร์ (Senior Project)

(ศาสตราจารย์ ดร.กฤษณะ เนียมมณี) และวิทยาการคอมพิวเตอร์

คณะกรรมการสอบโครงงาน

ิตโด้ ง สัพ

…………………………………………………………..... ĀĆüĀนšćภćคüĉชćคณĉตýćÿตรŤ

……………………………………………………………. ĂćจćรยŤทĊ่ปรċกþćโครงงćนĀลĆก (ผู้ช่วยศาสตราจารย์ ศศิภา พันธุวดีธร)  $\frac{1}{\sqrt{2}}$ 

 $\eta$ พรรน นักร

(ผู้ช่วยศาสตราจารย์ ดร.ภควรรณ ปักษี)

 $\frac{3}{\sqrt{2}}$ 

(รองศาสตราจารย์ ดร.วิมลรัตน์ งามอร่ามวรางกูร)

……………………………………………………………. กรรมกćร

(ผู้ช่วยศาสตราจารย์ ดร.มนนัทธ์ พงษ์พานิช)

คณิศร ศรีธนาอนันต์: ระบบบริหารจัดการข้อมูลวัสดุของภาควิชาคณิตศาสตร์และวิทยาการคอมพิวเตอร์. (Material Management System of Department of Mathematics and Computer Science) อาจารย์ ที่ปรึกษาโครงงานหลัก: ผู้ช่วยศาสตราจารย์ ศศิภา พันธุวดีธร, อาจารย์ที่ปรึกษาโครงงานร่วม: ผู้ช่วย ศาสตราจารย์ ดร.ภควรรณ ปักษี. 63 หน้า

ระบบบริหารจัดการข้อมูลวัสดุของภาควิชาคณิตศาสตร์และวิทยาการคอมพิวเตอร์ จัดทำขึ้นเพื่อ อำนวยความสะดวกให้กับเจ้าหน้าที่พัสดุของภาควิชาคณิตศาสตร์และวิทยาการคอมพิวเตอร์ในการจัดการ ข้อมูลวัสดุ บุคลากร การเบิกใช้วัสดุของภาควิชาฯ และสามารถค้นหาข้อมูลเพื่อแสดงผลรายงานต่างๆ ตาม ความต้องการได้ นอกจากนั้นระบบยังสามารถให้บุคลากรเบิกใช้วัสดุของภาควิชาฯ ผ่านระบบแบบออนไลน์ได้ ระบบสามารถรองรับการใช้งานผ่านเว็บเบราว์เซอร์ ได้แก่ Google Chrome, Microsoft Edge และ Mozilla Firefox ระบบถูกพัฒนาขึ้นบนเว็บเฟรมเวิร์กที่ชื่อว่าดีจังโก้ (Django framework) โดยใช้เอสคิวไลท์ (SQLite) ซึ่งเป็นฐานข้อมูลเชิงสัมพันธ์ (relational database) เป็นระบบจัดการฐานข้อมูล (Database Management System: DBMS) มีเครื่องมือในการพัฒนาระบบคือ Visual Studio 2019 โดยภาษาที่ใช้พัฒนาระบบคือภาษา ไพธอน (Python) มีผลการทดสอบโดยผู้พัฒนาพบว่า ระบบสามารถทำงานได้ตรงตามความต้องการเชิงหน้าที่ ของระบบที่กำหนดไว้ได้อย่างครบถ้วน

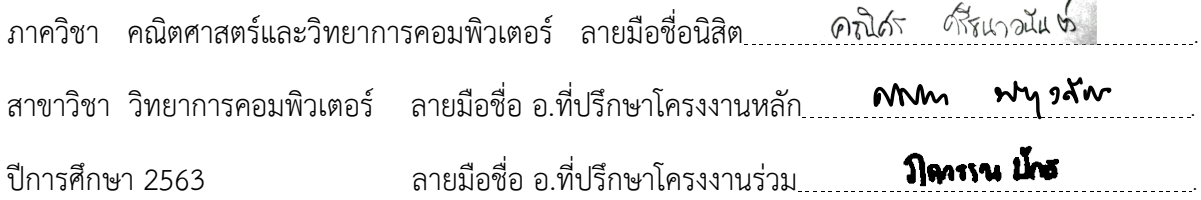

#### # # 6033609423: MAJOR COMPUTER SCIENCE

KEYWORDS: WITHDRAW MATERIAL SYSTEM / MANAGEMENT SYSTEM KANISORN SRITANA-ANAN: MATERIAL MANAGEMENT SYSTEM OF DEPARTMENT OF MATHEMATICS AND COMPUTER SCIENCE. ADVISOR: ASSIST. PROF. SASIPA PANTHUWADEETHORN, CO-ADVISOR: ASSIST. PROF. PAKAWAN PUGSEE, Ph.D., 63 pp.

Material management system of department of mathematics and computer science is a project that has been implemented to help the supply officer manage material data, staff data, and requisition data of this department. The system has an ability to search all data in the system in order to display them as a report according to user's need. Moreover, the system allows users to make online requisition. The system supports three web browsers: Google Chrome, Microsoft Edge, and Mozilla Firefox. It has been created by a web framework named Django and a relational database named SQLite as a Database Management System (DBMS). A development tool, Visual Studio 2019, is used as an editor for programming and a programming language of the system development is Python. The system testing result by developer showed that this system can fulfill all functional requirements completely.

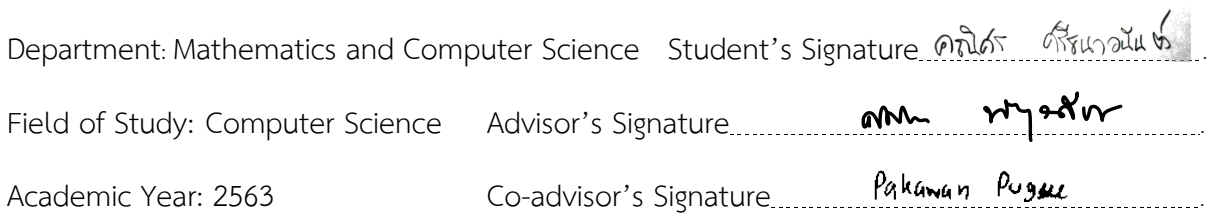

### **กิตติกรรมประกาý**

โครงงานระบบบริหารจัดการข้อมูลวัสดุของภาควิชาคณิตศาสตร์และวิทยาการคอมพิวเตอร์ซึ่งจัดทำ ขึ้นนี้จะไม่สามารถประสบความสำเร็จได้เลย หากไม่ได้รับความอนุเคราะห์และความช่วยเหลือในการชี้แนะจุด ผิดพลาดต่างๆ ของระบบจากอาจารย์ที่ปรึกษาโครงงานและข้อมูลจากเจ้าหน้าที่ของภาควิชาฯ ที่เกี่ยวข้อง

ขอขอบคุณอาจารย์ที่ปรึกษาทั้ง 2 ท่านคือ ผู้ช่วยศาสตราจารย์ ศศิภา พันธุวดีธร อาจารย์ที่ปรึกษา โครงงานหลัก และผู้ช่วยศาสตราจารย์ ดร.ภควรรณ ปักษี อาจารย์ที่ปรึกษาโครงงานร่วม ที่คอยให้คำปรึกษา และข้อเสนอแนะทางวิชาการ ช่วยชี้แนะข้อผิดพลาดต่างๆ และแนวทางในการแก้ไขปัญหาตลอดทั้งโครงงาน ซึ่งนำไปสู่การปรับปรุงแก้ไขระบบให้มีประสิทธิภาพมากยิ่งขึ้น

ขอขอบพระคุณกรรมการสอบทั้ง 2 ท่าน รองศาสตราจารย์ ดร.วิมลรัตน์ งามอร่ามวรางกูร และ ผู้ช่วย ้ศาสตราจารย์ ดร. มนนัทธ์ พงษ์พานิช ที่ให้คำแนะนำ ข้อเสนอแนะ และกำลังใจ อีกทั้งยังมีความเมตตาในการ รอคอยการสอบของผู้พัฒนาอย่างอดทน

ขอขอบคุณครอบครัว คือ คุณพ่อ คุณแม่ คุณอา และ พี่น้องทุกคน ที่ช่วยสนับสนุนและเป็นกำลังใจให้ เมื่อต้องประสบกับปัญหาและอุปสรรคต่างๆ

ขอขอบคุณภาควิชาฯ ที่ให้โอกาสในการทำโครงงานชิ้นนี้ ทำให้ผู้พัฒนาสามารถเก็บประสบการณ์ใน การพัฒนาระบบเว็บแอปพลิเคชัน และสามารถนำความรู้นี้ไปใช้ในการทำงานอื่นๆ ต่อไป

้สุดท้ายนี้ ผู้พัฒนาหวังว่าระบบที่พัฒนาขึ้นจะสามารถอำนวยความสะดวกให้แก่คณาจารย์ และ เจ้าหน้าที่ในภาควิชาฯ ในการเบิกใช้วัสดุของภาควิชาฯ ได้ไม่มากก็น้อย

# **ÿารบัญ**

หน้า

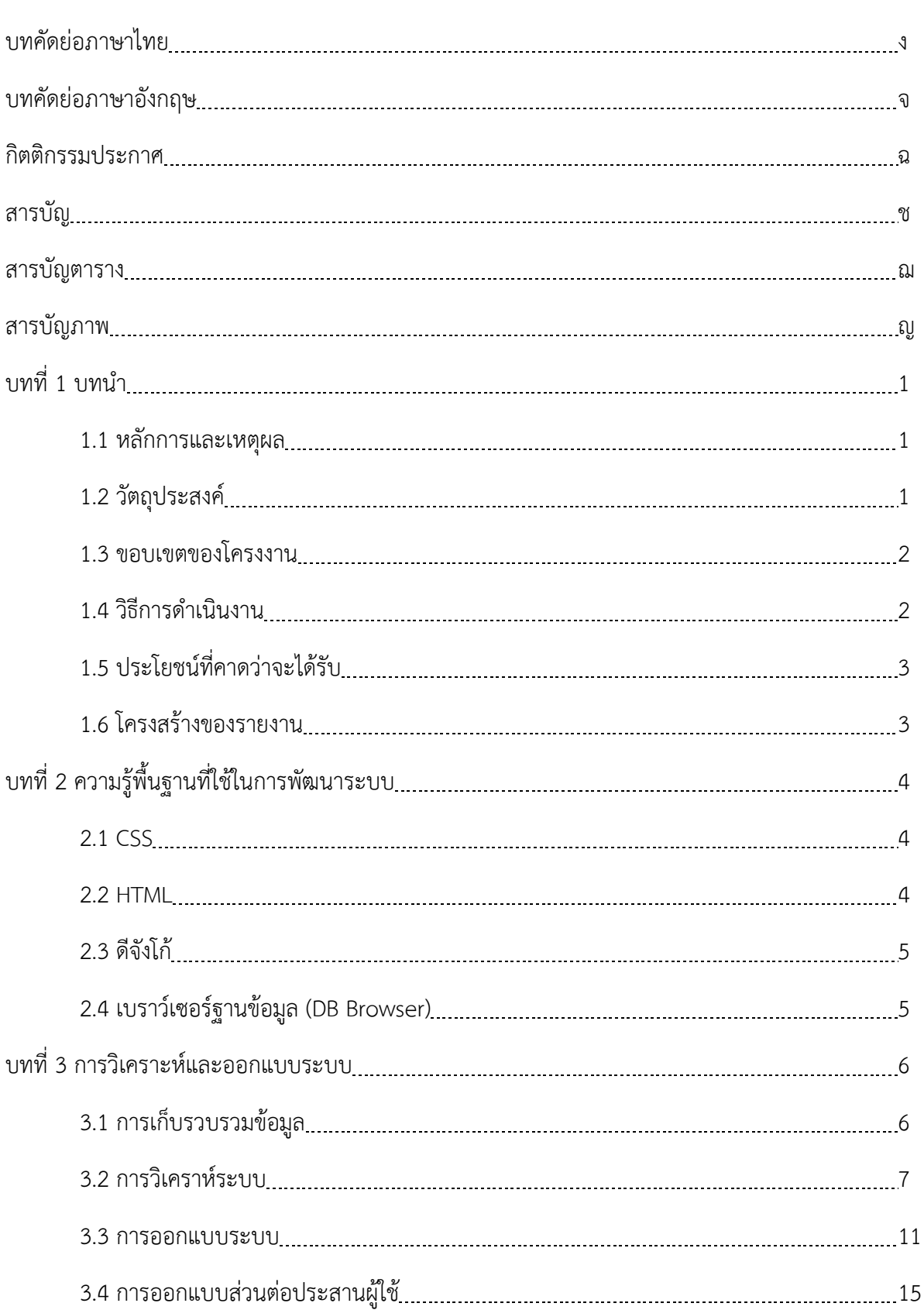

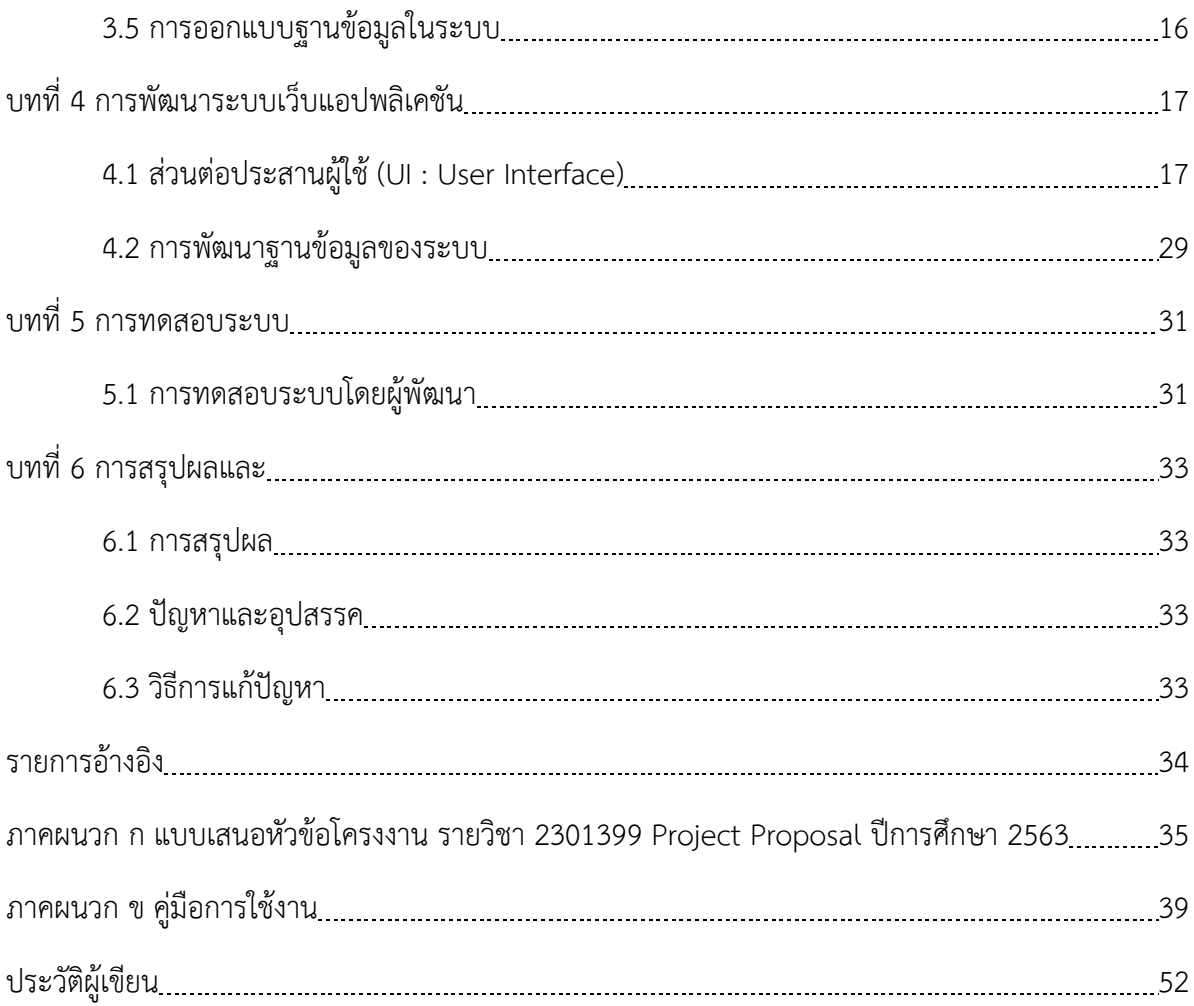

# **ÿารบัญตาราง**

หน้า

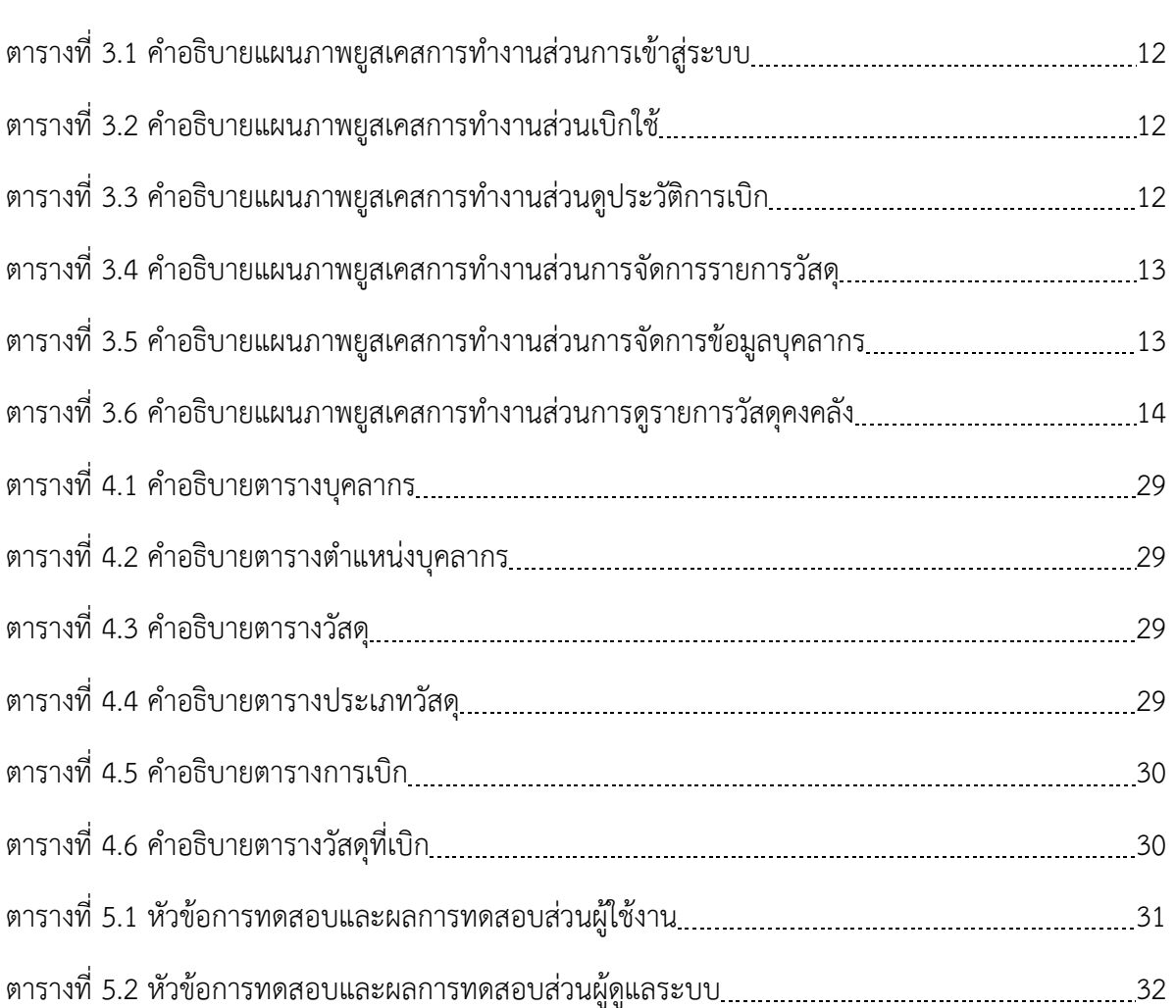

# **ÿารบัญภาพ**

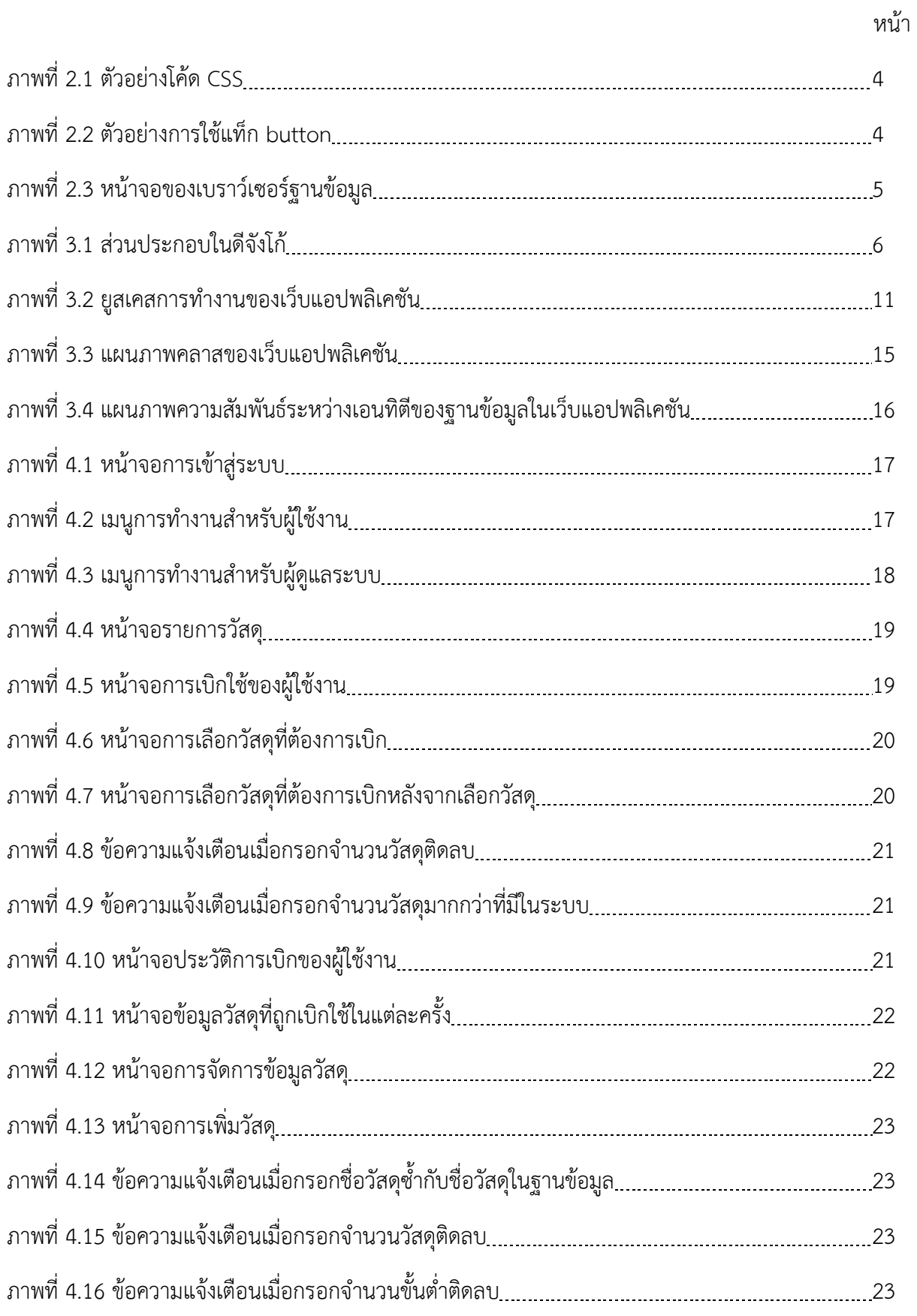

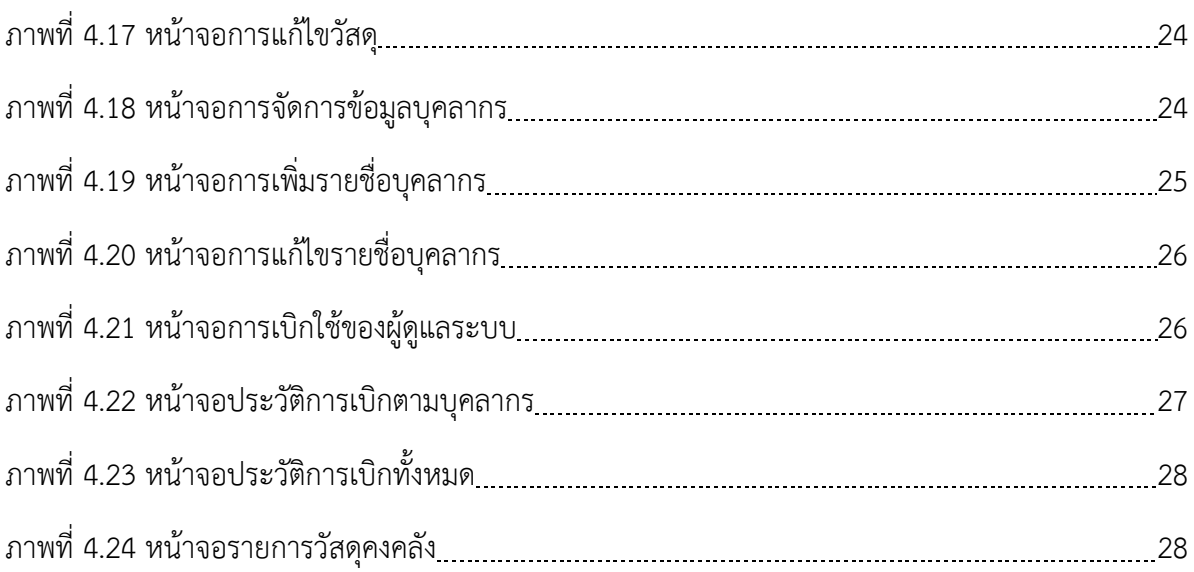

# **บทที่ 1**

### **บทนำ**

#### 1.1 หลักการและเหตุผล

ในยุคปัจจุบันการเข้าถึงข้อมูลผ่านระบบเครือข่ายเป็นสิ่งที่พบเห็นได้ทั่วไป และมีขอบเขตผู้ใช้งานที่ กว้างขวาง รวมถึงองค์กร บริษัท หรือแม้กระทั่งกิจการส่วนตัวต่างๆ ล้วนนำระบบออนไลน์มาใช้ ไม่ว่าจะเป็น การนำมาใช้เป็นตัวช่วยคำนวณ และใช้เป็นตัวประมวลผลข้อมูลได้อย่างรวดเร็ว ช่วยเพิ่มความสะดวกในการ จัดการข้อมูลให้กับผู้ใช้

จากการสอบถามปัญหาด้านงานพัสดุของภาควิชาฯ พบว่า การดำเนินงานยังเป็นการจัดเก็บข้อมูล ด้วยมือ เป็นรูปแบบไฟล์ดิจิทัล ยังไม่มีระบบออนไลน์สำหรับการจัดเก็บข้อมูลที่ชัดเจน เจ้าหน้าที่พัสดุจะกรอก ข้อมูลวัสดุที่มีการนำเข้ามาและเบิกออกไปทั้งหมดในแต่ละเดือนโดยใช้โปรแกรม Microsoft excel มีการ ตรวจสอบยอดคงเหลือและพิมพ์ข้อมูลออกมาเป็นรายงานทุกสิ้นเดือน ทำให้การจัดการข้อมูลเป็นไปค่อนข้าง ช้า เนื่องจากเจ้าหน้าที่พัสดุต้องรับภาระในการตรวจสอบยอดจำนวนวัสดุจริงและพิมพ์ข้อมูลจัดเก็บลงในไฟล์ ทำให้เกิดข้อผิดพลาดขึ้นได้ง่ายและต้องใช้เวลาในการดำเนินการ รวมถึงยังไม่มีการจัดเก็บข้อมูลการเบิกใช้วัสดุ ในรูปแบบของไฟล์ ทำให้ไม่สามารถออกรายงานสรุปข้อมูลการเบิกใช้วัสดุของภาควิชาฯ ได้ ส่งผลให้เกิดความ ล่าช้าในการสั่งซื้อวัสดุเข้ามาเพิ่ม นอกจากนี้ยังไม่มีระบบที่สามารถติดตามข้อมูลต่างๆ ที่เกี่ยวข้องได้ เช่น ข้อมูลผู้มาเบิกวัสดุ หรือ วันที่เบิกใช้วัสดุ

ผู้พัฒนาโครงงานจึงจะพัฒนาระบบเว็บแอปพลิเคชันสำหรับจัดการข้อมูลวัสดุของภาควิชาฯ เพื่อช่วย ้ลดภาระและเพิ่มความสะดวกในการทำงานของเจ้าหน้าที่ ทำให้การเก็บข้อมูลวัสดุของภาควิชาฯ มีความ ถูกต้องแม่นยำมากขึ้น นอกจากนี้ยังมีความรวดเร็วและเป็นระบบมากขึ้น เป็นรูปแบบที่ใช้งานง่ายและผู้ใช้ สามารถเข้าถึงได้ง่าย โดยมีความสามารถของระบบคือ คำนวณจำนวนวัสดุคงเหลือ วัสดุที่เพิ่มเข้ามา วัสดุที่ เบิกใช้ และสามารถสอบถามข้อมูลและพิมพ์รายงานต่างๆ ได้

### 1.2 วัตถุประสงค์

- 1. เพื่อพัฒนาระบบการจัดการข้อมูลและติดตามการใช้วัสดุของภาควิชาฯ
- 2. เพื่อพัฒนาระบบจานข้อมลวัสด

#### **1.3 ขอบเขตของโครงงาน**

- 1. ระบบใช้งานได้บนโปรแกรมเว็บเบราว์เซอร์คือ Mozilla Firefox, Google Chrome และ Microsoft Edge
- 2. ระบบใช้งานได้บนเครื่องคอมพิวเตอร์ส่วนบุคคล
- 3. เมนูใช้งานเป็นภาษาไทยเท่านั้น

### **1.4 üิธีการดำเนินงาน**

- 1. กำหนดหัวข้อโครงงาน โดยค้นหาปัญหาที่เกิดขึ้น
- 2. เก็บรวบรวมข้อมูลที่เกี่ยวข้องกับการสร้างระบบจัดการข้อมูล และข้อมูลการดำเนินงานที่เกี่ยวกับวัสดุ ของภาควิชาคณิตศาสตร์และคอมพิวเตอร์
- 3. วิเคราะห์ข้อมูลที่เก็บรวบรวมมา เพื่อนำไปใช้ออกแบบระบบ
- 4. ออกแบบระบบบริหารจัดการข้อมูลวัสดุภาควิชาฯ
- 5. พัฒนาระบบบริหารจัดการข้อมูลวัสดุภาควิชาฯ
- 6. ทดสอบ/ปรับปรุงระบบบริหารจัดการข้อมูลวัสดุภาควิชาฯ
- 7. จัดทำรูปเล่มรายงาน

#### **แผนการดำเนินงาน**

ตารางแสดงแผนการดำเนินงานในแต่ละเดือน

้ระยะเวลาที่ศึกษา : สิงหาคม 2563 - พฤษภาคม 2564

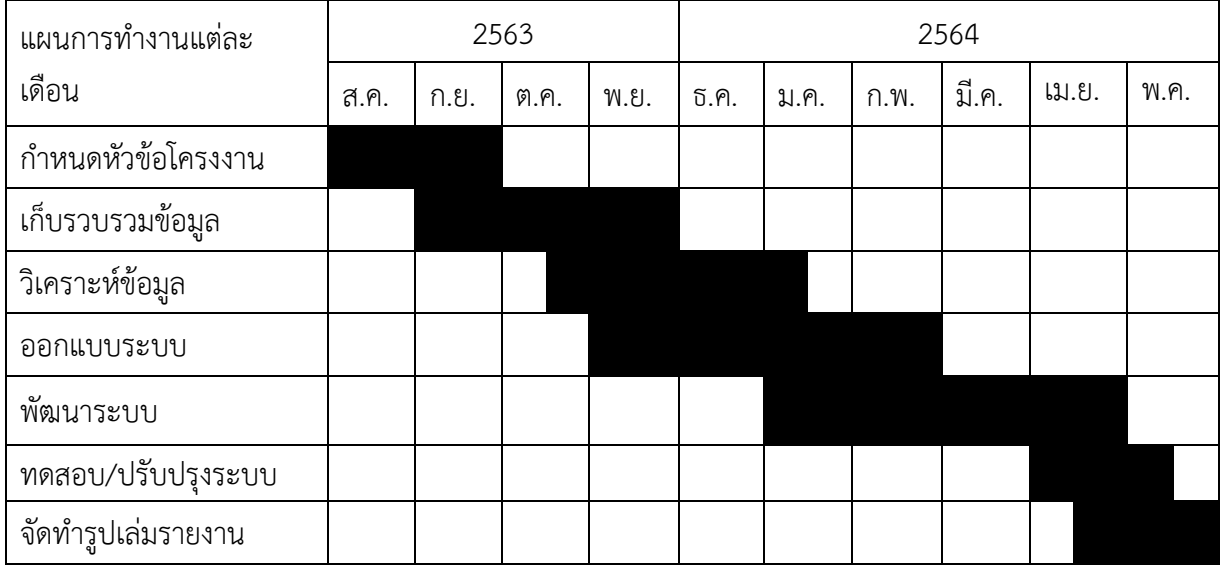

### 1.5 ประโยชน์ที่คาดว่าจะได้รับ

ประโยชน์ต่อตัวนิสิตที่ทำโครงงาน

- 1. ได้รับความรู้ในการสร้างและพัฒนาระบบเว็บแอปพลิเคชันด้วยเฟรมเวิร์กดีจังโก้
- 2. ได้พัฒนาทักษะในการออกแบบระบบเพื่อให้ตรงกับข้อมูลและความต้องการของผู้ใช้
- 3. ได้ฝึกทักษะการออกแบบและพัฒนาระบบฐานข้อมูล

ประโยชน์ที่ได้จากโครงงานที่พัฒนาขึ้น

- 1. ภาควิชาฯ มีระบบจัดการข้อมูลวัสดุ
- 2. ภาควิชาฯ มีระบบฐานข้อมูลวัสดุ

### 1.6 โครงสร้างของรายงาน

สำหรับเนื้อหาในโครงงานฉบับนี้ จะประกอบไปด้วยเนื้อหา 5 บท ดังนี้

ิบทที่ 1 จะกล่าวถึงบทนำในภาพรวมของโครงงาน สาเหตุและความเป็นมา วัตถุประสงค์ ขอบเขต ขั้นตอนการดำเนินการ รวมถึงประโยชน์ที่ได้รับ

ิบทที่ 2 จะกล่าวถึงความรู้พื้นฐานที่ใช้ในการพัฒนาระบบบริหารจัดการข้อมูลวัสดุของภาควิชาฯ

ิบทที่ 3 จะกล่าวถึงการเก็บข้อมูล การวิเคราะห์และออกแบบระบบบริหารจัดการข้อมูลวัสดุของ ภาควิชาฯ

บทที่ 4 จะกล่าวถึงการพัฒนาระบบเว็บแอปพลิเคชัน ประกอบด้วย การพัฒนาส่วนต่อประสานผู้ใช้ และการพัฒนาระบบฐานข้อมูลของระบบ

้บทที่ 5 จะกล่าวถึงขอบเขตการทดสอบ กรณีทดสอบ และผลการทดสอบระบบ

ิบทที่ 6 จะกล่าวถึงการสรุปผลที่ได้จากการพัฒนาระบบการเบิกใช้วัสดุ ปัญหาและอุปสรรคที่พบขณะ ดำเนินงาน และวิธีแก้ไขปัญหา

# **บทที่ 2 คüามรูšพื้นฐานที่ใชšในการพัฒนาระบบ**

ในบทนี้จะกล่าวถึงความรู้พื้นฐานที่ใช้ในการพัฒนาระบบการบริหารจัดการวัสดุของภาควิชา คณิตศาสตร์และวิทยาการคอมพิวเตอร์

#### **2.1 CSS**

Cascading Style Sheets (CSS) [1] เป็นชุดคำสั่งที่ใช้สำหรับกำหนดรูปแบบพื้นฐานของเอกสาร ใน ้ หน้าจอหลักของเว็บแอปพลิเคชัน เช่น การกำหนดสี่ตัวอักษร พื้นหลัง และขนาดของแถบเมนูในหน้าจอ โดย ในการทำงานจะใช้คีย์เวิร์ดเพื่ออ้างอิงไปถึงวัตถุที่ต้องการกำหนดรูปแบบ ตัวอย่างโค้ดแสดงดังภาพที่ 2.1

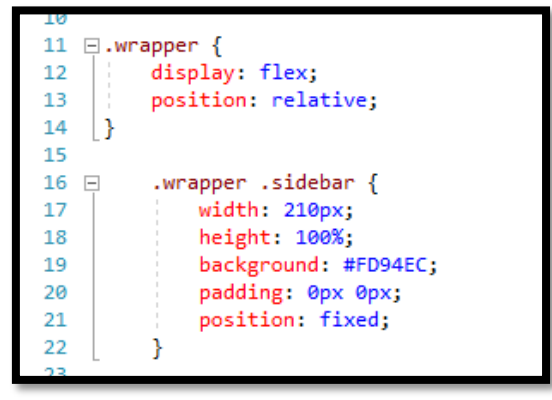

**ภาพที่ 2.1 ตัüอยŠางโคšด CSS**

#### **2.2 HTML**

Hypertext Markup Language (HTML) [1-2] เป็นภาษาที่ใช้ในการสร้างและออกแบบหน้าจอ แสดงผลของเว็บแอปพลิเคชัน ตัวภาษาจะใช้แท็กในการกำหนดการแสดงผลสิ่งต่างๆ ที่แสดงผลบนหน้าเว็บ แอปพลิเคชัน โดยสามารถกำหนดขนาดของตัวอักษร ย่อหน้า ตาราง และคุณสมบัติอื่นๆ ผ่านแท็กได้ ตัวอย่างเช่น

<button>ปุ่มกด</button>

- แท็กนี้จะทำให้ข้อความ "ปุ่มกด" มีคุณสมบัติกลายเป็นปุ่มที่สามารถกดได้ ดังภาพที่ 2.2

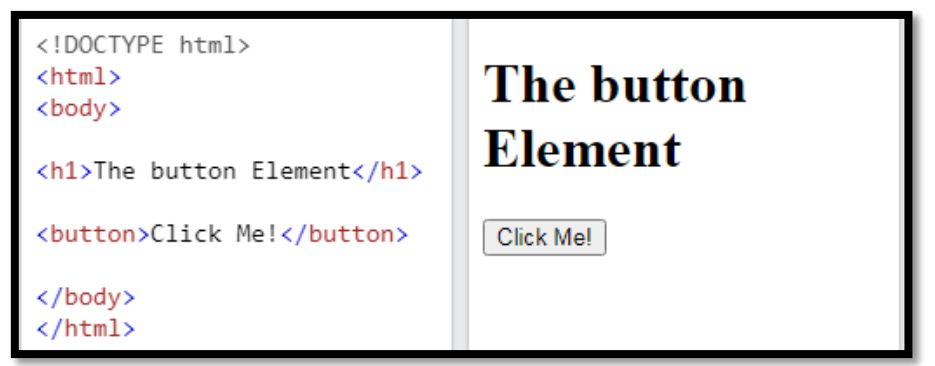

**ภาพที่ 2.2 ตัüอยŠางการใชšแท็ก button**

#### **2.3 ดีจังโกš**

ดีจังโก้ [3] เป็นเฟรมเวิร์กที่ใช้ในการพัฒนาเว็บแอปพลิเคชันถูกพัฒนาขึ้นบนภาษาไพธอน [4] ซึ่งเป็น ภาษาที่กำลังได้รับความนิยมอย่างแพร่หลายในปัจจุบัน ดีจังโก้มีส่วนประกอบที่ช่วยอำนวยความสะดวกในการ พัฒนาเว็บแอปพลิเคชันอย่างหลากหลายด้าน ไม่ว่าจะเป็นส่วนประกอบที่ช่วยในการเชื่อมต่อกับฐานข้อมูล ส่วนประกอบที่ใช้เก็บตัวแปรสำหรับเข้าถึงหน้าจอแต่ละหน้าบนเว็บแอปพลิเคชัน การจัดการหน้าจอแสดงผล ผู้ใช้งาน และอื่นๆ ซึ่งช่วยให้การพัฒนาเว็บแอปพลิเคชันเป็นไปได้อย่างรวดเร็ว ทำให้ผู้พัฒนาที่ไม่มีพื้นฐานมา ก่อนสามารถทำงานได้ง่ายขึ้นและมุ่งเน้นความสนใจไปที่กระบวนการทำงานของระบบได้มากขึ้น

### **2.4 เบราüŤเซอรŤฐานขšอมูล (DB Browser)**

เพื่อช่วยในการบริหารจัดการฐานข้อมูล ผู้พัฒนาจึงใช้โปรแกรม DB Browser for SQLite (DB4S) ซึ่ง เป็นโปรแกรมสำหรับช่วยในการบริหารจัดการฐานข้อมูลที่ใช้งานง่าย ทั้งยังมีฟังก์ชันการทำงานสำหรับ ค้นหา เพิ่ม ลด แก้ไขข้อมูลและตารางข้อมูลอย่างครบถ้วนและรวดเร็ว ตัวอย่างหน้าจอของเบราว์เซอร์ฐานข้อมูล แสดงดังกาพที่ 2.3

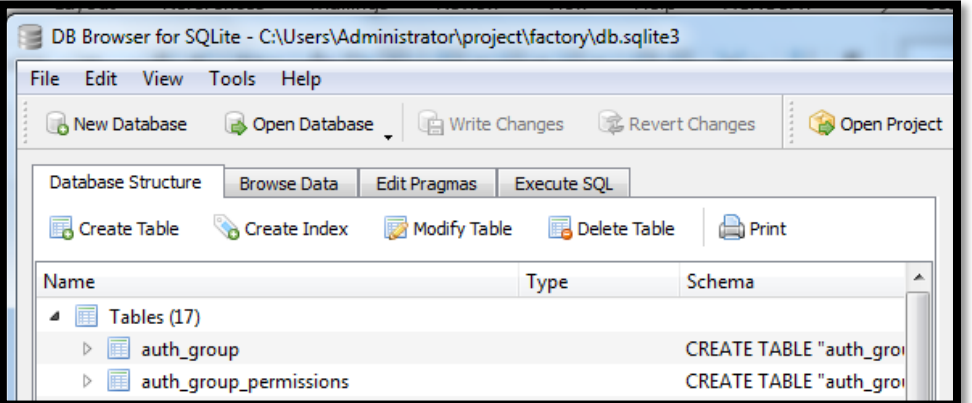

ภาพที่ 2.3 หน้าจอของเบราว์เซอร์ฐานข้อมูล

# **บทที่ 3**

# ้การวิเคราะห์และออกแบบระบบ

ในบทนี้จะกล่าวถึงการเก็บรวบรวมข้อมูล การวิเคราะห์และออกแบบระบบการบริหารจัดการวัสดุของ ภาควิชาคณิตศาสตร์และวิทยาการคอมพิวเตอร์

### **3.1 การเก็บรüบรüมขšอมูล**

### ี 3.1.1 ศึกษาข้อมูลเกี่ยวกับการสร้างระบบที่ต้องการด้วยดีจังโก้

จากการศึกษาการใช้งานดีจังโก้ [3, 5-7] พบว่าดีจังโก้มีส่วนประกอบ (component) ที่ช่วยอำนวย ความสะดวกในการสร้างเว็บแอปพลิเคชันหลายส่วน โดยส่วนประกอบที่นำมาใช้ในการสร้างเว็บแอปพลิเคชัน (ภาพที่ 3.1) มีดังต่อไปนี้

- admin.py ส่วนประกอบการเชื่อมต่อกับหน้าจอผู้ดูแลระบบที่ดีจังโก้สร้างขึ้น
- app.py ÿŠüนปรąกĂบกćรเชČ่ĂมตŠĂกĆบÿŠüนกćรÿรšćงแĂปพลĉเคชĆนขĂงดĊจĆงโกš
- filters.py ส่วนประกอบการจัดการหน้าจอส่วนที่มีการใช้ตัวกรองเพื่อค้นหาข้อมูล
- forms.py adวนประกอบการจัดการหน้าจอที่มีการกรอกแบบฟอร์ม
- models.py ส่วนประกอบการเชื่อมต่อกับฐานข้อมล
- urls.py a่วนประกอบที่ใช้เก็บตัวแปรสำหรับเข้าถึงหน้าจอแต่ละหน้าบนเว็บแอปพลิเคชัน
- view.py a่วนประกอบการจัดการข้อมูลที่จะแสดงผลบนหน้าจอเว็บแอปพลิเคชัน

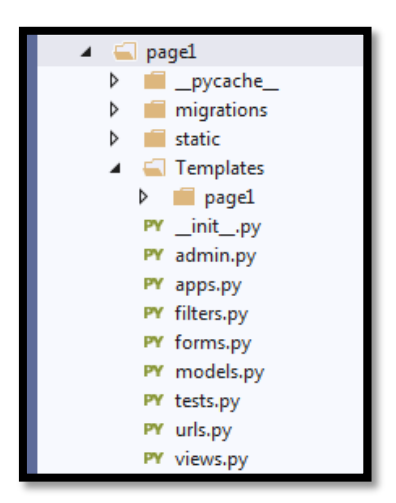

**ภาพที่ 3.1 ÿŠüนประกอบในดีจังโกš**

### ่ 3.1.2 สอบถามเจ้าหน้าที่พัสดุถึงความต้องการของระบบที่จะสร้าง

้จากการสอบถามเจ้าหน้าที่พัสดุ พบว่ายังไม่มีระบบการจัดการข้อมูลวัสดุในรูปแบบออนไลน์ โดยข้อมูล รายการวัสดุจัดเก็บไว้ในรูปแบบไฟล์ดิจิทัล และข้อมูลการเบิกใช้จัดเก็บไว้ในรูปแบบกระดาษ ก่อนจะมีการ ้สรุปยอดการเบิกใช้และจำนวนวัสดุคงเหลือในแต่ละเดือนในรูปแบบไฟล์ดิจิทัล จึงสรุปข้อมูลที่มีความสำคัญใน ระบบคือ ข้อมูลรายการวัสดุ ข้อมูลการเบิกใช้ที่ประกอบด้วยข้อมูลผู้เบิกและข้อมูลวัสดุที่เบิกใช้ และข้อมูล วัสดุคงคลัง

ปัญหาที่พบในการดำเนินการในปัจจุบันคือ ผู้ที่ต้องการเบิกวัสดุต้องสอบถามกับเจ้าหน้าที่โดยตรงหรือดู ที่ตู้เก็บวัสดุของภาควิชาฯ ว่ามีวัสดุที่ต้องการเบิกหรือไม่ และเจ้าหน้าที่พัสดุต้องจัดทำรายงานสรุปจำนวนวัสดุ คงคลังด้วยตนเอง จึงสรุปเป็นความต้องการพื้นฐานของระบบได้ดังนี้

- ระบบสามารถเก็บข้อมูลรายการวัสดุทั้งหมด ประวัติการเบิก และวัสดุที่เบิกได้
- ระบบสามารถค้นหาข้อมูลรายการวัสดุทั้งหมด ประวัติการเบิก และวัสดุที่เบิก ตามที่ต้องการได้
- ระบบสามารถจัดการการเบิกใช้วัสดุผ่านระบบออนไลน์ได้
- รายละเอียดความต้องการของระบบจะอธิบายในหัวข้อ 3.2 การวิเคราะห์ระบบ

### **3.2 การüิเคราะĀŤระบบ**

กำหนดความต้องการของระบบ โดยแบ่งผู้ใช้ออกเป็น 2 ระดับ คือ **ผู้ใช้งาน** หมายถึง ผู้ใช้ทั่วไปที่เข้ามาเบิกวัสดุ ดูข้อมูลวัสดุและข้อมูลประวัติการเบิกของตนเอง **ผู้ดูแลระบบ** หมายถึง ผู้ดูแลข้อมูลผู้ใช้ในระบบและเจ้าหน้าที่วัสดุที่ทำหน้าที่ดูแลและจัดการข้อมูลวัสดุ ทั้งหมดในระบบ

### **3.2.1 คüามตšองการเชิงĀนšาที่ของระบบÿำĀรับผูšใชšงาน**

1. เข้าสู่ระบบ

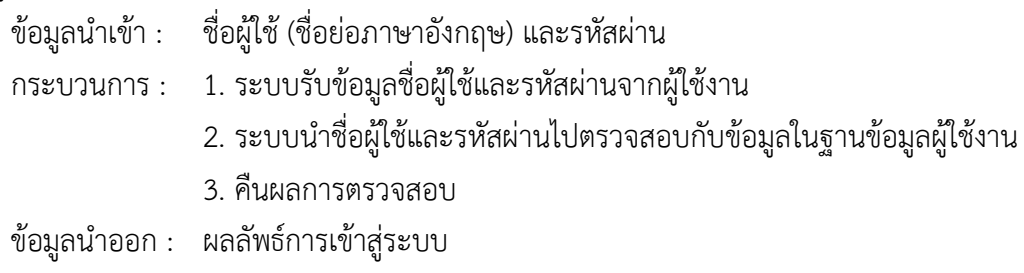

### 2. ค้นหาข้อมูลวัสดุ

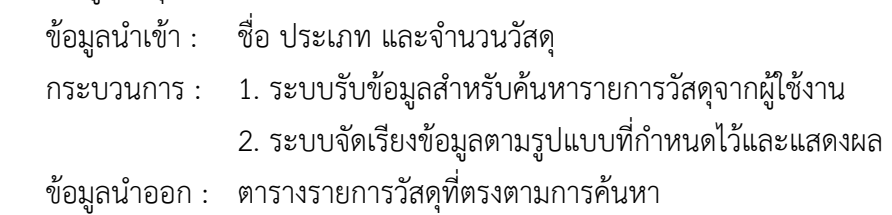

### 3. การเบิกใช้

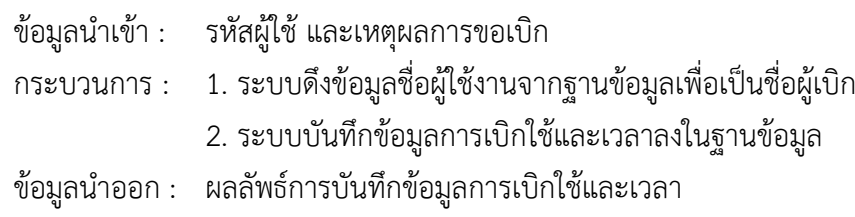

4. การเลือกวัสดุที่เบิก

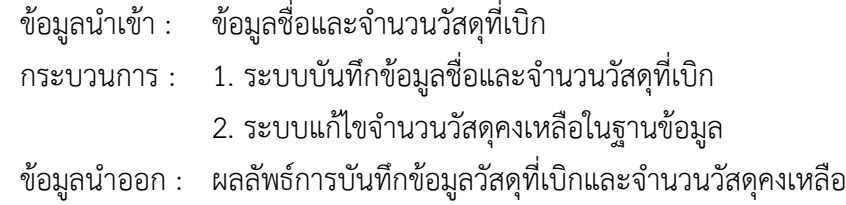

5. ลบวัสดุที่เบิก

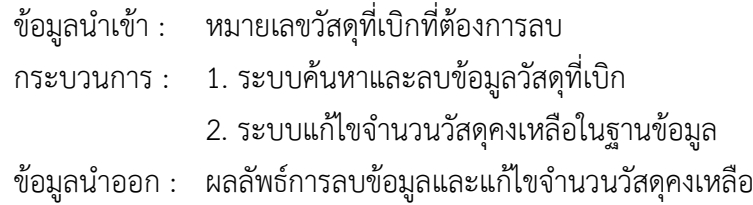

### 6. ยกเลิกการเบิกใช้

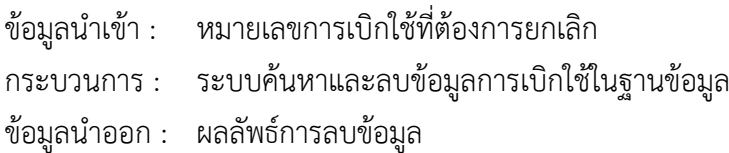

### 7. การแสดงประวัติการเบิก

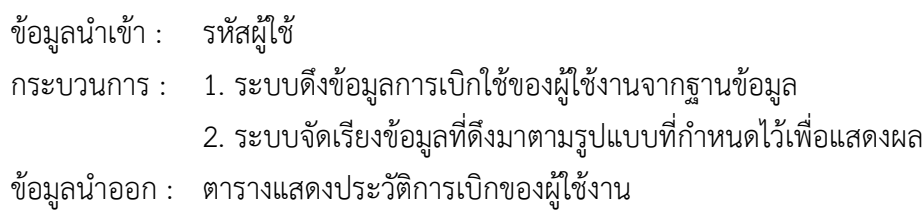

# 3.2.2 ความต้องการเชิงหน้าที่ของระบบสำหรับผู้ดูแลระบบ

- 1. เข้าสู่ระบบ เหมือนความต้องการเชิงหน้าที่ของผู้ใช้งานในข้อที่ 1
- 2. ค้นหาข้อมูลวัสดุ เหมือนความต้องการเชิงหน้าที่ของผู้ใช้งานในข้อที่ 2

# 3. เพิ่มรายการวัสดุ

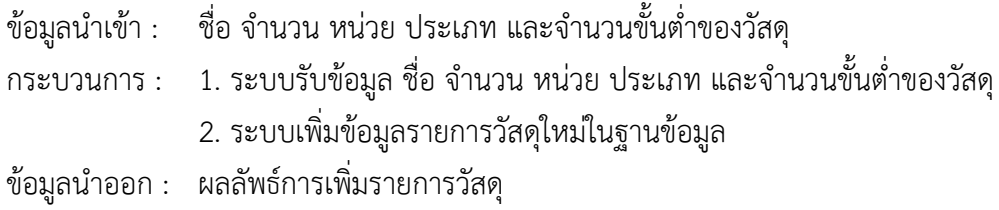

4. แก้ไขรายการวัสดุ

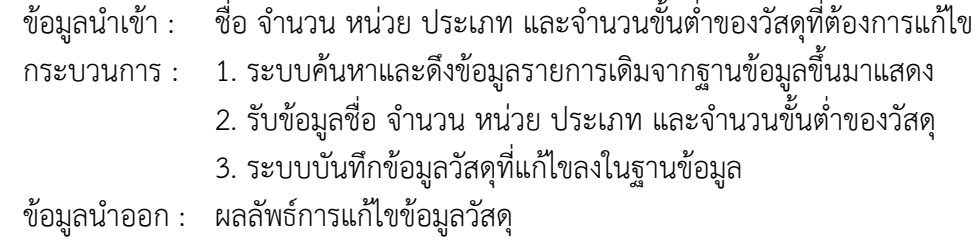

5. ลบรายการวัสดุ

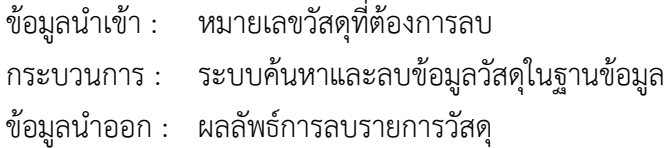

# 6. ค้นหาข้อมูลบุคลากร

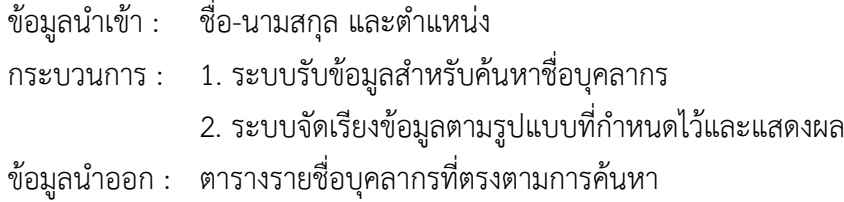

# 7. เพิ่มข้อมูลบุคลากร

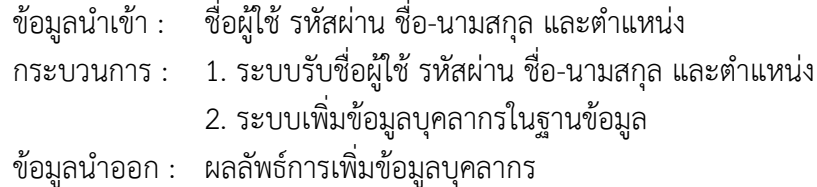

# 8. แก้ไขข้อมูลบุคลากร

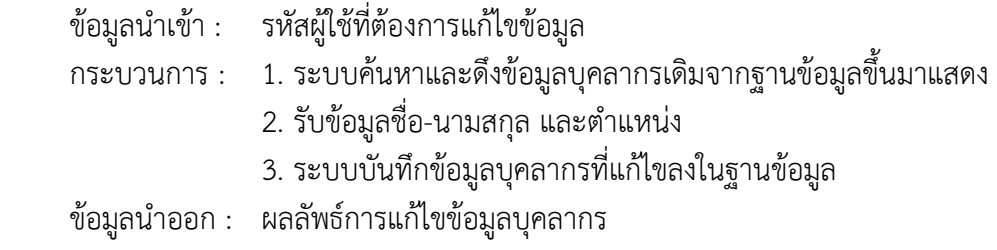

9. ลบข้อมูลบุคลากร

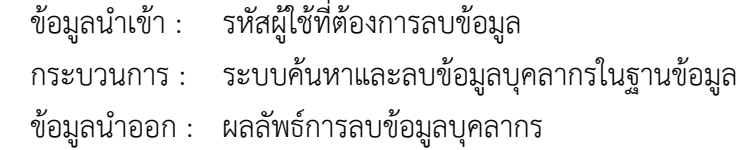

10. การเบิกใช้

ข้อมูลนำเข้า : ชื่อ-นามสกุลผู้ใช้งาน และเหตุผลการขอเบิก กระบวนการ : ระบบบันทึกข้อมูลการเบิกใช้และเวลาลงในฐานข้อมูล ข้อมูลนำออก : ผลลัพธ์การบันทึกข้อมูลการเบิกใช้

- 11. การเลือกวัสดุที่เบิก เหมือนความต้องการเชิงหน้าที่ของผู้ใช้งานในข้อที่ 4
- 12. ลบวัสดุที่เบิก เหมือนความต้องการเชิงหน้าที่ของผู้ใช้งานในข้อที่ 5
- 13. ยกเลิกการเบิก เหมือนความต้องการเชิงหน้าที่ของผู้ใช้งานในข้อที่ 6
- 14. การแสดงประวัติการเบิกตามบุคลากร

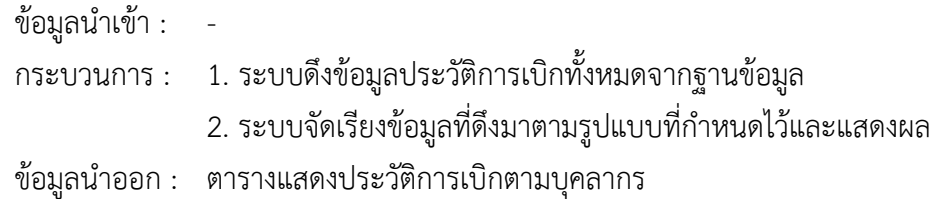

#### 15. ค้นหาข้อมูลประวัติการเบิกตามบุคลากร

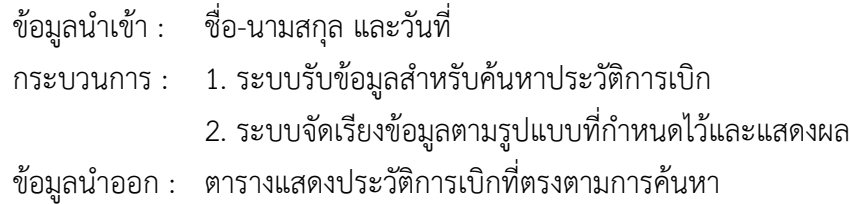

# 16. การแสดงประวัติการเบิกใช้ทั้งหมด

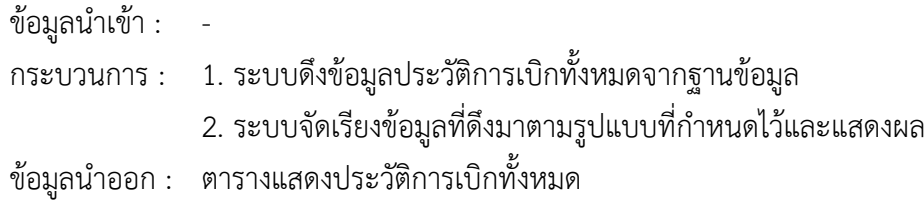

#### 17. ค้นหาข้อมูลประวัติการเบิก

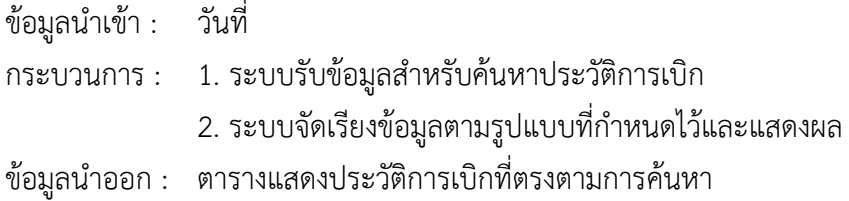

18. แสดงรายการวัสดุที่เบิกและคงเหลือ

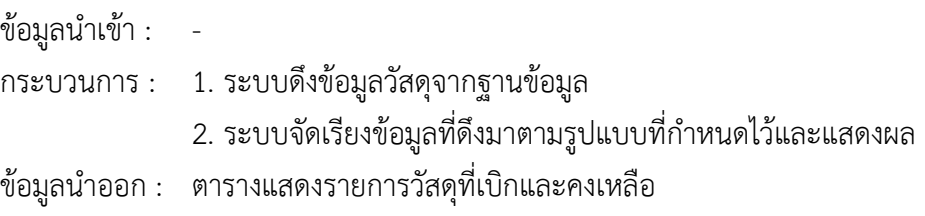

19. ค้นหาข้อมูลรายการวัสดุที่เบิกและคงเหลือ

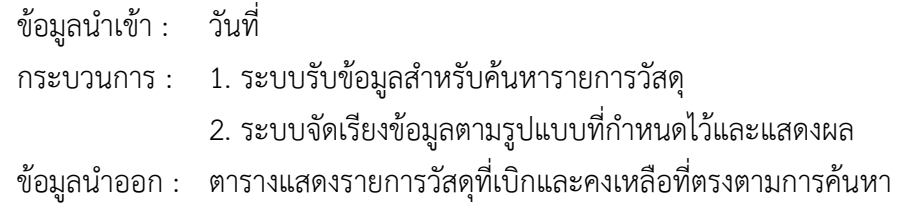

#### **3.3 การออกแบบระบบ**

ผู้พัฒนาออกแบบการทำงานของระบบ ดังแผนภาพยูสเคสในภาพที่ 3.2 และตารางคำอธิบาย แผนภาพยูสเคสในตารางที่ 3.1-3.6

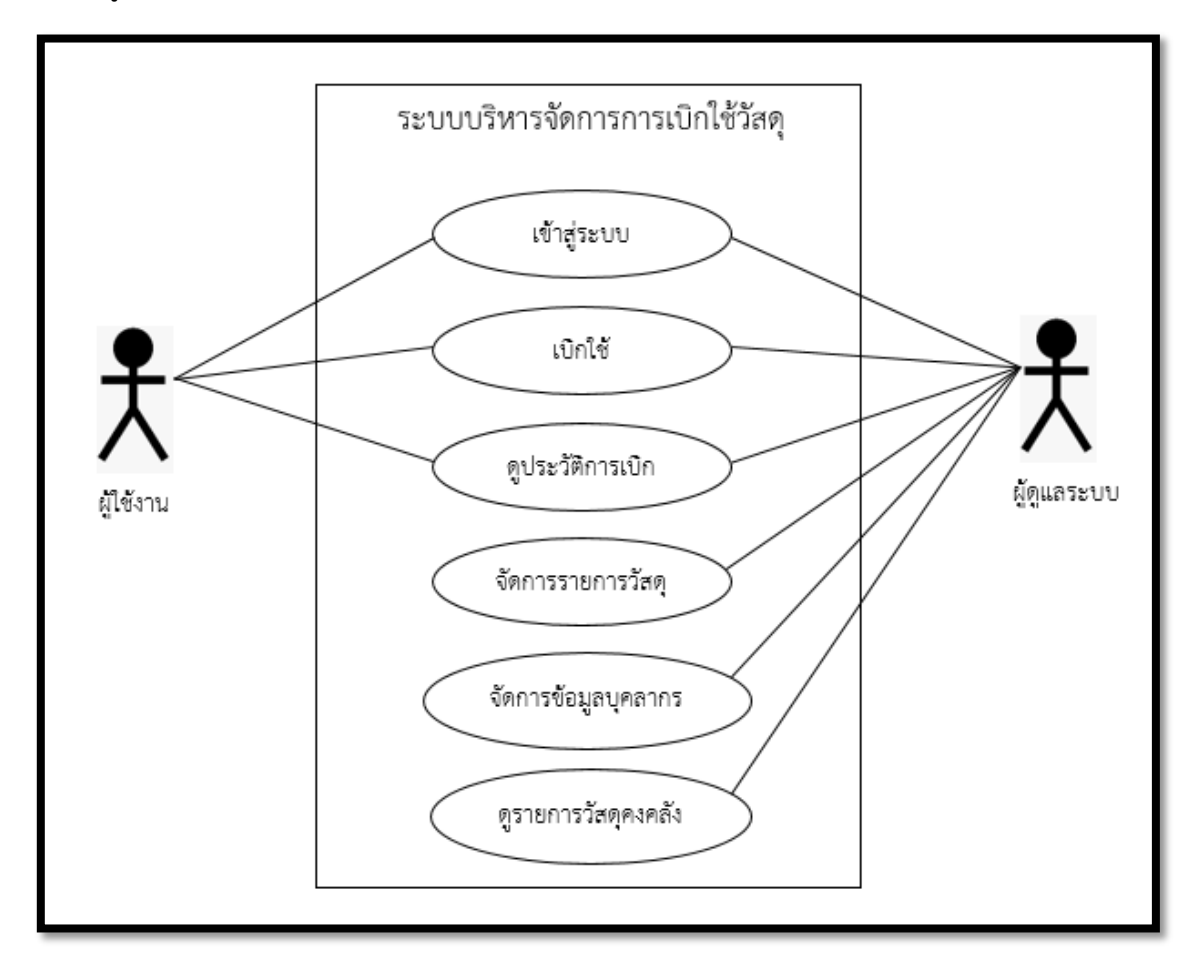

### **ภาพที่ 3.2 ยูÿเคÿการทำงานของเü็บแอปพลิเคชัน**

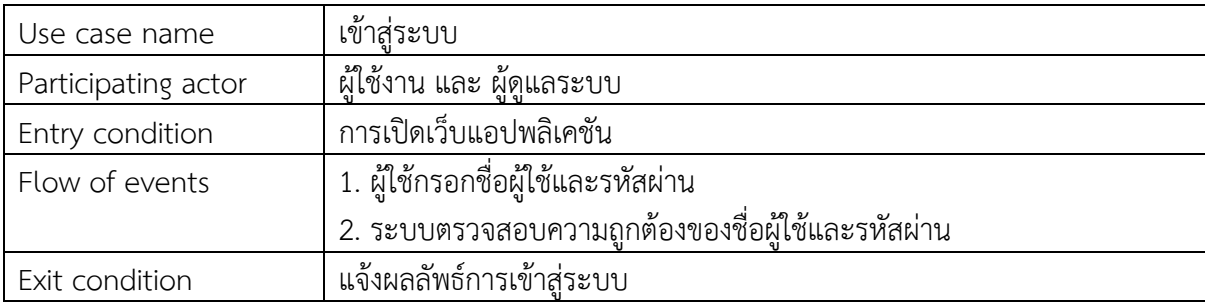

# ิตารางที่ 3.1 คำอธิบายแผนภาพยูสเคสการทำงานส่วนการเข้าสู่ระบบ

# ี ตารางที่ 3.2 คำอธิบายแผนภาพยูสเคสการทำงานส่วนเบิกใช้

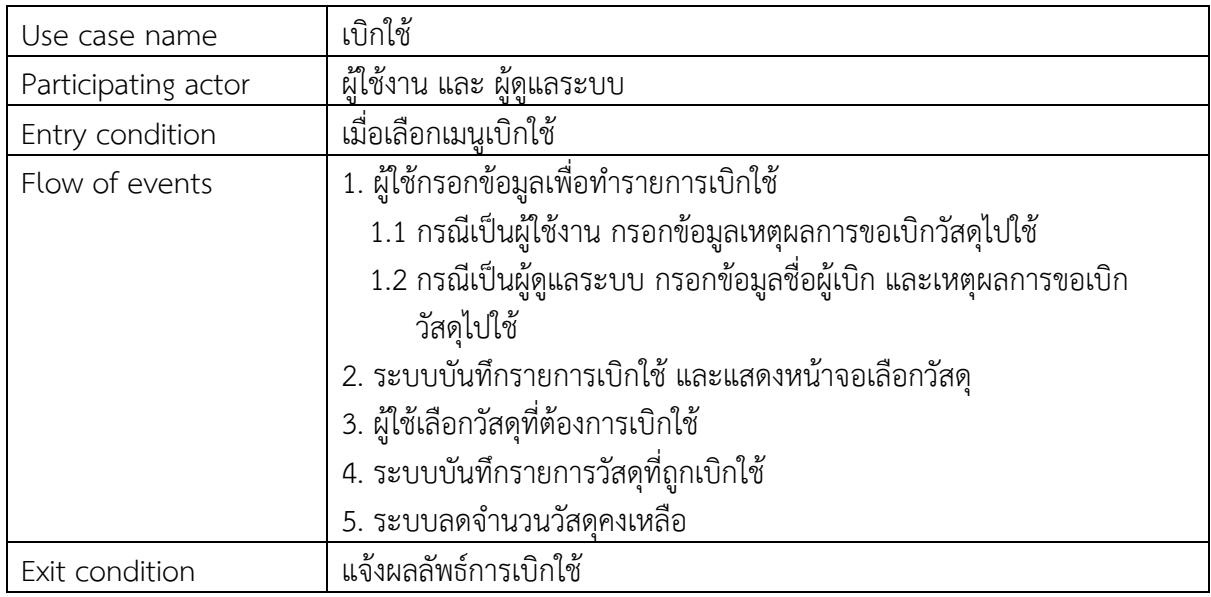

# ิตารางที่ 3.3 คำอธิบายแผนภาพยูสเคสการทำงานส่วนดูประวัติการเบิก

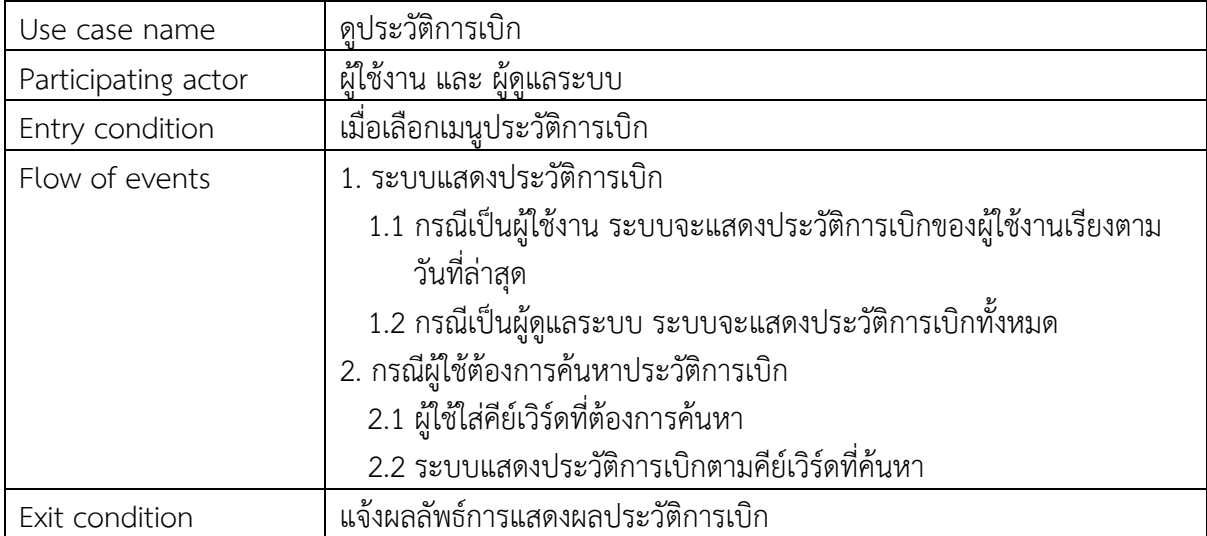

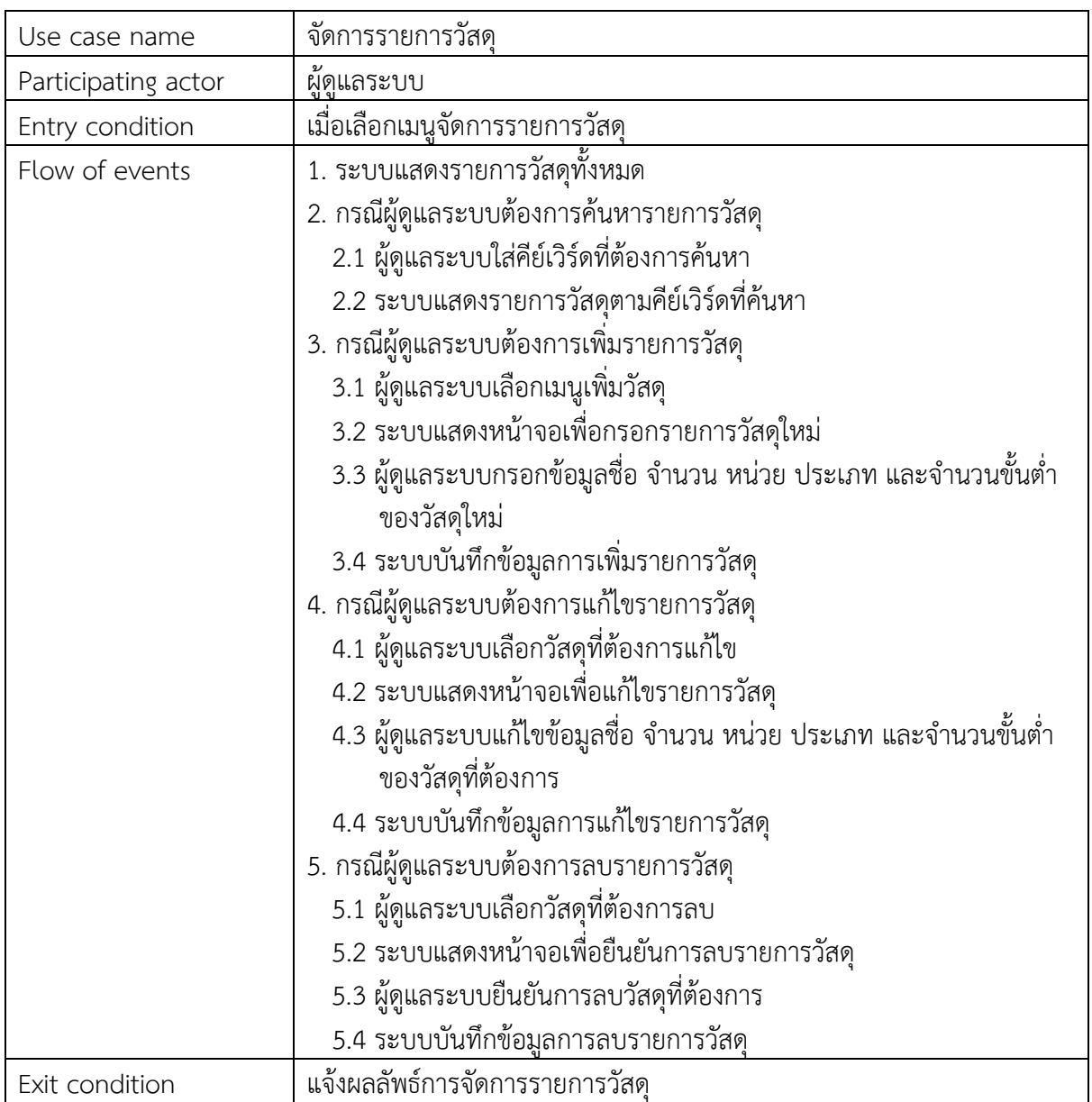

# ิตารางที่ 3.4 คำอธิบายแผนภาพยูสเคสการทำงานส่วนการจัดการรายการวัสดุ

# ิตารางที่ 3.5 คำอธิบายแผนภาพยูสเคสการทำงานส่วนการจัดการข้อมูลบุคลากร

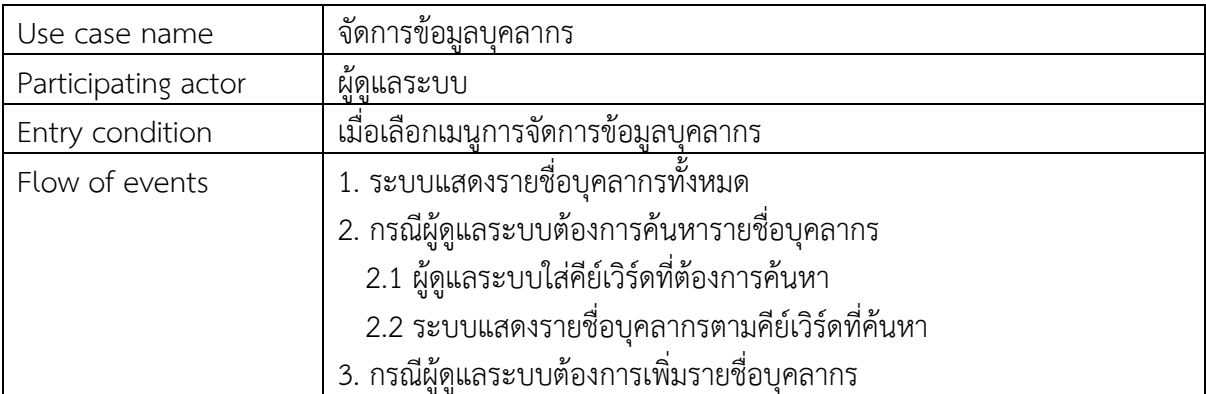

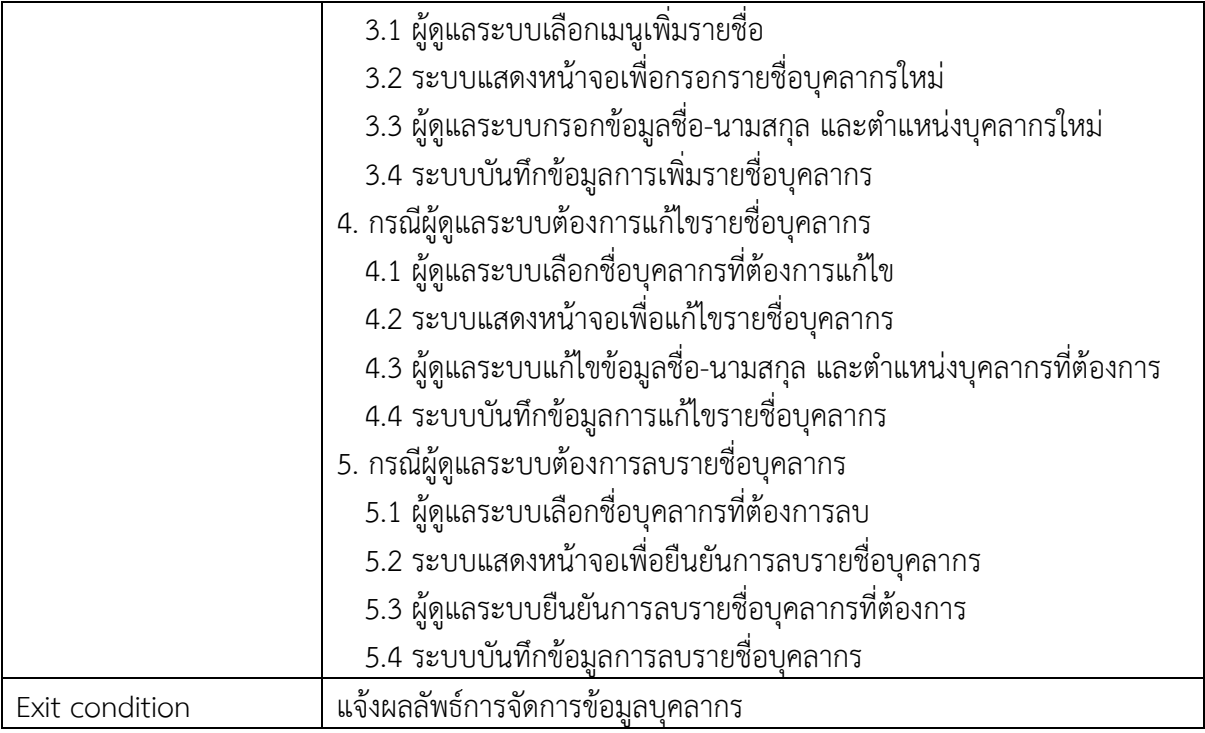

# ตารางที่ 3.6 คำอธิบายแผนภาพยูสเคสการทำงานส่วนการดูรายการวัสดุคงคลัง

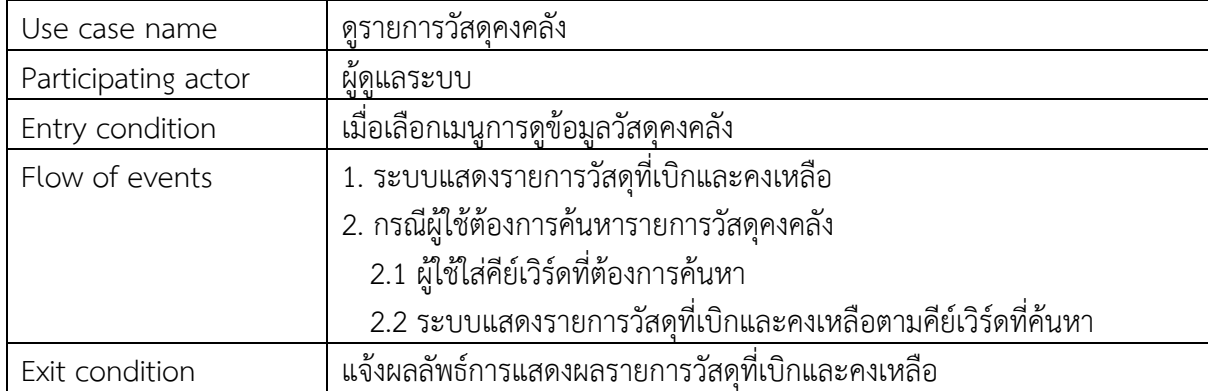

การออกแบบคลาสในระบบ แสดงดังภาพที่ 3.3

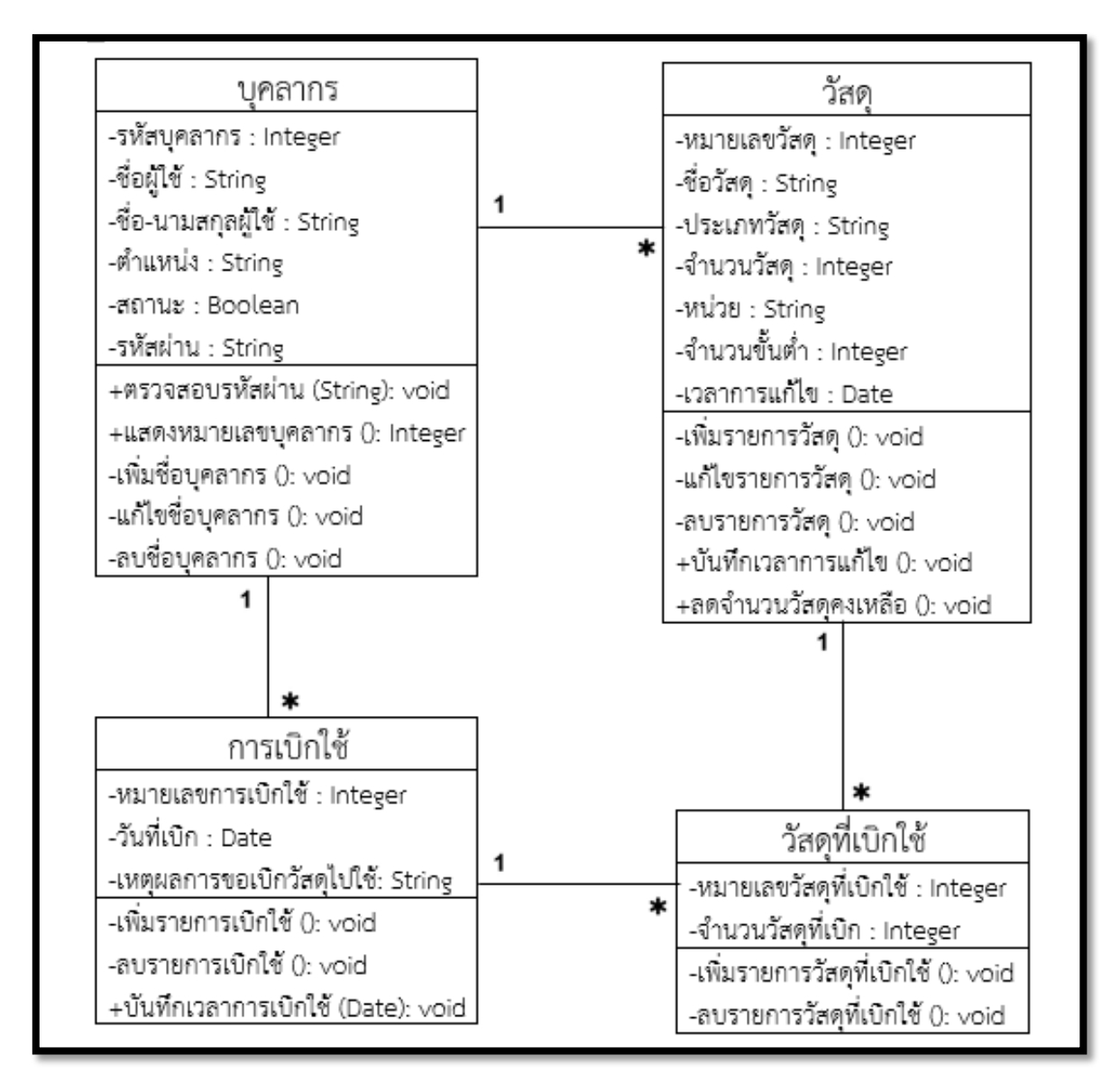

### **ภาพที่ 3.3 แผนภาพคลาÿของเü็บแอปพลิเคชัน**

#### **3.4 การออกแบบÿŠüนตŠอประÿานผูšใชš**

ในส่วนต่อประสานผู้ใช้ จะออกแบบตามยูสเคสการทำงานของเว็บแอปพลิเคชัน ซึ่งจะอธิบาย รายละเอียดในบทที่ 4

#### **3.5 การออกแบบฐานขšอมูลในระบบ**

ในส่วนของฐานข้อมูล สามารถแสดงความสัมพันธ์ระหว่างเอ็นทิตีในระบบดังภาพที่ 3.4 ซึ่งจะอธิบาย รายละเอียดตารางข้อมูลของฐานข้อมูลในบทที่ 4

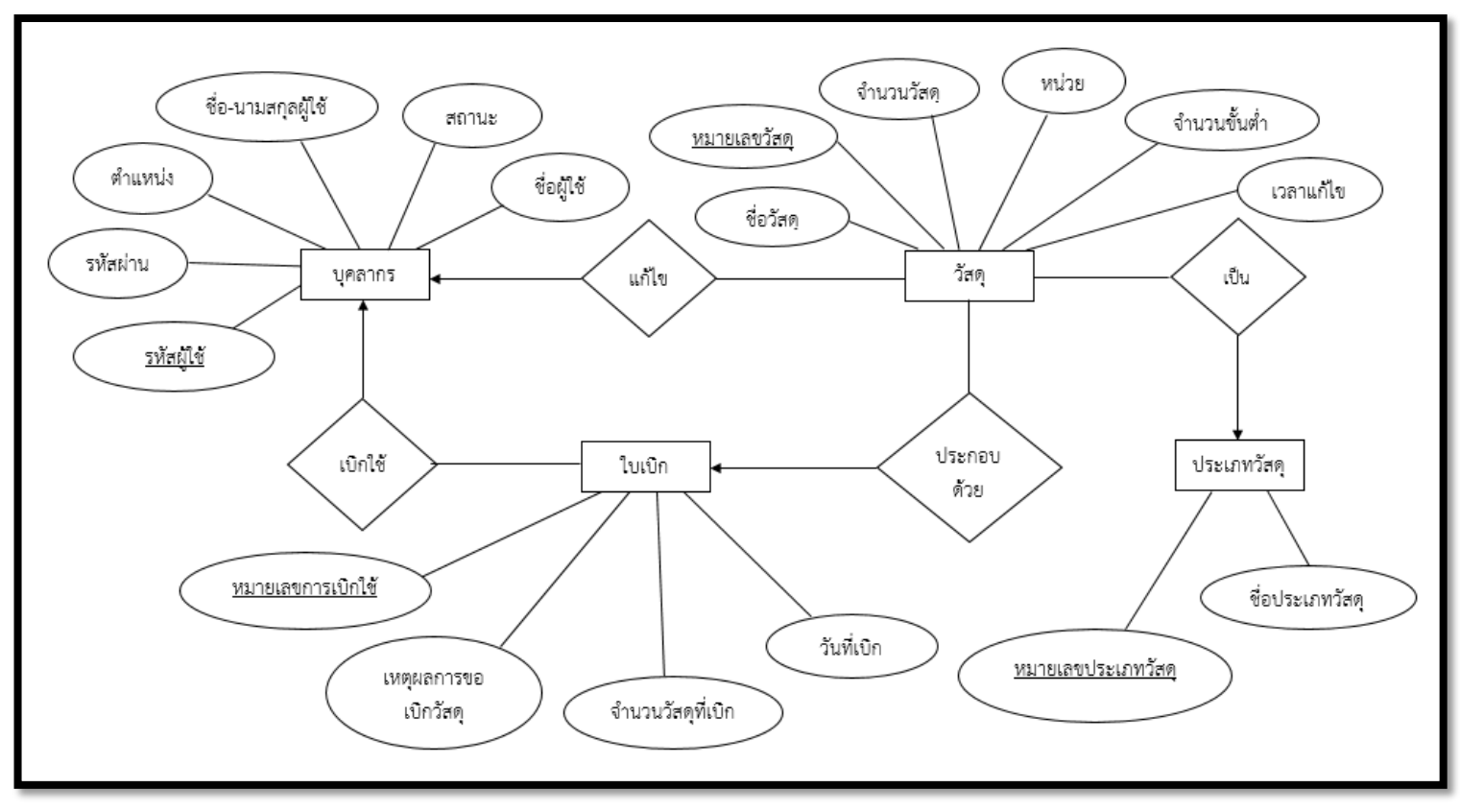

ภาพที่ 3.4 แผนภาพความสัมพันธ์ระหว่างเอนทิตีของฐานข้อมูลในเว็บแอปพลิเคชัน

# **บทที่ 4**

# **การพัฒนาระบบเü็บแอปพลิเคชัน**

ในบทนี้จะกล่าวถึงการพัฒนาส่วนต่อประสานผู้ใช้ที่เป็นหน้าจอของระบบเว็บแอปพลิเคชันและการ พัฒนาฐานข้อมูลของระบบ

# **4.1 ÿŠüนตŠอประÿานผูšใชš(UI : User Interface)**

ผู้ใช้ต้องเข้าสู่ระบบก่อนใช้งานเว็บแอปพลิเคชัน ตามภาพที่ 4.1

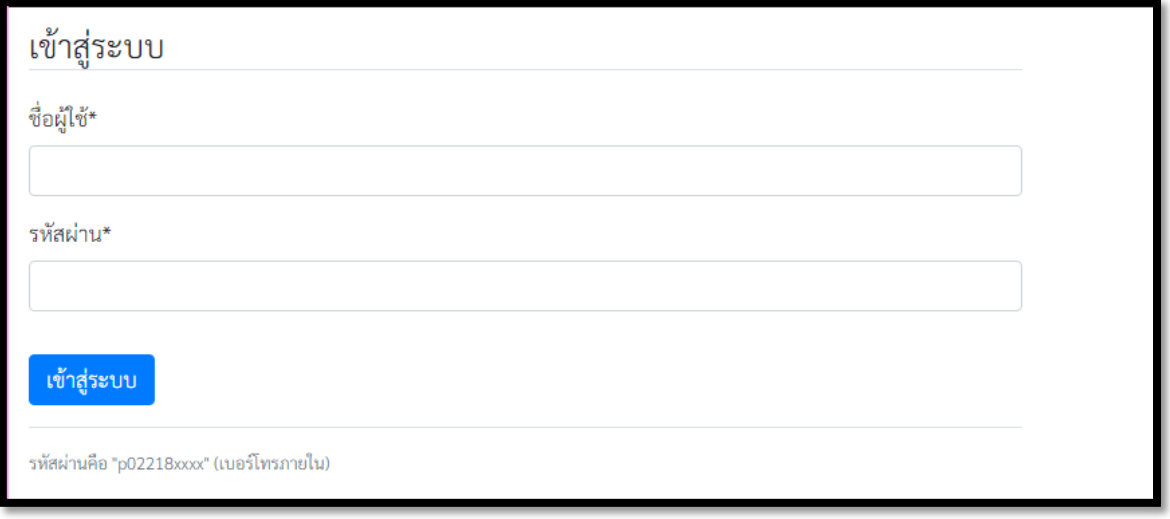

**ภาพที่4.1 ĀนšาจอการเขšาÿูŠระบบ**

สำหรับผู้ใช้ที่เข้าสู่ระบบแล้ว ระบบจะแสดงเมนูการทำงานเป็น 2 รูปแบบตามระดับของผู้ใช้ คือ เมนู การทำงานสำหรับผู้ใช้งานดังภาพที่ 4.2 หรือเมนูการทำงานสำหรับผู้ดูแลระบบดังภาพที่ 4.3

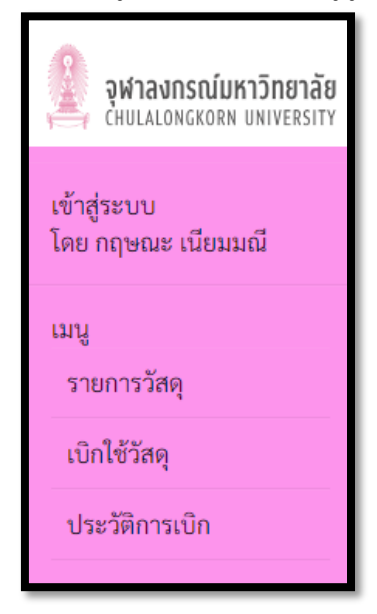

ภาพที่ 4.2 เมนูการทำงานสำหรับผู้ใช้งาน

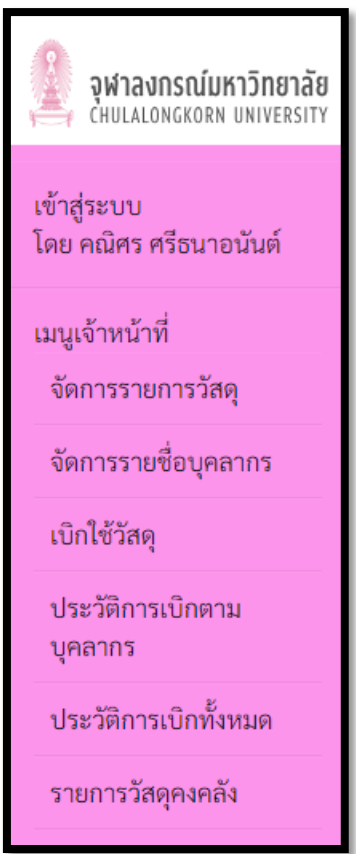

**ภาพที่ 4.3 เมนูการทำงานÿำĀรับผูšดูแลระบบ**

# **4.1.1 ÿŠüนตŠอประÿานผูšใชšÿำĀรับผูšใชšงาน**

### **1. การแÿดงรายการüัÿดุ**

มีการแบ่งหน้าจอออกเป็น 2 ส่วน คือ 1) ส่วนใส่คีย์เวิร์ดที่ใช้ในการค้นหา (ส่วนบน) ตามชื่อ ประเภทและจำนวนวัสดุ 2) ส่วนแสดงรายการวัสดุ (ส่วนล่าง) ระบบจะใช้คีย์เวิร์ดเพื่อค้นหาและดึงข้อมูล รายการวัสดุในฐานข้อมูลขึ้นมาแสดงผลเป็นตาราง ซึ่งแสดงรายละเอียดของ ชื่อวัสดุ ประเภท จำนวน และ หน่วยของวัสดุ ดังภาพที่ 4.4

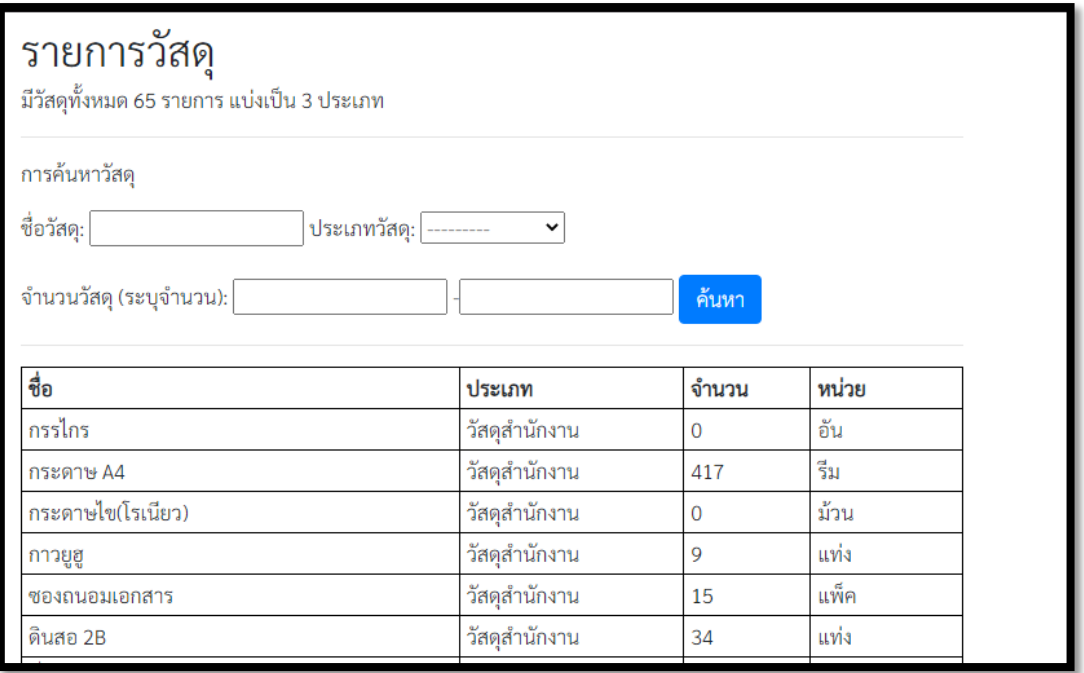

## **ภาพที่ 4.4 Āนšาจอรายการüัÿดุ**

# 2. การเบิกใช้วัสดุสำหรับผู้ใช้งาน

ในการเบิกใช้ระบบจะดึงข้อมูลผู้ใช้งานจากฐานข้อมูลเพื่อใส่เป็นชื่อผู้เบิก ดังภาพที่ 4.5 โดยให้ผู้ใช้ใส่ เหตุผลการขอเบิกและกดปุ่มบันทึก ระบบจึงจะให้เลือกวัสดุและจำนวนที่ต้องการเบิก ดังภาพที่ 4.6 ซึ่งชื่อวัสดุ จะเรียงตามตัวอักษร เพื่อให้ง่ายต่อการเลือกวัสดุที่ต้องการเบิก

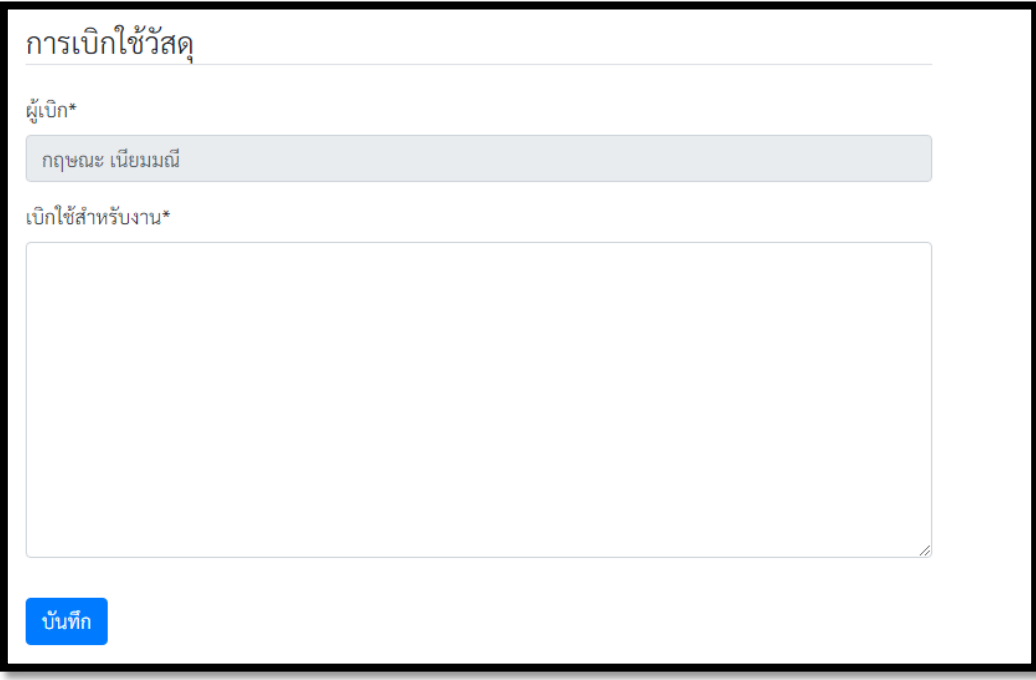

**ภาพที่ 4.5 Āนšาจอการเบิกใชšของผูšใชšงาน**

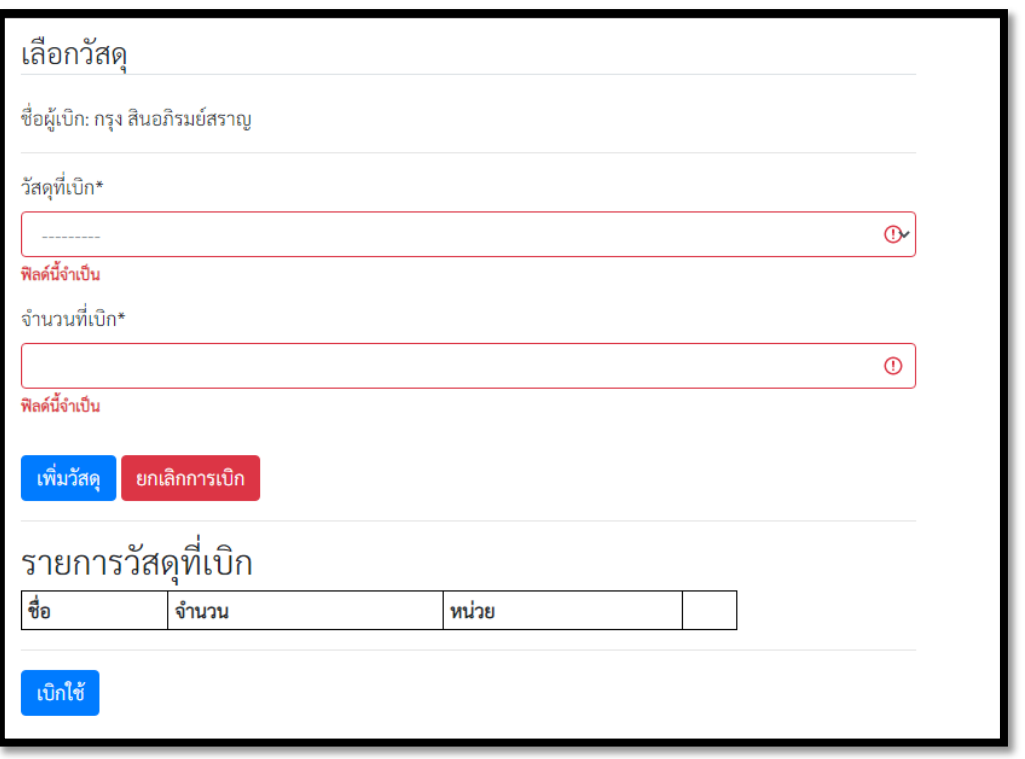

### **ภาพที่ 4.6 Āนšาจอการเลือกüัÿดุที่ตšองการเบิก**

จากภาพที่ 4.6 เมื่อผู้ใช้งานกดเพิ่มวัสดุระบบจะดึงข้อมูลวัสดุที่ต้องการเบิกมาแสดงในตารางด้านล่าง ดังภาพที่ 4.7 และบันทึกข้อมูลวัสดุที่เบิกใช้ทั้งหมดลงในฐานข้อมูล โดยหากผู้ใช้เลือกเพิ่มวัสดุรายการเดียวกัน ซ้ำ ระบบจะรวมจำนวนวัสดุที่เบิกกับรายการเดิมในตารางด้านล่าง

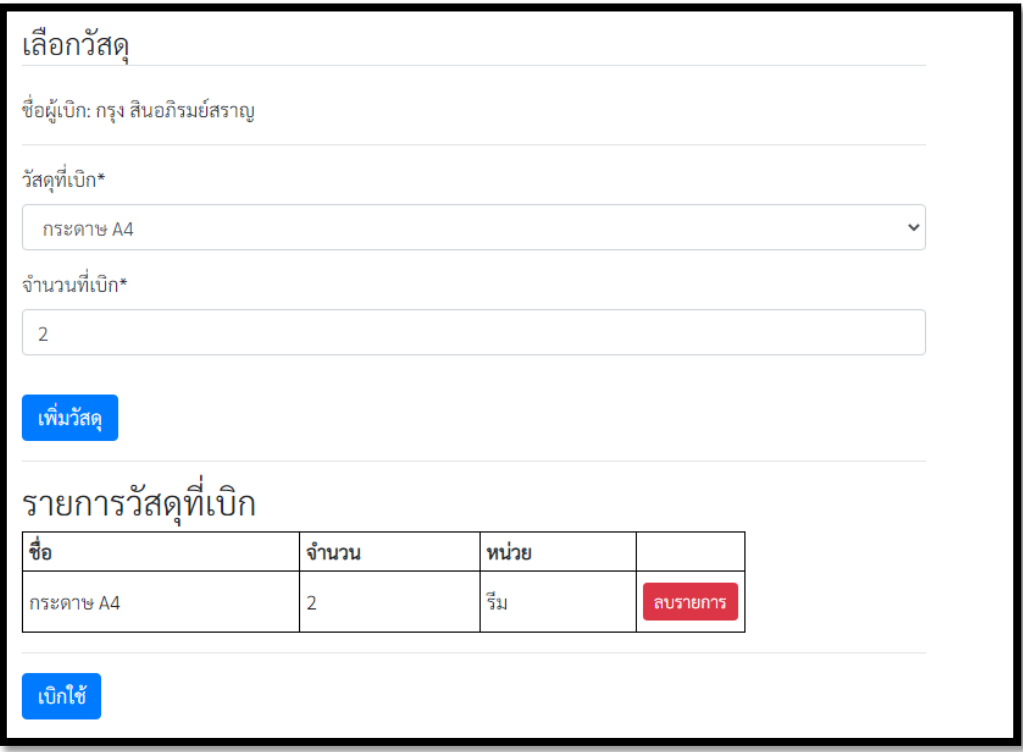

**ภาพที่ 4.7 Āนšาจอการเลือกüัÿดุที่ตšองการเบิกĀลังจากเลือกüัÿดุ**

ิหากผู้ใช้งานกรอกจำนวนวัสดุที่เบิกไม่ถูกต้อง ได้แก่ จำนวนติดลบหรือจำนวนที่เบิกมากกว่าจำนวน ้วัสดุที่มีอยู่ ระบบจะแสดงข้อความแจ้งเตือนข้อผิดพลาดดังภาพที่ 4.8 และ 4.9

จำนวนวัสดุไม่ถูกต้อง

**ภาพที่ 4.8 ขšอคüามแจšงเตือนเมื่อกรอกจำนüนüัÿดุติดลบ**

วัสดุรายการนี้มีจำนวนไม่เพียงพอสำหรับการเบิกใช้นี้

### **ภาพที่ 4.9 ขšอคüามแจšงเตือนเมื่อกรอกจำนüนüัÿดุมากกüŠาที่มีในระบบ**

ระบบสามารถให้ผู้ใช้ยกเลิกการเบิกได้โดยกดปุ่มยกเลิกการเบิก ในภาพที่ 4.6 ซึ่งปุ่มดังกล่าวจะ ปรากฏเมื่อไม่มีรายการวัสดุที่เบิกในตารางด้านล่าง การลบรายการวัสดุที่ต้องการเบิกในตาราง สามารถลบโดย ึกดปุ่มลบรายการในตารางด้านล่าง ในภาพที่ 4.7

### **3. การแÿดงผลประüัติการเบิกของผูšใชšงาน**

ในการแสดงประวัติการเบิก ระบบตรวจสอบชื่อผู้ใช้งานและดึงข้อมูลประวัติการเบิกวัสดุทั้งหมดของ ผู้ใช้ออกมาแสดงผล โดยเรียงลำดับตามวันที่เบิกครั้งล่าสุด ดังแสดงในภาพที่ 4.10

| ประวัติการเบิก            |            |                    |  |
|---------------------------|------------|--------------------|--|
| ้มีการเบิกทั้งหมด 8 ครั้ง |            |                    |  |
| ครั้งที่เบิก              | วันที่เบิก |                    |  |
| 8                         | 12/05/2021 | ดูรายละเอียด       |  |
|                           | 10/05/2021 | ดูรายละเอียด       |  |
| 6                         | 05/05/2021 | ดูรายละเอียด       |  |
|                           | 02/05/2021 | <b>ACONOMICALA</b> |  |

**ภาพที่ 4.10 Āนšาจอประüัติการเบิกของผูšใชšงาน**

้จากภาพที่ 4.10 ระบบสามารถให้ผู้ใช้ดูรายละเอียดการเบิกใช้แต่ละครั้งโดยกดปุ่มดูรายละเอียด ระบบจะตรวจสอบหมายเลขการเบิกใช้และดึงข้อมูลวัสดุที่เบิกใช้ในครั้งนั้นออกมาแสดงผล ซึ่งแสดง รายละเอียดของ ชื่อผู้เบิก วันที่เบิก เหตุผลการเบิก ชื่อวัสดุ จำนวน และหน่วยของวัสดุ ดังภาพที่ 4.11

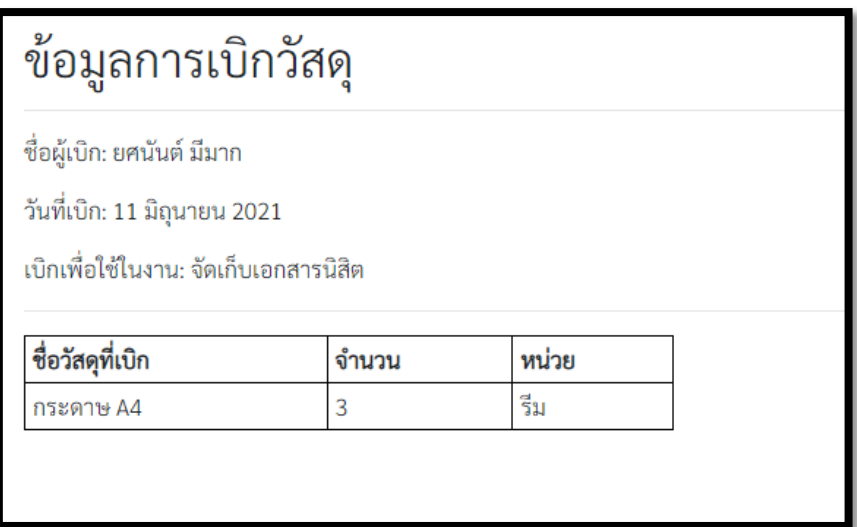

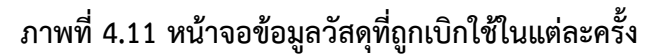

### 4.1.2 ส่วนต่อประสานผู้ใช้สำหรับผู้ดูแลระบบ

### 1. **การจัดการข้อมูลวัสดุ**

มีการแบ่งหน้าจอออกเป็น 2 ส่วน คือ 1) ส่วนใส่คีย์เวิร์ดที่ใช้ในการค้นหา (ส่วนบน) ตามชื่อ ประเภท และจำนวนวัสดุ 2) ส่วนแสดงการจัดการรายการวัสดุ (ส่วนล่าง) ระบบจะใช้คีย์เวิร์ดเพื่อค้นหาและดึง ข้อมูลรายการวัสดุในฐานข้อมูลขึ้นมาแสดงผลเป็นตาราง ซึ่งแสดงรายละเอียดของ ชื่อวัสดุ ประเภท จำนวน หน่วย จำนวนขั้นต่ำ และเวลาการแก้ไขครั้งล่าสุดของวัสดุ และหากวัสดุรายการนั้นๆ มีจำนวนต่ำกว่าจำนวน ์ขั้นต่ำ ระบบจะขึ้นเตือนเป็นอักษรตัวหนาสีแดง ดังภาพที่ 4.12

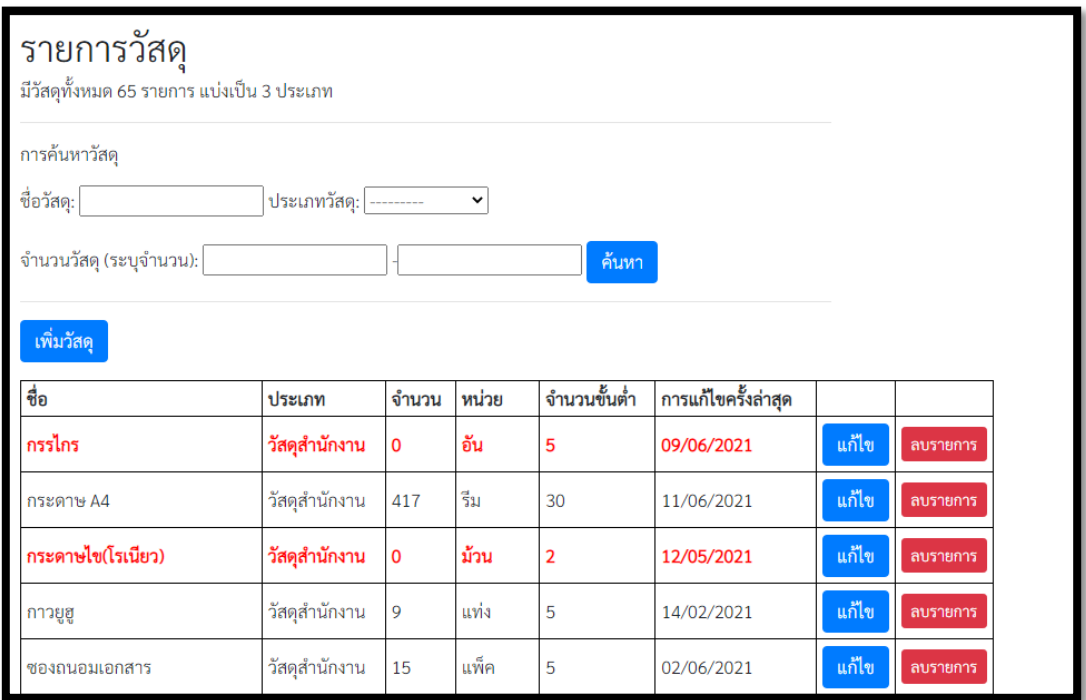

**ภาพที่ 4.12 Āนšาจอการจัดการขšอมูลüัÿดุ**

จากภาพที่ 4.12 ระบบสามารถให้ผู้ดูแลระบบเพิ่มรายการวัสดุโดยกดปุ่มเพิ่มวัสดุ ระบบจะแสดง หน้าจอการเพิ่มรายการวัสดุ โดยให้ใส่ข้อมูล ชื่อ จำนวน หน่วย ประเภท และจำนวนขั้นต่ำของวัสดุที่ต้องการ ดังภาพที่ 4.13

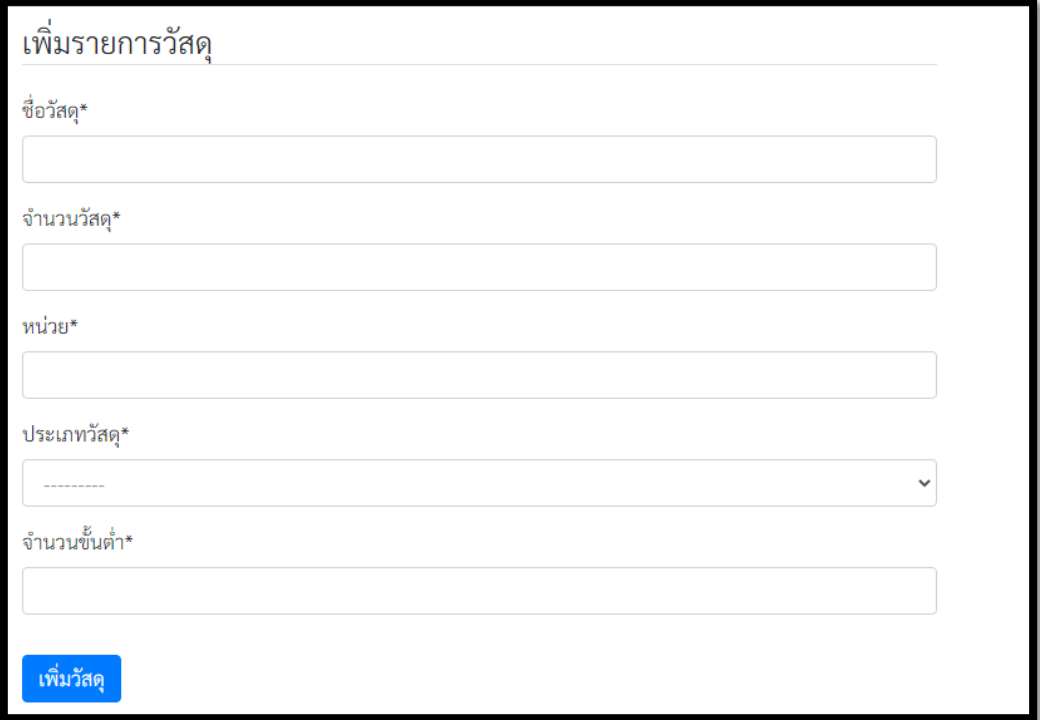

**ภาพที่ 4.13 Āนšาจอการเพิ่มüัÿดุ**

หากผู้ใช้งานกรอกข้อมูลวัสดุไม่ถูกต้อง ได้แก่ ชื่อซ้ำกับวัสดุในระบบ จำนวนวัสดุติดลบ หรือจำนวน ขั้นต่ำติดลบ ระบบจะแสดงข้อความแจ้งเตือนข้อผิดพลาดดังภาพที่ 4.14 - 4.16

มีวัสดุชื่อนี้ในฐานข้อมูลแล้ว

ภาพที่ 4.14 ข้อความแจ้งเตือนเมื่อกรอกชื่อวัสดุซ้ำกับชื่อวัสดุในฐานข้อมูล

จำนวนวัสดุไม่ถูกต้อง

ภาพที่ 4.15 ข้อความแจ้งเตือนเมื่อกรอกจำนวนวัสดุติดลบ

จำนวนขั้นต่ำไม่ถูกต้อง

**ภาพที่ 4.16 ขšอคüามแจšงเตือนเมื่อกรอกจำนüนขั้นต่ำติดลบ**

ระบบสามารถให้ผู้ดูแลระบบแก้ไขรายการวัสดุโดยกดปุ่มแก้ไขหลังรายการที่ต้องการแก้ไข ระบบจะ แสดงหน้าจอสำหรับการแก้ไขข้อมูลวัสดุ ได้แก่ ชื่อ จำนวน หน่วย ประเภท และจำนวนขั้นต่ำของวัสดุ ดังภาพ ที่ 4.17 โดยระบบจะแสดงข้อความแจ้งเตือน หากกรอกจำนวนวัสดุติดลบหรือจำนวนขั้นต่ำติดลบ

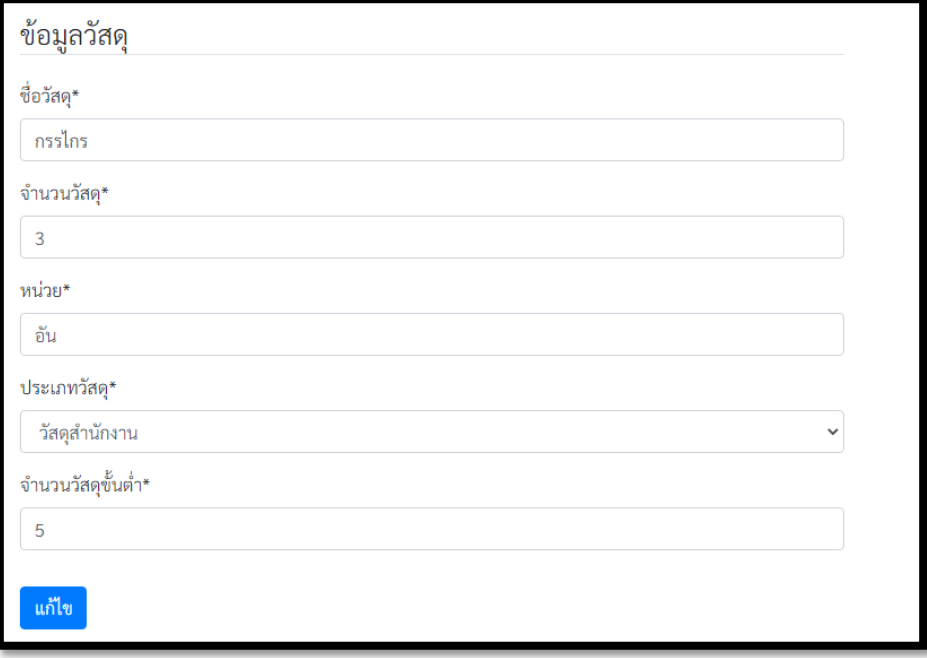

### **ภาพที่ 4.17 Āนšาจอการแกšไขüัÿดุ**

และระบบสามารถให้ผู้ดูแลระบบลบรายการวัสดุที่ไม่ต้องการโดยกดปุ่มลบรายการในหน้าที่ 4.12

#### **2. การจัดการขšอมูลบุคลากร**

มีการแบ่งหน้าจอออกเป็น 2 ส่วน คือ 1) ส่วนใส่คีย์เวิร์ดที่ใช้ในการค้นหา (ส่วนบน) ตามชื่อและ ตำแหน่งบุคลากร 2) ส่วนการจัดการรายชื่อบุคลากร (ส่วนล่าง) ระบบจะใช้คีย์เวิร์ดเพื่อค้นหาและดึงข้อมูล รายชื่อบุคลากรในฐานข้อมูลขึ้นมาแสดงผลเป็นตาราง ซึ่งแสดงรายละเอียดของ ชื่อบุคลากรและตำแหน่ง เรียง ิตามตัวอักษรชื่อบุคลากร ดังภาพที่ 4.18

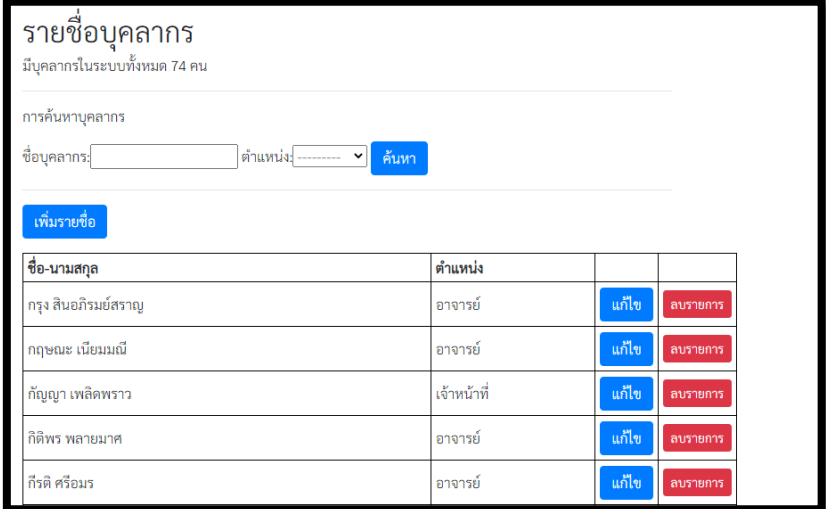

**ภาพที่ 4.18 Āนšาจอการจัดการขšอมูลบุคลากร**

จากภาพที่ 4.18 ระบบสามารถให้ผู้ดูแลระบบเพิ่มรายชื่อบุคลากรโดยกดปุ่มเพิ่มรายชื่อ ระบบจะแสดง หน้าจอการเพิ่มรายชื่อบุคลากร โดยให้ใส่ข้อมูล ชื่อผู้ใช้ รหัสผ่าน ชื่อ-นามสกุล และตำแหน่ง ดังภาพที่ 4.19 และระบบสามารถให้ผู้ดูแลระบบลบรายชื่อบุคลากรที่ไม่ต้องการโดยกดปุ่มลบรายการ

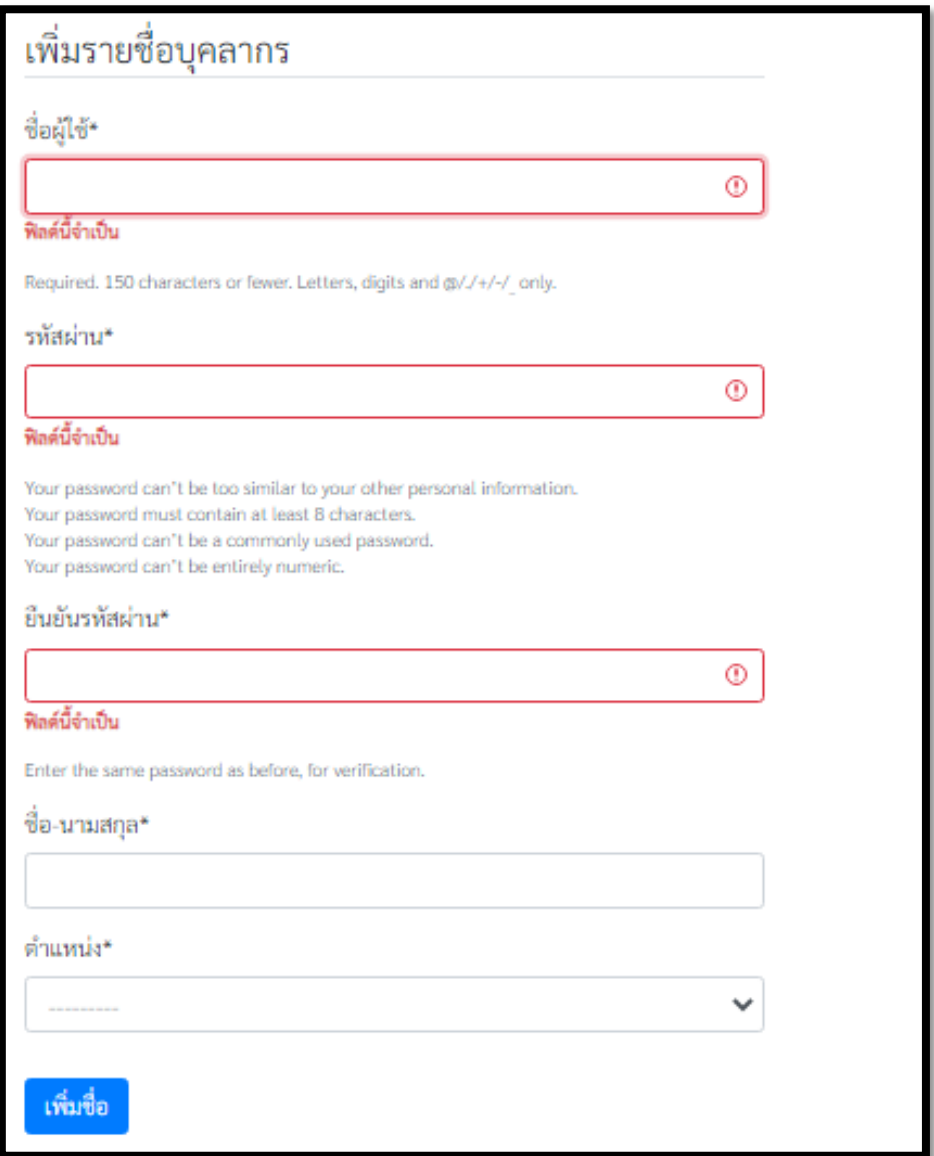

# **ภาพที่ 4.19 Āนšาจอการเพิ่มรายชื่อบุคลากร**

ระบบสามารถให้ผู้ดูแลระบบแก้ไขรายชื่อบุคลากรโดยกดปุ่มแก้ไขหลังรายชื่อที่ต้องการแก้ไข ระบบ ้จะแสดงหน้าจอสำหรับการแก้ไขรายชื่อ ได้แก่ ชื่อ-นามสกุล และตำแหน่ง ดังภาพที่ 4.20

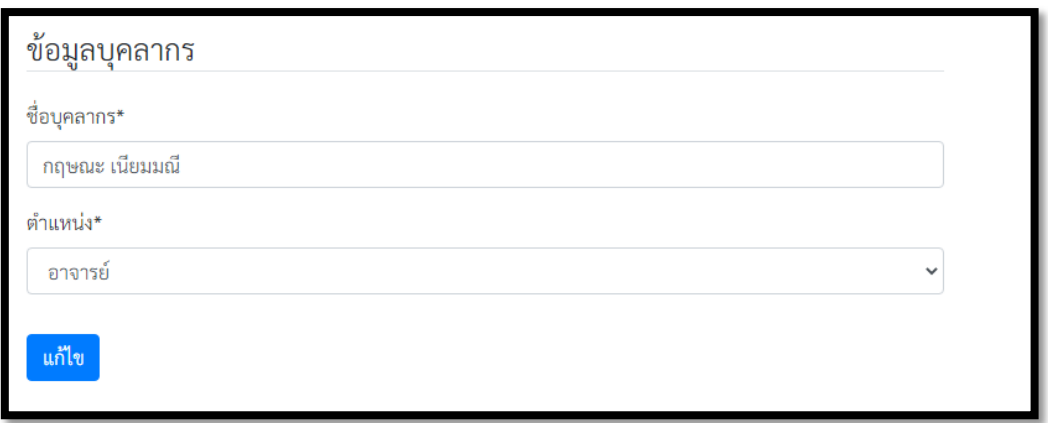

### **ภาพที่ 4.20 Āนšาจอการแกšไขรายชื่อบุคลากร**

### **3. การเบิกใชšüัÿดุÿำĀรับผูšดูแลระบบ**

ในการเบิกใช้ของผู้ดูแลระบบ ระบบจะให้ผู้ดูแลระบบใส่ชื่อผู้เบิกและเหตุผลการขอเบิก ซึ่งผู้เบิกจะ เรียงตามตัวอักษรเพื่อให้ง่ายในการเลือกชื่อบุคลากรที่เบิกใช้วัสดุ ดังภาพที่ 4.21

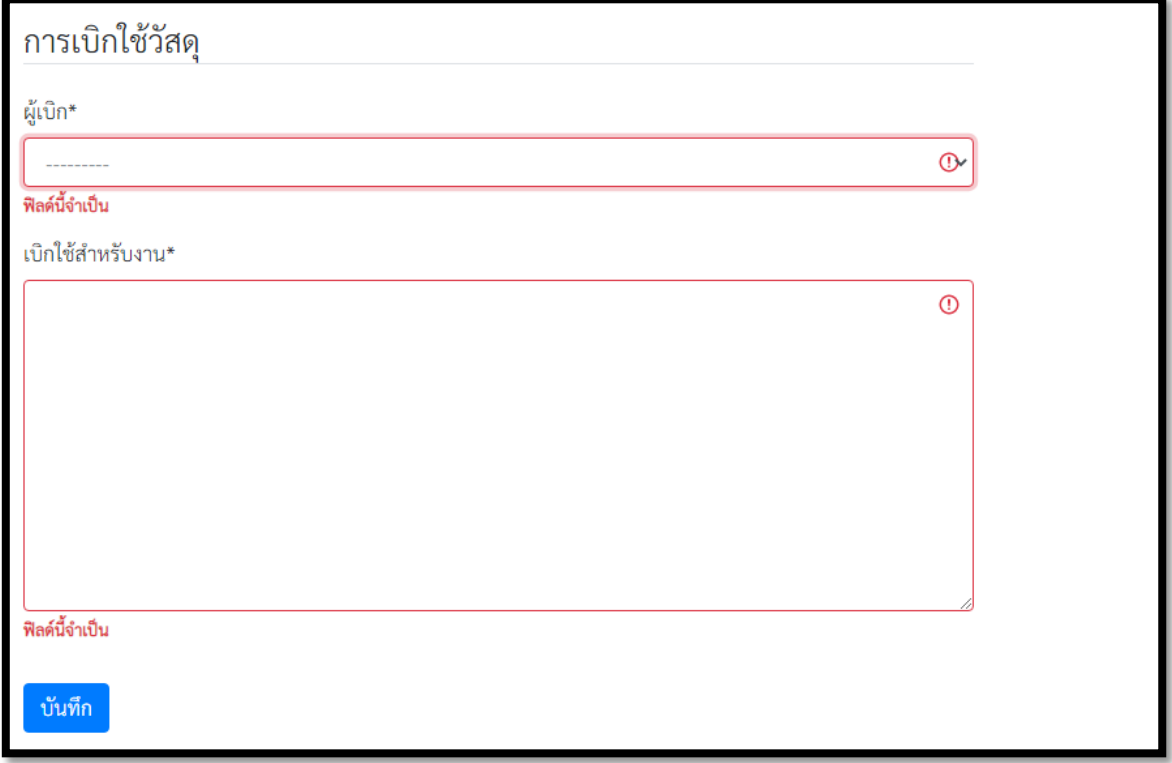

### **ภาพที่ 4.21 Āนšาจอการเบิกใชšของผูšดูแลระบบ**

โดยการเลือกวัสดุ ลบรายการวัสดุ และยกเลิกการเบิกจะเหมือนกับการเบิกใช้ในส่วนต่อประสานผู้ใช้ สำหรับผู้ใช้งาน 4.1.1 หัวข้อที่ 2

### **4. การแÿดงประüัติการเบิกตามรายชื่อบุคลากร**

มีการแบ่งหน้าจอออกเป็น 2 ส่วน คือ 1) ส่วนใส่คีย์เวิร์ดที่ใช้ในการค้นหา (ส่วนบน) ตามชื่อบุคลากร และวันที่เบิกใช้ 2) ส่วนแสดงประวัติการเบิกตามรายชื่อบุคลากร (ส่วนล่าง) โดยระบบดึงข้อมูลประวัติการเบิก ของบุคลากรในฐานข้อมูลขึ้นมาแสดงผลเป็นตาราง ซึ่งแสดงรายละเอียดชื่อผู้เบิกและวันที่เบิก เรียงลำดับตาม ชื่อและวันที่เบิกของบุคลากร ดังภาพที่ 4.22

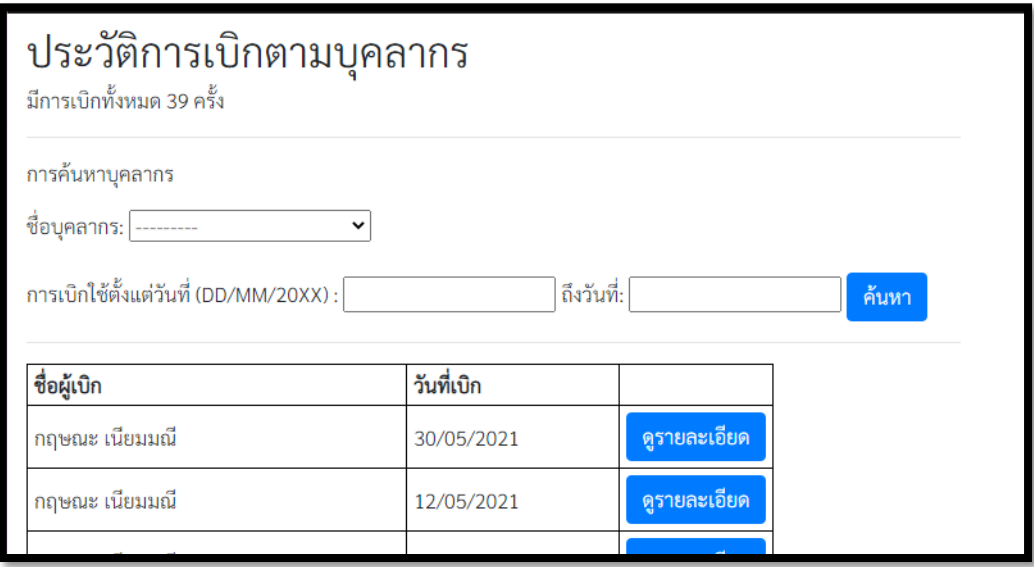

### **ภาพที่ 4.22 Āนšาจอประüัติการเบิกตามบุคลากร**

โดยการดูรายละเอียดประวัติการเบิกจะเหมือนกับการดูประวัติการเบิกในส่วนต่อประสานผู้ใช้สำหรับ ผู้ใช้งาน 4.1.1 หัวข้อที่ 3

# 5. การแสดงประวัติการเบิกทั้งหมด

มีการแบ่งหน้าจอออกเป็น 2 ส่วน คือ 1) ส่วนใส่คีย์เวิร์ดที่ใช้ในการค้นหา (ส่วนบน) ตามวันที่เบิกใช้ 2) ส่วนแสดงประวัติการเบิกตามวันที่เบิก (ส่วนล่าง) โดยระบบดึงข้อมูลวัสดุที่ถูกเบิกใช้ในฐานข้อมูลขึ้นมา แสดงผลเป็นตาราง ซึ่งแสดงรายละเอียดของ ชื่อวัสดุที่เบิก จำนวนที่เบิก หน่วย ชื่อผู้เบิก และวันที่เบิก เรียงลำดับตามวันที่เบิกล่าสุด ดังภาพที่ 4.23

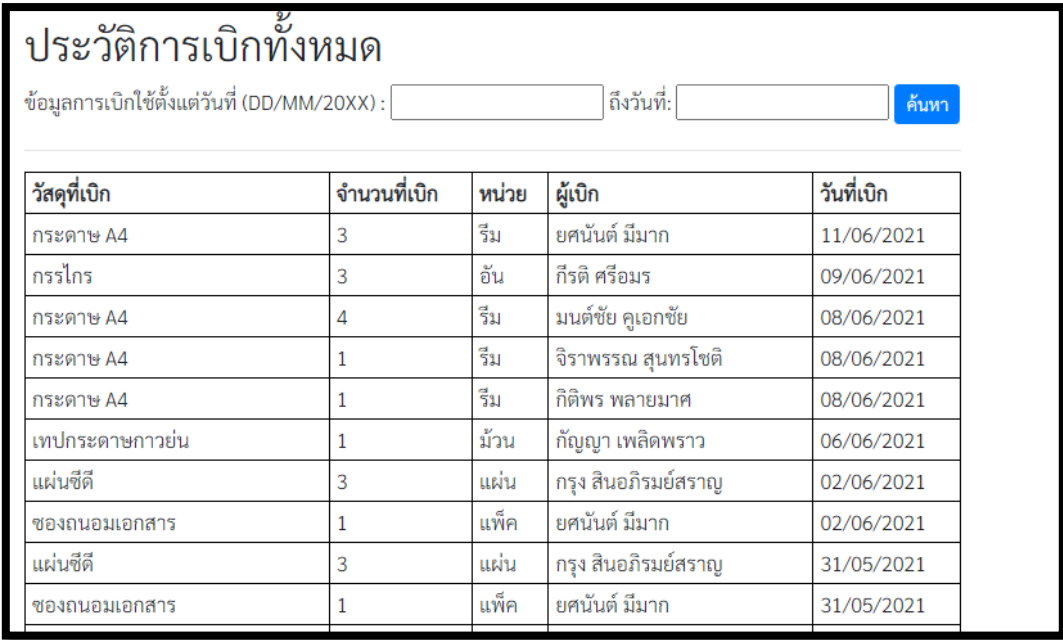

## **ภาพที่ 4.23 Āนšาจอประüัติการเบิกทั้งĀมด**

### **6. การแÿดงรายการüัÿดุคงคลัง**

มีการแบ่งหน้าจอออกเป็น 2 ส่วน คือ 1) ส่วนใส่คีย์เวิร์ดที่ใช้ในการค้นหา (ส่วนบน) ตามวันที่เบิกใช้ 2) ส่วนแสดงรายการวัสดุคงคลัง (ส่วนล่าง) โดยระบบดึงข้อมูลรายการวัสดุ และจำนวนวัสดุที่ถูกเบิกใช้ใน ฐานข้อมูลขึ้นมาแสดงผลเป็นตาราง ซึ่งแสดงรายละเอียดของ ชื่อวัสดุ จำนวนที่มีการเบิกใช้ จำนวนคงเหลือ และหน่วยของวัสดุแต่ละรายการ เรียงตามชื่อรายการวัสดุ และหากวัสดุรายการนั้นๆ มีจำนวนต่ำกว่าจำนวน ขั้นต่ำ ระบบจะขึ้นเตือนเป็นอักษรตัวหนาสีแดงดังภาพที่ 4.24

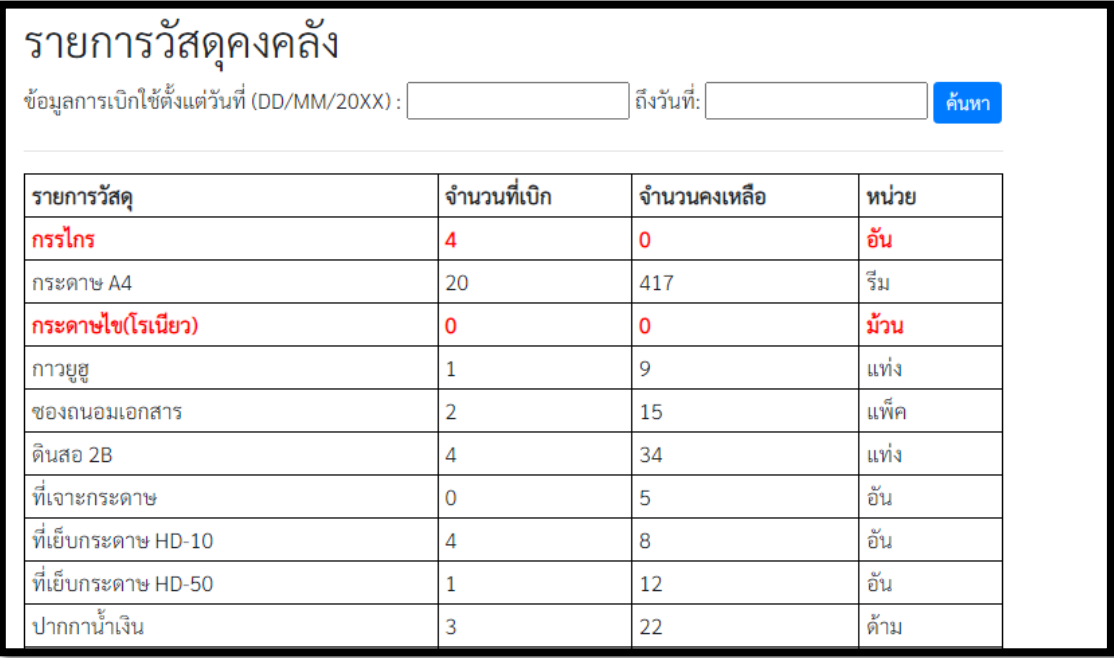

**ภาพที่ 4.24 Āนšาจอรายการüัÿดุคงคลัง**

#### **4.2 การพัฒนาฐานขšอมูลของระบบ**

ฐานข้อมูลของระบบแบ่งออกเป็น 6 ตารางได้แก่ ตารางบุคลากร (User) ตารางตำแหน่งบุคลากร (User type: Utype) ตารางวัสดุ (Item) ตารางประเภทวัสดุ (Item type: Itype) ตารางการเบิกใช้ (Withdraw) และ ตารางวัสดุที่เบิกใช้ (Withdraw Item: WdItem) รายละเอียดแสดงในแสดงในตารางที่ 4.1-4.6

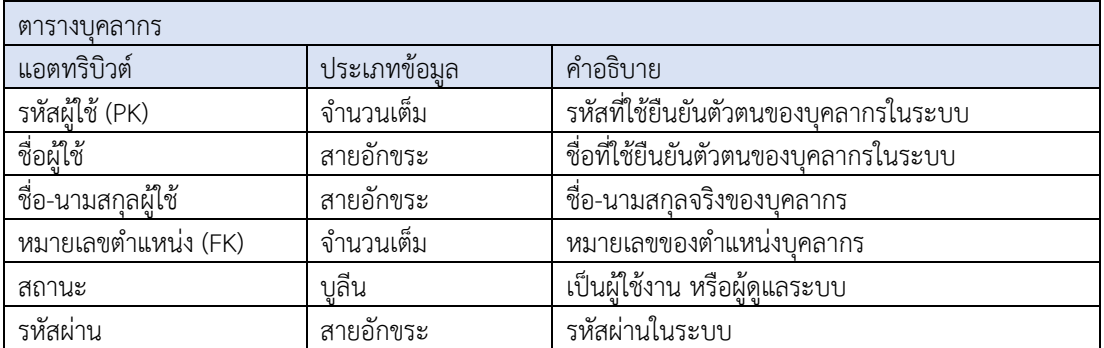

### **ตารางที่ 4.1 คำอธิบายตารางบุคลากร**

### **ตารางที่ 4.2 คำอธิบายตารางตำแĀนŠงบุคลากร**

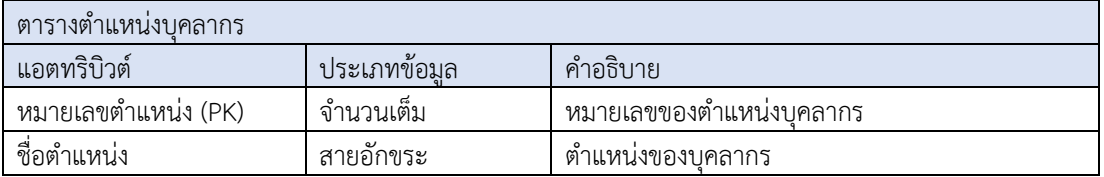

### **ตารางที่ 4.3 คำอธิบายตารางüัÿดุ**

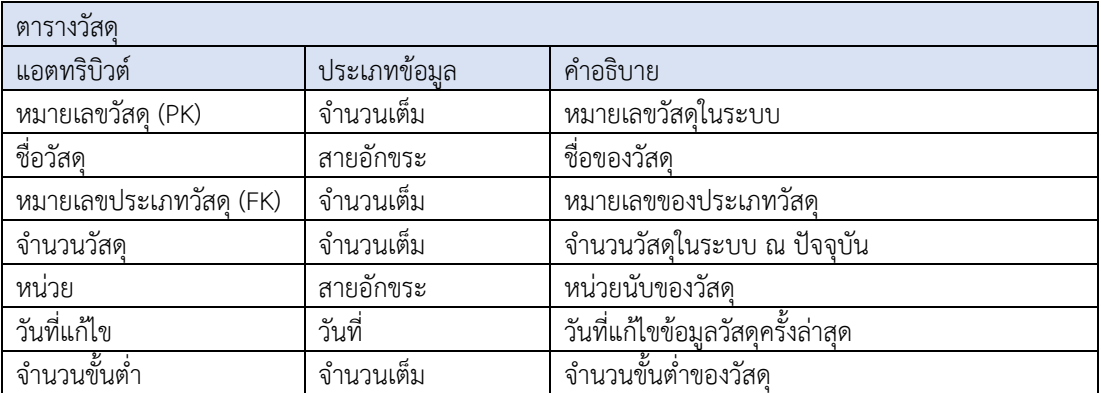

## **ตารางที่ 4.4 คำอธิบายตารางประเภทüัÿดุ**

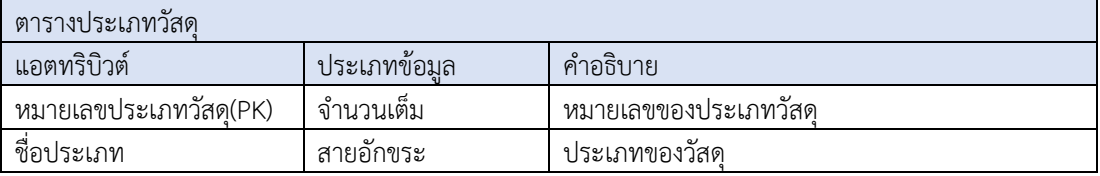

# **ตารางที่ 4.5 คำอธิบายตารางการเบิก**

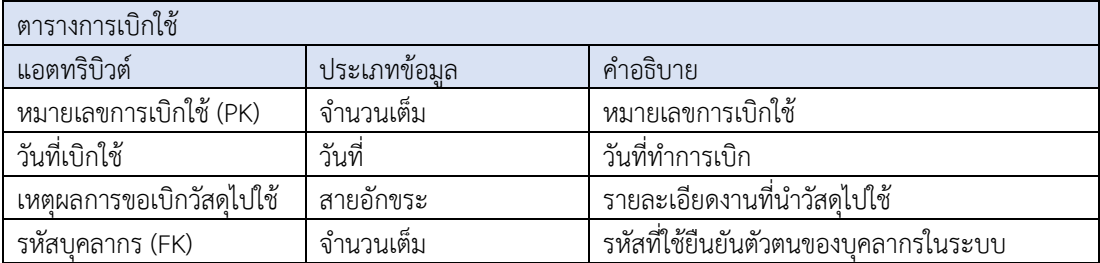

# ตารางที่ 4.6 คำอธิบายตารางวัสดุที่เบิก

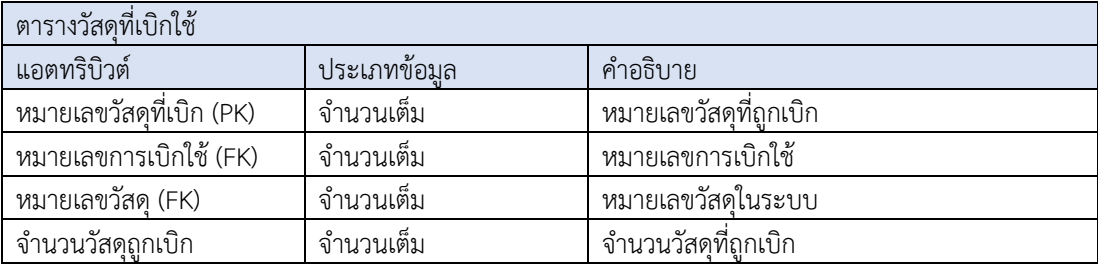

# **บทที่ 5**

#### **การทดÿอบระบบ**

ในบทนี้จะกล่าวถึงการทดสอบระบบเว็บแอปพลิเคชันที่พัฒนาขึ้น ซึ่งเป็นการทดสอบระบบโดย ผู้พัฒนาตามความต้องการเชิงหน้าที่ของระบบที่กำหนด

### **5.1 การทดÿอบระบบโดยผูšพัฒนา**

เป็นการตรวจสอบความถูกต้องของระบบโดยผู้พัฒนา เพื่อทดสอบว่าระบบสามารถทำงานได้ตรงตาม ์<br>ความต้องการเชิงหน้าที่ของระบบที่กำหนด (รายละเอียดตามหัวข้อ 3.2 การวิเคราะห์ระบบ) โดยในการ ทดสอบ ผู้พัฒนาจะทดสอบระบบผ่านเว็บเบราว์เซอร์ 3 ตัว นั้นคือ Google Chrome, Microsoft Edge และ Mozilla Firefox

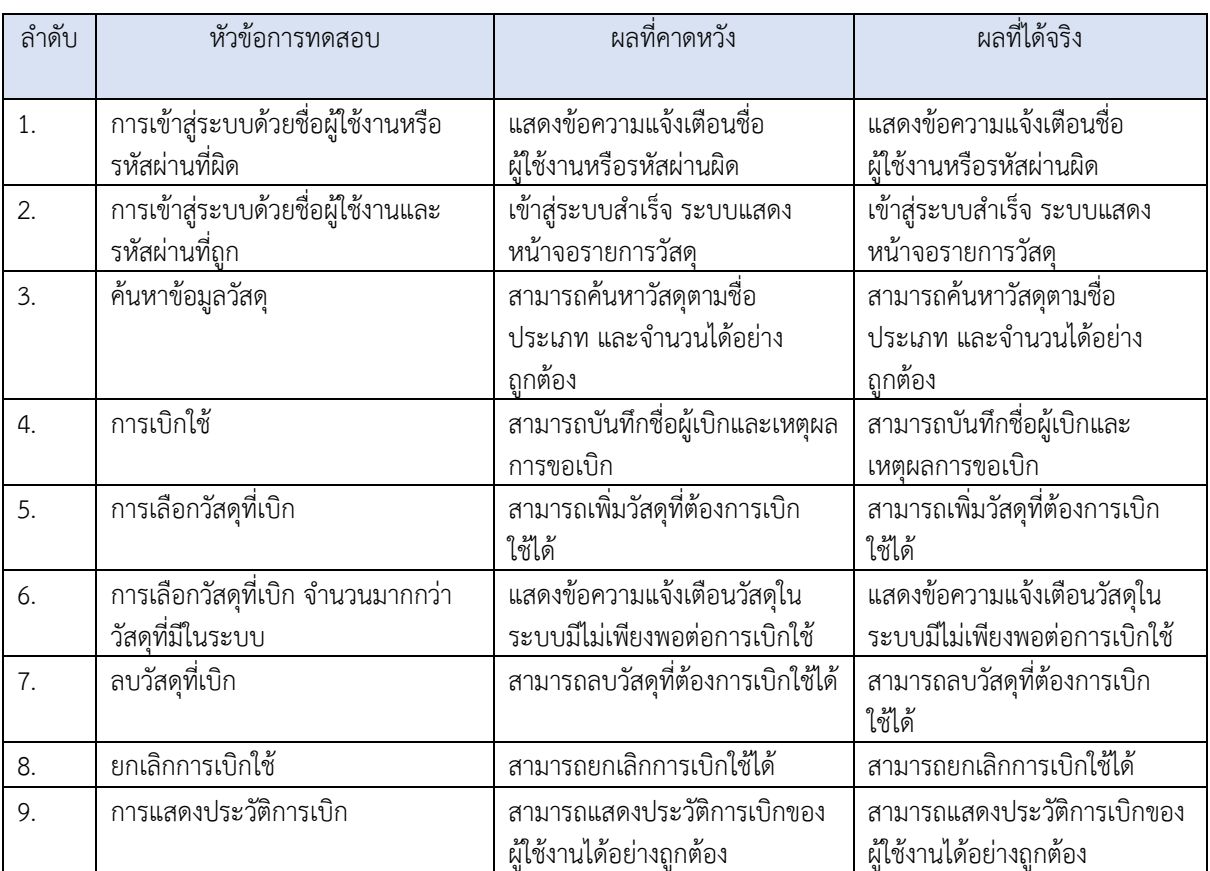

### ิตารางที่ 5.1 หัวข้อการทดสอบและผลการทดสอบส่วนผู้ใช้งาน

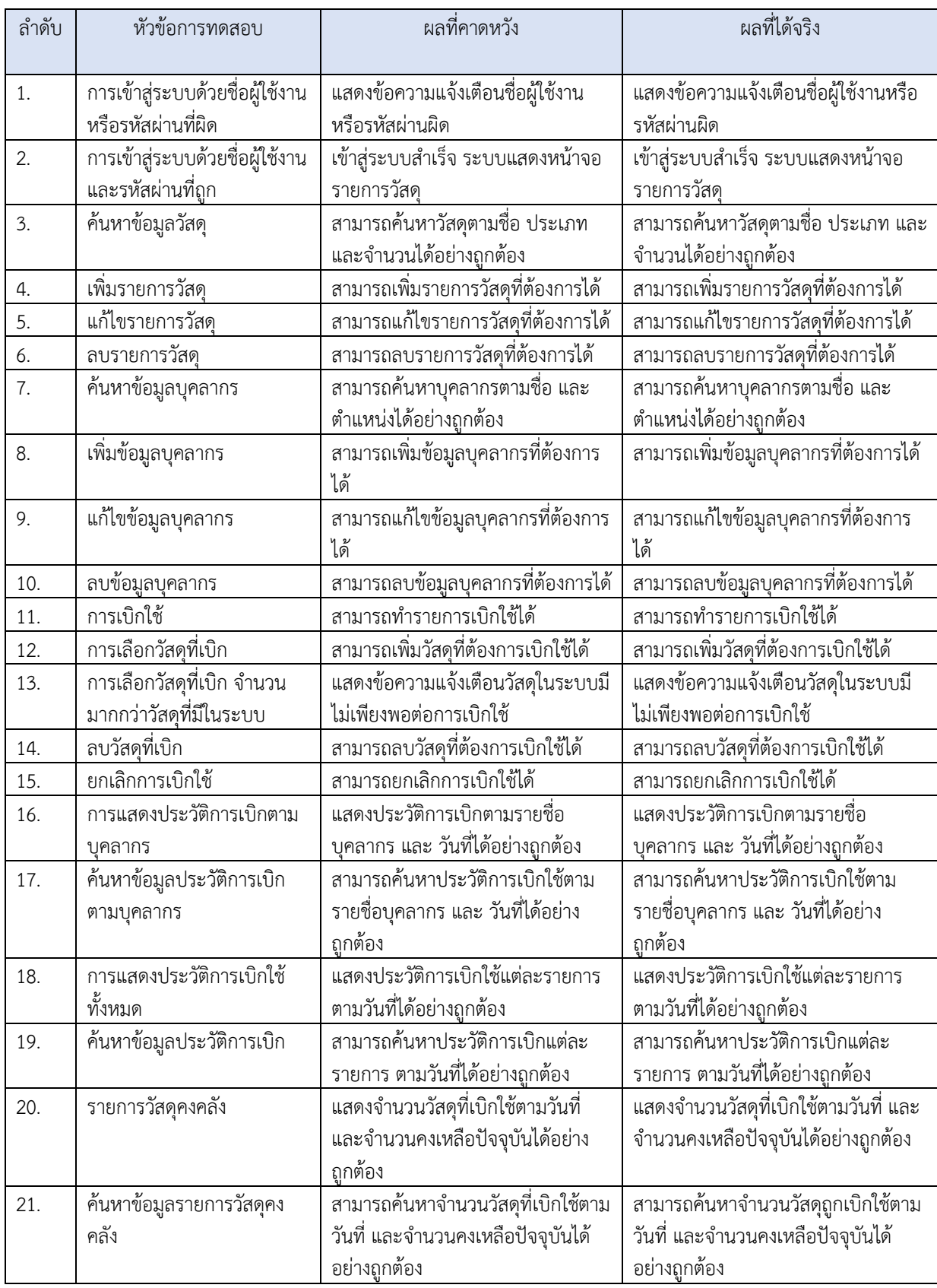

# ตารางที่ 5.2 หัวข้อการทดสอบและผลการทดสอบส่วนผู้ดูแลระบบ

# **บทที่ 6**

# **การÿรุปผล**

ในบทนี้จะกล่าวถึงการสรุปผลการพัฒนาเว็บแอปพลิเคชันระบบการบริหารจัดการวัสดุของภาควิชาฯ ปัญหาและอุปสรรคที่พบ และวิธีแก้ไขปัญหา

### **6.1 การÿรุปผล**

ผู้พัฒนาเลือกใช้ดีจังโก้เป็นเฟรมเวิร์กในการพัฒนาระบบการบริหารจัดการวัสดุของภาควิชาฯ ซึ่ง ้สามารถเก็บข้อมูลวัสดุ บุคลากร การเบิกใช้วัสดุของภาควิชาฯ จัดการการเพิ่ม ลบ และแก้ไขข้อมูลต่างๆ ใน ระบบ แสดงข้อมูลประวัติการเบิกตามวันที่ และบุคลากรผู้เบิก และออกรายงานวัสดุคงคลัง การทำงานของ ส่วนต่อประสานผู้ใช้ในระบบแบ่งออกเป็น 2 ส่วน คือ ส่วนต่อประสานผู้ใช้สำหรับผู้ใช้งาน และ ส่วนต่อประสานผู้ใช้สำหรับผู้ดูแลระบบ ระบบเป็นเว็บแอปพลิเคชันซึ่งสามารถทำงานผ่านเว็บเบราว์เซอร์ ได้แก่ Google Chrome, Microsoft Edge และ Mozilla Firefox ผลการทดสอบระบบตามความต้องการเชิง หน้าที่ของระบบด้วยผู้พัฒนาเอง พบว่าระบบสามารถทำงานได้ตรงตามความต้องการที่กำหนด

### 6.2 ปัญหาและอุปสรรค

เนื่องจากผู้พัฒนาขาดความรู้และประสบการณ์ในการพัฒนาระบบเว็บแอปพลิเคชันหลายส่วน อีกทั้ง ้ยังวางแผนการทำงานผิดพลาดทำให้การพัฒนาเป็นไปอย่างล่าช้าและคลาดเคลื่อนจากกำหนดเวลาที่ควรจะ เป็น

### **6.3 üิธีการแกšปŦญĀา**

้สอบถามผู้รู้และค้นคว้าหาข้อมูลเพิ่มเติมจากแหล่งความรู้อื่นๆ ผ่านอินเทอร์เน็ต และวางแผนการ ทำงาบให้ดียิ่งขึ้น

### **รายการอšางอิง**

- [1] Refsnes Data. W3Schools Online Web Tutorials. [online]. Available form: https://www.w3schools.com/default.asp [Accessed 12 Sep. 2020]
- [2] ศุภณัฐ จงจิตต์พิสมัย การปรับปรุงระบบการจองและจัดการห้องสำหรับภาควิชาคณิตศาสตร์และวิทยาการคอมพิวเตอร์ (Improvement of Room Reservation and Management System for Department of Mathematics and Computer Science) จุฬาลงกรณ์มหาวิทยาลัย, 2562
- [3] Django Software Foundation. Getting started (Django). [online]. Available form : https://docs.djangoproject.com/en/3.1/intro/ [Accessed 5 Sep 2020]
- [4] Python Software Foundation. Download Python. [online]. Available form: https://www.python.org/downloads/ [Accessed 7 Sep 2020]
- [5] Wasin Thiengkunakrit. เริ่มพัฒนา Web Application กับภาษา Python ด้วย Django Framework [online]. Available from : https://codeburst.io/เริ่มพัฒนา-web-application-กับภาษา-python-ด้วยdjango-framework-38ce132ac706#0090 [Accessed 7 Sep 2020]
- [6] Corey Schafer. Django Tutorials. [online]. Available form : https://www.youtube.com/playlist?list=PL-osiE80TeTtoQCKZ03TU5fNfx2UY6U4p [Accessed 5 Sep 2020]
- [7] Alex Gaynor, Carlton Gibson and others. Django-filter. [online]. Available form : https://django-filter.readthedocs.io/en/stable/index.html [Accessed 20 Mar 2021]
- [8] Microsoft Corporation. Download Visual Studio 2019 for Windows & Mac. [online]. Available form: https://visualstudio.microsoft.com/downloads/ [Accessed 7 Aug 2019
- [9] SQLite Tutorial. How To Download & Install SQLite Tools. [online]. Available form: https://www.sqlitetutorial.net/download-install-sqlite/ [Accessed 10 Oct 2020]

#### **ภาพผนüก**

#### **ภาคผนüก ก**

# **แบบเÿนอĀัüขšอโครงงาน รายüิชา 2301399 Project Proposal**

### ปีการศึกษา 2563

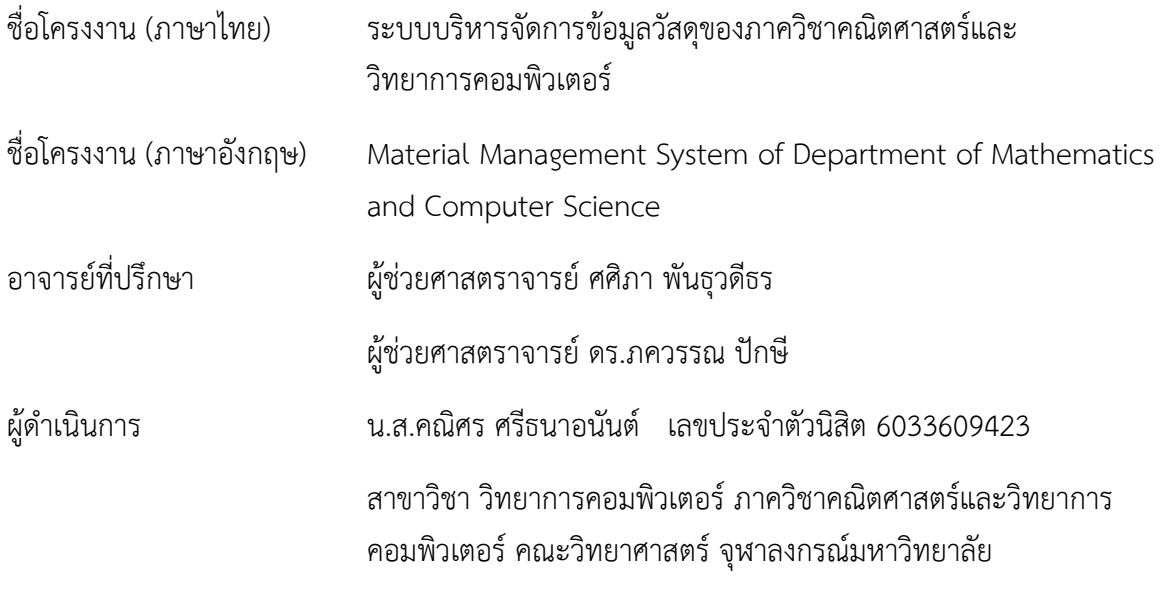

#### **ĀลักการและเĀตุผล**

ในยุคปัจจุบันการเข้าถึงข้อมูลผ่านระบบเครือข่ายเป็นสิ่งที่พบเห็นได้ทั่วไป และมีขอบเขตผู้ใช้งานที่ กว้างขวาง รวมถึงองค์กร บริษัท หรือแม้กระทั่งกิจการส่วนตัวต่างๆ ล้วนนำระบบออนไลน์มาใช้ ไม่ว่าจะเป็น ึการนำมาใช้เป็นตัวช่วยคำนวณ และใช้เป็นตัวประมวลผลข้อมูลได้อย่างรวดเร็ว ช่วยเพิ่มความสะดวกในการ จัดการข้อมูลให้กับผู้ใช้

จากการสอบถามปัญหาด้านงานพัสดุของภาควิชาฯ พบว่า การดำเนินงานยังเป็นการจัดเก็บข้อมูล ด้วยมือ เป็นรูปแบบไฟล์ดิจิทัล ยังไม่มีระบบออนไลน์สำหรับการจัดเก็บข้อมูลที่ชัดเจน เจ้าหน้าที่พัสดุจะกรอก ข้อมูลวัสดุที่มีการนำเข้ามาและเบิกออกไปทั้งหมดในแต่ละเดือนโดยใช้โปรแกรม Microsoft excel มีการ ิตรวจสอบยอดคงเหลือและพิมพ์ข้อมูลออกมาเป็นรายงานทุกสิ้นเดือน ทำให้การจัดการข้อมูลเป็นไปค่อนข้าง ้ช้า เนื่องจากเจ้าหน้าที่พัสดุต้องรับภาระในการตรวจสอบยอดจำนวนวัสดุจริงและพิมพ์ข้อมูลจัดเก็บลงในไฟล์ ทำให้เกิดข้อผิดพลาดขึ้นได้ง่ายและต้องใช้เวลาในการดำเนินการ รวมถึงยังไม่มีการจัดเก็บข้อมลการเบิกใช้วัสด ในรูปแบบของไฟล์ ทำให้ไม่สามารถออกรายงานสรุปข้อมูลการเบิกใช้วัสดุของภาควิชาฯ ได้ ส่งผลให้เกิดความ ้ล่าช้าในการสั่งซื้อวัสดุเข้ามาเพิ่ม นอกจากนี้ยังไม่มีระบบที่สามารถติดตามข้อมูลต่างๆ ที่เกี่ยวข้องได้ เช่น ้ข้อมูลผู้มาเบิกวัสดุ หรือ วันที่เบิกใช้วัสดุ

้ผู้พัฒนาโครงงานจึงจะพัฒนาระบบเว็บแอปพลิเคชันสำหรับจัดการข้อมูลวัสดุของภาควิชาฯ เพื่อช่วย ้ลดภาระและเพิ่มความสะดวกในการทำงานของเจ้าหน้าที่ ทำให้การเก็บข้อมูลวัสดุของภาควิชาฯ มีความถูก ต้องแม่นยำมากขึ้น นอกจากนี้ยังมีความรวดเร็วและเป็นระบบมากขึ้น เป็นรูปแบบที่ใช้งานง่ายและผู้ใช้ สามารถเข้าถึงได้ง่าย โดยมีความสามารถของระบบคือ คำนวณจำนวนวัสดคงเหลือ วัสดที่เพิ่มเข้ามา วัสดที่ เบิกใช้ และสามารถสอบถามข้อมูลและพิมพ์รายงานต่างๆ ได้

### วัตถุประสงค์

- 1. เพื่อพัฒนาระบบการจัดการข้อมูลและติดตามการใช้วัสดุของภาควิชาฯ
- 2. เพื่อพัฒนาระบบฐานข้อมูลวัสดุ

### **ขอบเขตของโครงงาน**

- 1. ระบบใช้งานได้บนโปรแกรมเว็บเบราว์เซอร์คือ Mozilla Firefox, Google Chrome และ Microsoft Edge
- 2. ระบบใช้งานได้บนเครื่องคอมพิวเตอร์ส่วนบุคคล
- 3. เมนูใช้งานเป็นภาษาไทยเท่านั้น

### **üิธีการดำเนินงาน**

- 1. กำหนดหัวข้อโครงงาน โดยค้นหาปัญหาที่เกิดขึ้น
- 2. เก็บรวบรวมข้อมูลที่เกี่ยวข้องกับการสร้างระบบจัดการข้อมูล [1]-[4] และข้อมูลการดำเนินงานที่ เกี่ยวกับวัสดุของภาควิชาคณิตศาสตร์และคอมพิวเตอร์
- 3. วิเคราะห์ข้อมูลที่เก็บรวบรวมมา เพื่อนำไปใช้ออกแบบระบบ
- 4. ออกแบบระบบบริหารจัดการข้อมูลวัสดุภาควิชาฯ
- 5. พัฒนาระบบบริหารจัดการข้อมูลวัสดุภาควิชาฯ
- 6. ทดสอบ/ปรับปรุงระบบบริหารจัดการข้อมูลวัสดุภาควิชาฯ
- 7. จัดทำรูปเล่มรายงาน

#### **แผนการดำเนินงาน**

#### ตารางแสดงแผนการดำเนินงานในแต่ละเดือน

#### ้ระยะเวลาที่ศึกษา : สิงหาคม 2563 - มีนาคม 2564

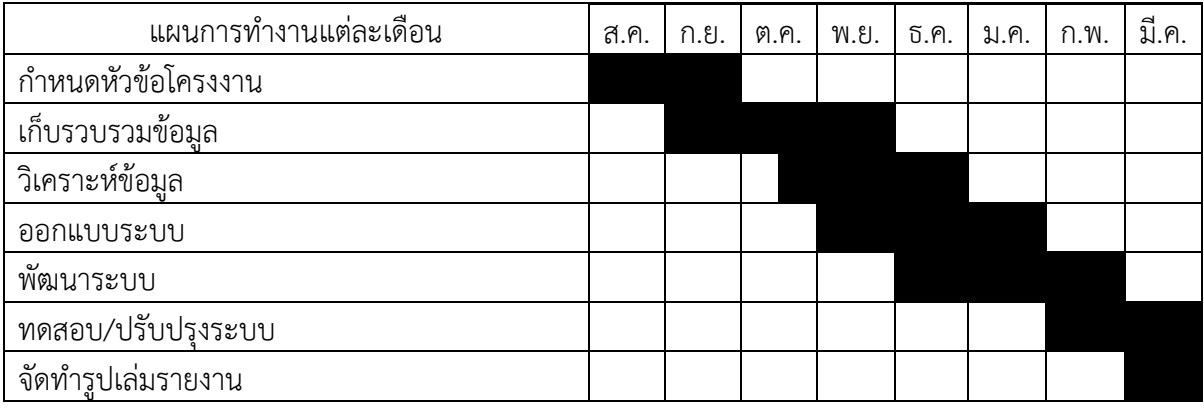

### ้ประโยชน์ที่คาดว่าจะได้รับ

ประโยชน์ต่อตัวนิสิตที่ทำโครงงาน

- 1. ได้รับความรู้ในการสร้างและพัฒนาระบบเว็บแอปพลิเคชันด้วยเฟรมเวิร์ก Django
- 2. ได้พัฒนาทักษะในการออกแบบระบบเพื่อให้ตรงกับข้อมูลและความต้องการของผู้ใช้
- 3. ได้ฝึกทักษะการออกแบบและพัฒนาระบบฐานข้อมูล

ำประโยชน์ที่ได้จากโครงงานที่พัฒนาขึ้น

- 1. ภาควิชาฯ มีระบบจัดการข้อมูลวัสดุ
- 2. ภาควิชาฯ มีระบบฐานข้อมูลวัสดุ

#### **อุปกรณŤและเครืองมือที่ใชš**

ฮาร์ดแวร์

1. เครื่องคอมพิวเตอร์ส่วนบุคคล Intel(R) Core(TM) i5-2430M CPU @ 2.40 GHz RAM 8.00 GB

ซอฟต์แวร์

- 1. Django Framework ซึ่งเป็นชุดเครื่องมือ Framework สำหรับการพัฒนาเว็บไซต์ด้วยภาษา Python
- 2. Visual Studio 2019 [5] ซึ่งเป็นเครื่องมือที่ใช้ในการเขียนโปรแกรม
- 3. Python 3.7.8 [6] ซึ่งเป็นโปรแกรมที่ใช้ในการพัฒนาระบบ
- 4. SQLite [8] ซึ่งเป็นฐานข้อมูลที่ใช้

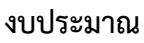

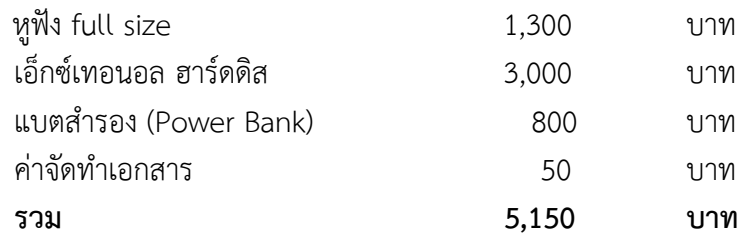

#### **เอกÿารอšางอิง**

[1] Wasin Thiengkunakrit. เริ่มพัฒนา Web Application กับภาษา Python ด้วย Diango Framework [online]. Available from : https://codeburst.io/%E0%B9%80%E0%B8%A3%E0%B8%B4%E0%B9%88%E0%B8%A1%E0 %B8%9E%E0%B8%B1%E0%B8%92%E0%B8%99%E0%B8%B2-webapplication-%E0%B8%81%E0%B8%B1%E0%B8%9A%E0%B8%A0%E0%B8%B2%E0%B8%A9

%E0%B8%B2-python-%E0%B8%94%E0%B9%89%E0%B8%A7 %E0%B8%A2-djangoframework-38ce132ac706#0090 [Accessed 7 Sep. 2020]

- [2] Django Software Foundation. Getting started (Django). [online]. Available form : https://docs.djangoproject.com/en/3.1/intro/ [Accessed 5 Sep. 2020]
- [3] Refsnes Data. HTML Tutorial. [online]. Available form : https://www.w3schools.com/html/default.asp [Accessed 12 Sep. 2020]
- [4] Corey Schafer. Django Tutorials. [online]. Available form : https://www.youtube.com/playlist?list=PL-osiE80TeTtoQCKZ03TU5fNfx2UY6U4p [Accessed 5 Sep. 2020]
- [5] Microsoft Corporation. Download Visual Studio 2019 for Windows & Mac. [online]. Available form: https://visualstudio.microsoft.com/downloads/ [Accessed 7 Aug 2019]
- [6] Python Software Foundation. Download Python. [online]. Available form: https://www.python.org/downloads/ [Accessed 7 Sep. 2020]
- [7] SQLite Tutorial. How To Download & Install SQLite Tools. [online]. Available form: https://www.sqlitetutorial.net/download-install-sqlite/ [Accessed 10 Oct 2020]

# **ภาคผนüก ข คูŠมือการใชšงาน**

### **การเขšาÿูŠระบบ**

เมื่อผู้ใช้เข้าใช้งานเว็บแอปพลิเคชัน หากผู้ใช้ไม่ได้เข้าสู่ระบบมาก่อน ระบบจะแสดงหน้าจอเข้าสู่ระบบ ขึ้นมาให้ผู้ใช้งานกรอกชื่อผู้ใช้และรหัสผ่านเพื่อเข้าสู่ระบบ

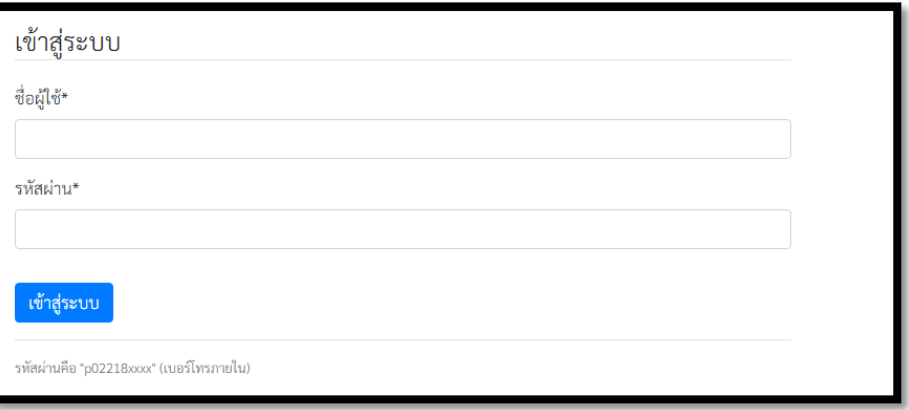

# **ภาพประกอบที่ 1 ĀนšาจอการเขšาÿูŠระบบ**

เมื่อเข้าสู่ระบบแล้ว หากผู้ใช้เป็นผู้ใช้งานทั่วไป ระบบจะแสดงเมนูสำหรับผู้ใช้งาน ดังแสดงในหัวข้อ 1-3 และหากผู้ใช้เป็นผู้ดูแลระบบ ระบบจะแสดงเมนูสำหรับผู้ดูแลระบบ ดังแสดงในหัวข้อ 4-9

### **เมนูÿำĀรับผูšใชšงาน**

เมนูสำหรับผู้ใช้งานจะมีหน้าแรกเป็นหน้าแสดงรายการวัสดุ สามารถเลือกการทำงานได้ 3 เมนูคือ หน้าแสดงรายการวัสดุ หน้าการเบิกใช้วัสดุสำหรับผู้ใช้งาน และหน้าแสดงประวัติการเบิกใช้ของผู้ใช้งาน

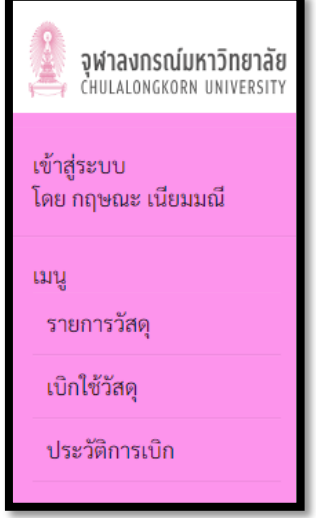

**ภาพประกอบที่ 2 เมนูÿำĀรับผูšใชšงาน**

### **1. Āนšาแÿดงรายการüัÿดุ**

เมื่อผู้ใช้งานเข้าสู่ระบบเรียบร้อยระบบจะแสดงผลเป็นตารางรายการวัสดุ ซึ่งแสดงรายละเอียด ชื่อ ประเภท จำนวน และหน่วยของวัสดุ รวมทั้งมีความสามารถในการค้นหาวัสดุด้วยชื่อ ประเภท และจำนวนวัสดุ ได้

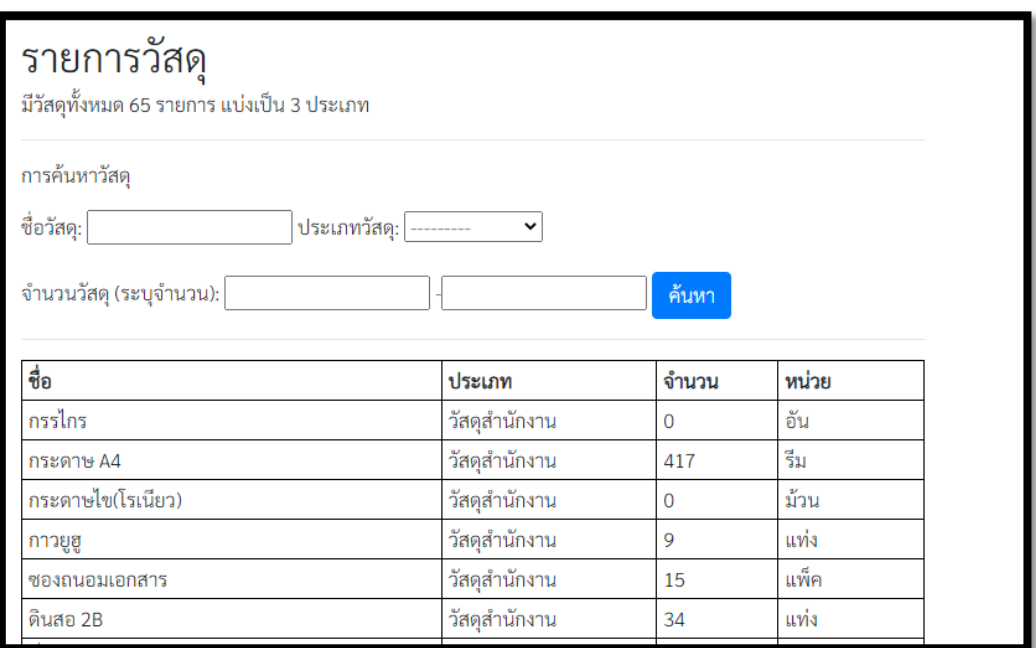

### **ภาพประกอบที่ 3 Āนšาจอรายการüัÿดุ**

## **2. ĀนšาการเบิกใชšüัÿดุÿำĀรับผูšใชšงาน**

2.1 การเบิกใช้วัสดุ

เมื่อผู้ใช้งานที่เข้าสู่ระบบแล้วกดเข้าไปที่เมนู การเบิกใช้ เมนูจะแสดงชื่อผู้ใช้ และช่องว่างเพื่อกรอก เหตุผลการขอเบิกวัสดุไปใช้

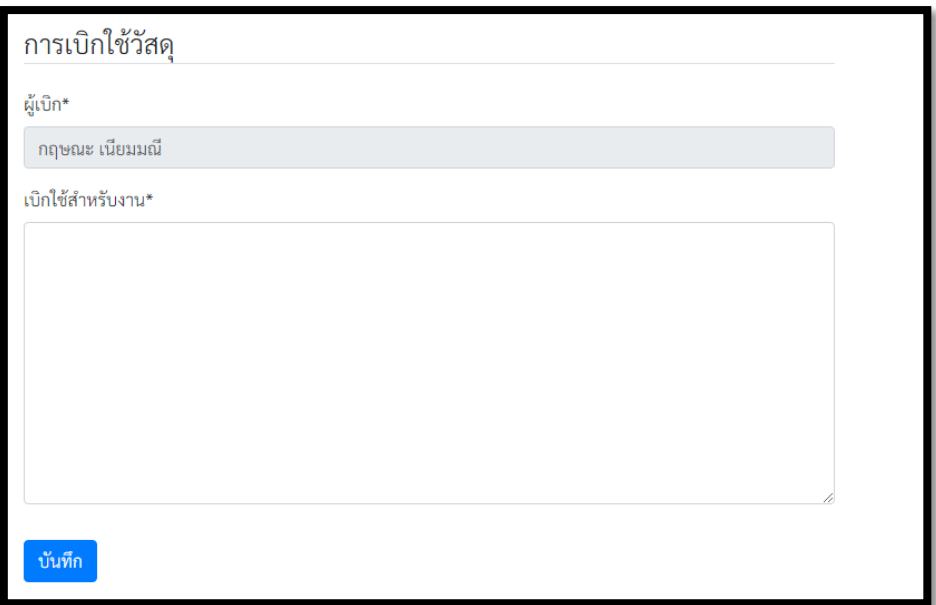

# **ภาพประกอบที่ 4 Āนšาจอการเบิกใชšของผูšใชšงาน**

2.2 การเลือกวัสดุ

เมื่อกรอกข้อมูลและกดบันทึกแล้ว ระบบจะแสดงหน้าจอสำหรับเลือกวัสดุเพื่อเบิกใช้ ผู้ใช้สามารถ เลือกวัสดุและจำนวนที่ต้องการ โดยเมื่อเลือกวัสดุที่เบิกใช้แล้วกดเพิ่มวัสดุ วัสดุชิ้นนั้นจะปรากฏขึ้นมาในตาราง ด้านล่าง

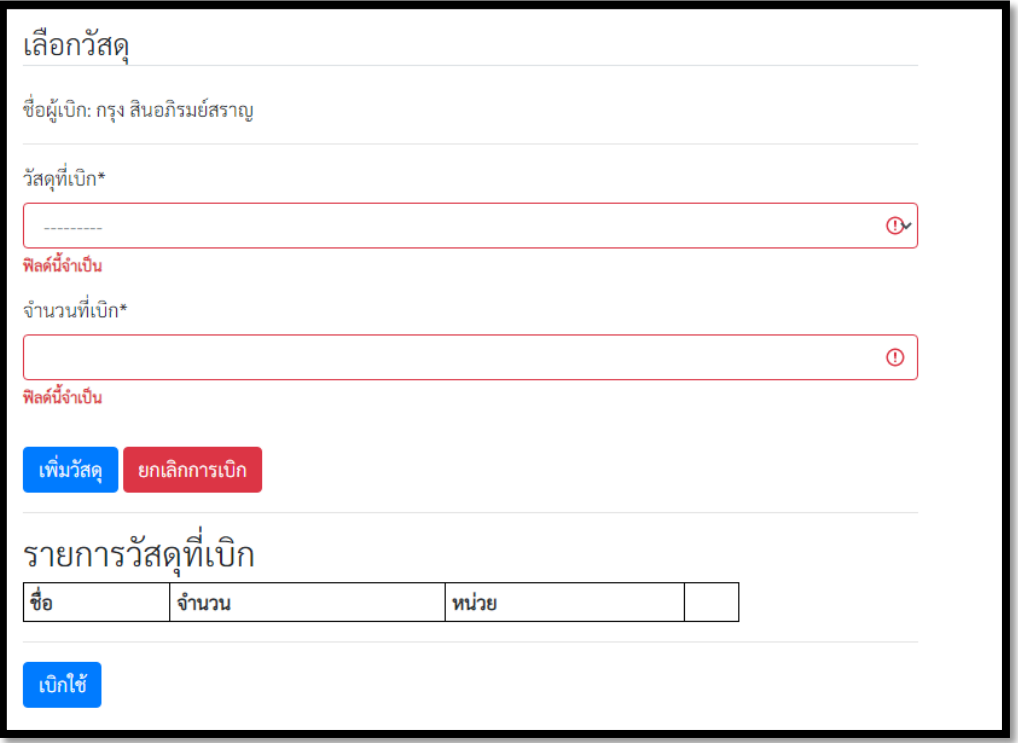

**ภาพประกอบที่ 5 Āนšาจอการเลือกüัÿดุที่ตšองการเบิก**

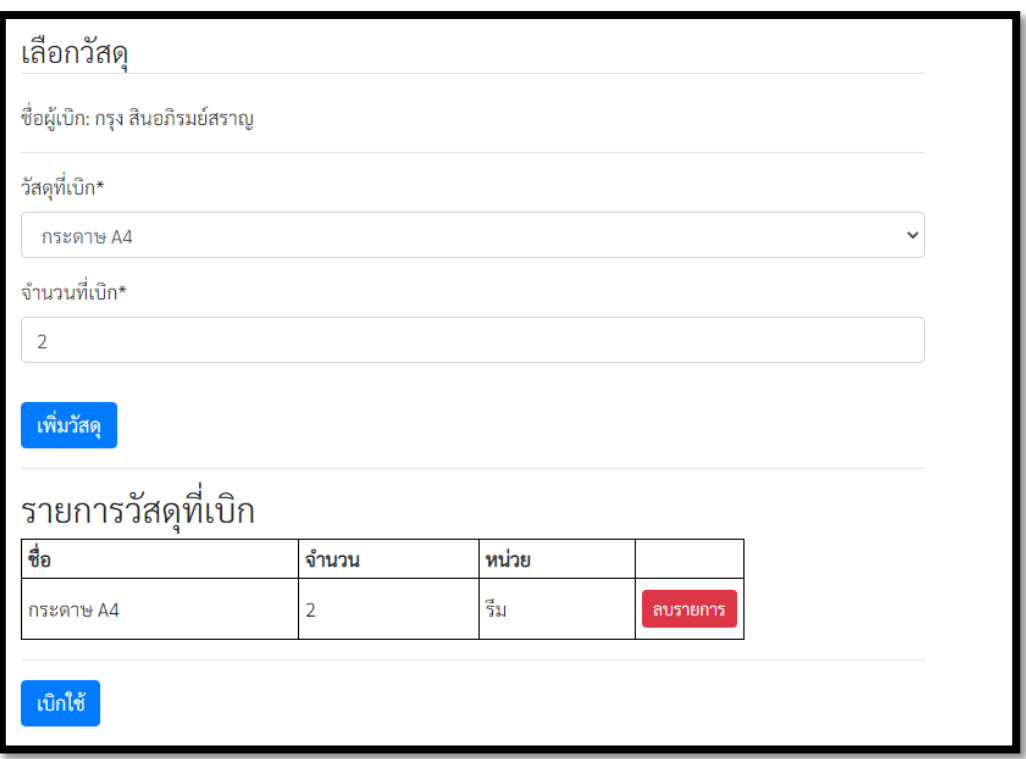

ภาพประกอบที่ 6 หน้าจอการเลือกวัสดุที่ต้องการเบิกหลังจากเลือกวัสดุ

2.3 การลบรายการวัสดุ

เมื่อผู้ใช้งานกดลบรายการแล้ว ระบบจะแสดงหน้าจอยืนยันการลบรายการวัสดุ

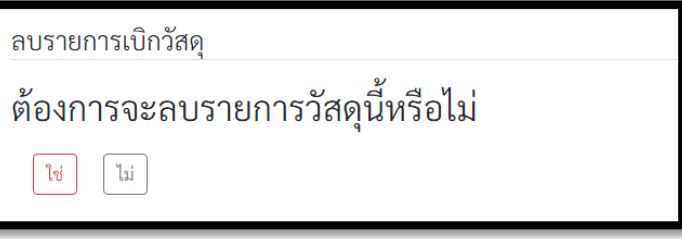

**ภาพประกอบที่ 7 Āนšาจอยืนยันการลบรายการüัÿดุ**

2.4 การยกเลิกการเบิกใช้

เมื่อผู้ใช้งานกดยกเลิกการเบิกใช้แล้ว ระบบจะแสดงหน้าจอยืนยันการยกเลิกการเบิกใช้

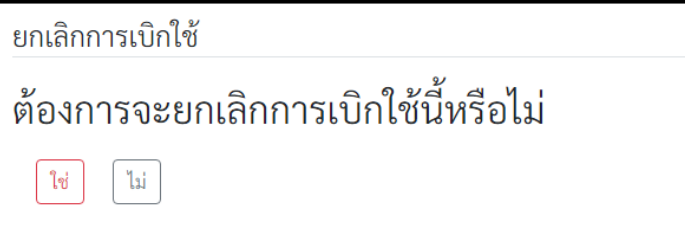

**ภาพประกอบที่ 8 Āนšาจอยืนยันการยกเลิกการเบิกใชš**

### **3. Āนšาแÿดงประüัติการเบิกใชšของผูšใชšงาน**

3.1 การแสดงประวัติการเบิก

แสดงประวัติการเบิกวัสดุทั้งหมดของผู้ใช้งาน โดยเรียงลำดับตามวันที่เบิกครั้งล่าสุด และสามารถกดดู รายละเอียดจำนวนวัสดุที่เบิกในแต่ละครั้งได้

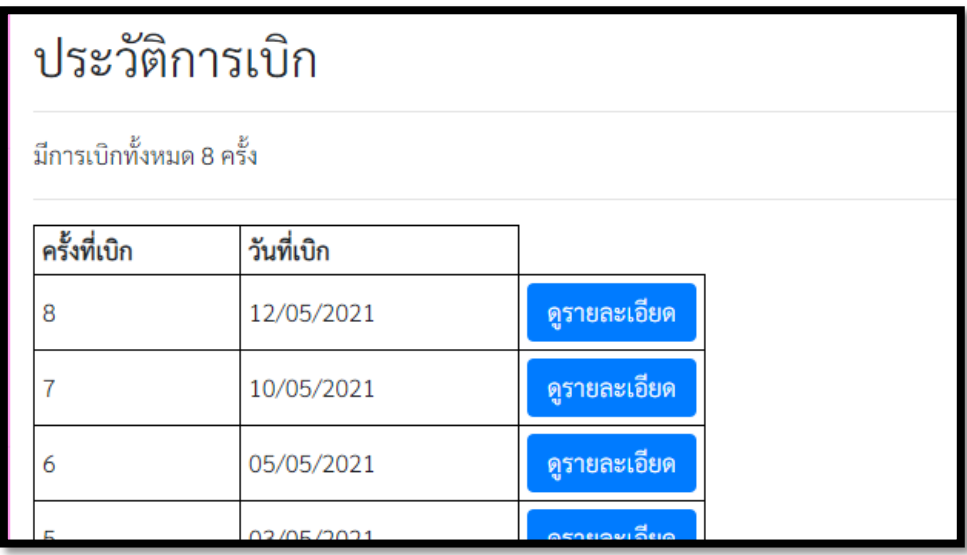

# **ภาพประกอบที่ 9 Āนšาจอแÿดงประüัติการเบิกของผูšใชšงาน**

3.2 การแสดงข้อมูลการเบิกวัสดุ

เมื่อผู้ใช้งานกดดูรายละเอียดแล้ว ระบบจะแสดงหน้าจอการเบิกวัสดุของการเบิกใช้นั้นๆ

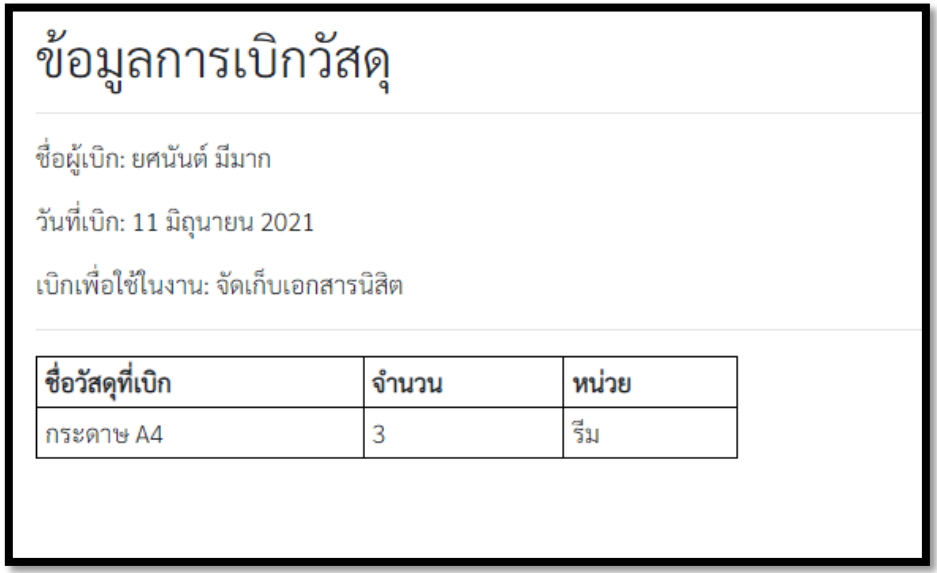

**ภาพประกอบที่ 10 Āนšาจอแÿดงขšอมูลüัÿดุที่ถูกเบิกใชšในการเบิกใชšแตŠละครั้ง**

### **เมนูÿำĀรับผูšดูแลระบบ**

เมนูสำหรับผู้ดูแลระบบจะมีหน้าแรกเป็นหน้าจัดการรายการวัสดุ สามารถเลือกการทำงานได้ 6 หน้าจอคือ หน้าจัดการรายการวัสดุ หน้าจัดการรายชื่อบุคลากร หน้าการเบิกใช้วัสดุสำหรับผู้ดูแลระบบ หน้า แสดงประวัติการเบิกใช้ตามรายชื่อบุคลากร หน้าแสดงประวัติการเบิกทั้งหมด และหน้าแสดงรายการวัสดุ เบิกจ่ายคงเหลือ

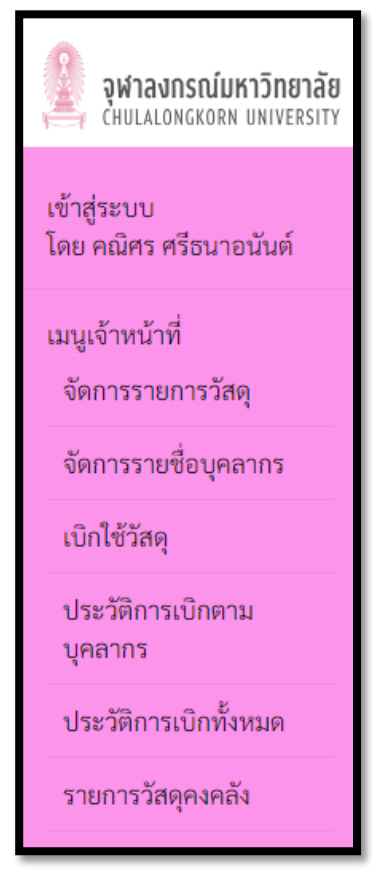

**ภาพประกอบที่11 เมนูÿำĀรับผูšดูแลระบบ**

### **4. หน้าจัดการรายการวัสดุ**

4.1 การแสดงรายการวัสดุ

แสดงรายการวัสดุ โดยแสดงชื่อวัสดุ จำนวน หน่วย ประเภท จำนวนขั้นต่ำ และเวลาการแก้ไขครั้ง ล่าสุด นอกจากนี้ยังแสดงรายการวัสดุที่มีจำนวนน้อยกว่าจำนวนขั้นต่ำเป็นตัวหนาสีแดง สามารถกดปุ่มเพื่อ ้ค้นหา เพิ่ม แก้ไข และลบรายการวัสดุได้

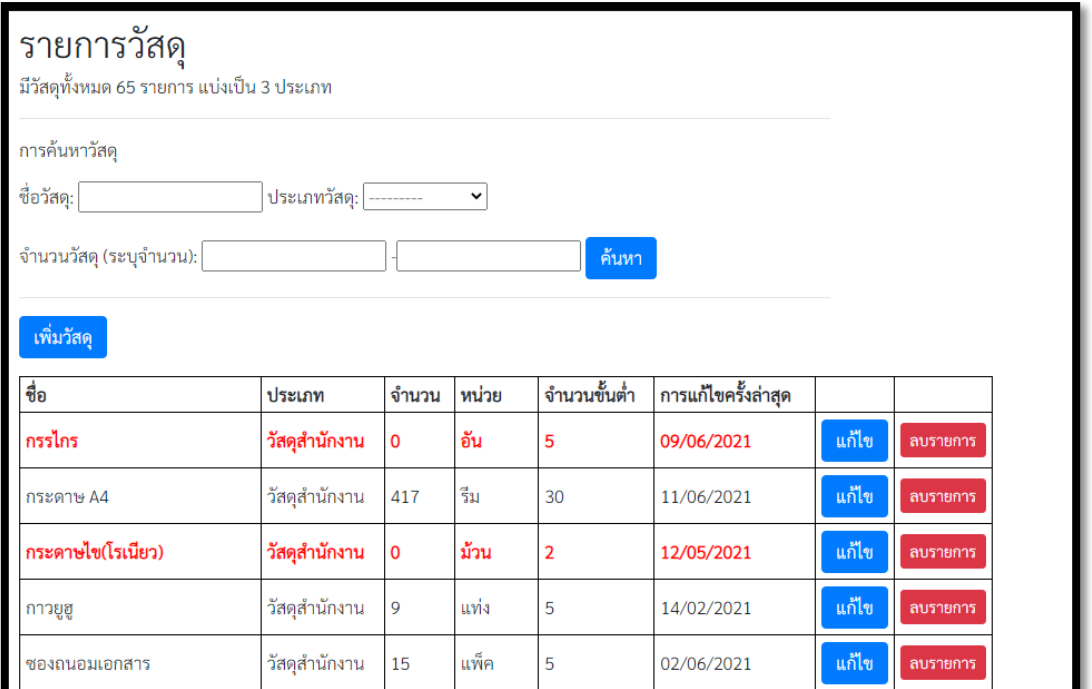

**ภาพประกอบที่ 12 Āนšาจอการจัดการüัÿดุ**

4.2 การเพิ่มรายการวัสดุ

เมื่อกดเพิ่มวัสดุ ระบบจะแสดงหน้าจอการเพิ่มรายการวัสดุ สามารถเพิ่มวัสดุโดยใส่ข้อมูล ชื่อ จำนวน หน่วย ประเภท และจำนวนขั้นต่ำของวัสดุ

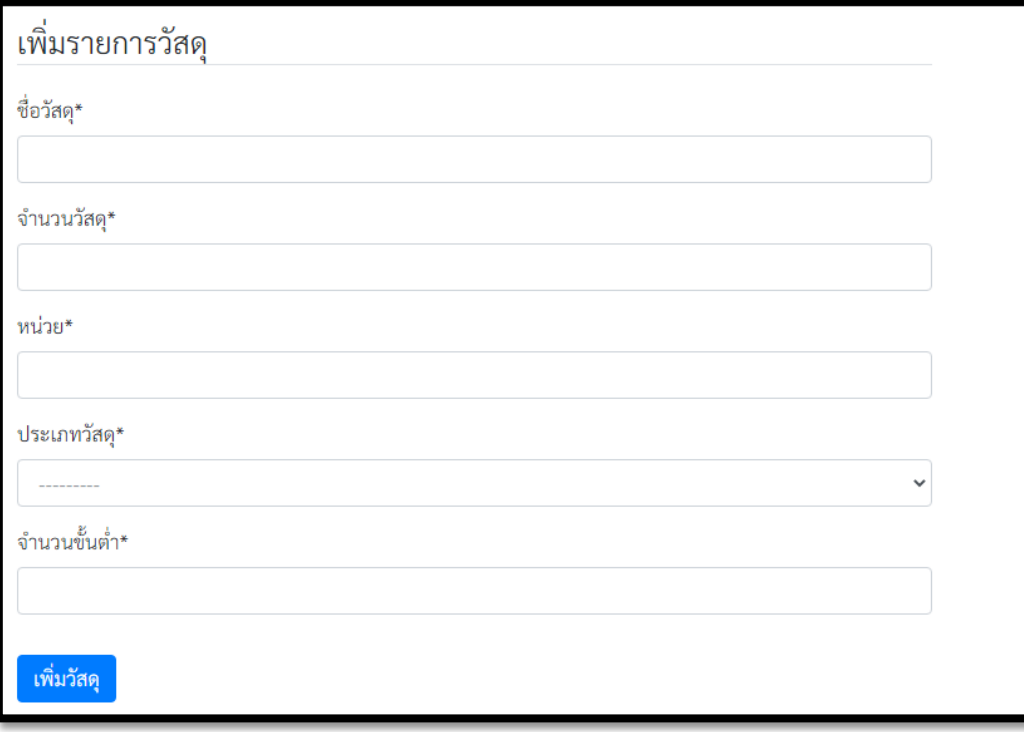

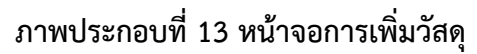

4.3 การแก้ไขข้อมูลวัสดุ

เมื่อกดแก้ไข ระบบจะแสดงหน้าจอสำหรับการแก้ไขวัสดุ สามารถแก้ไขข้อมูล ชื่อ จำนวน หน่วย ประเภท และจำนวนขั้นต่ำของวัสดุได้

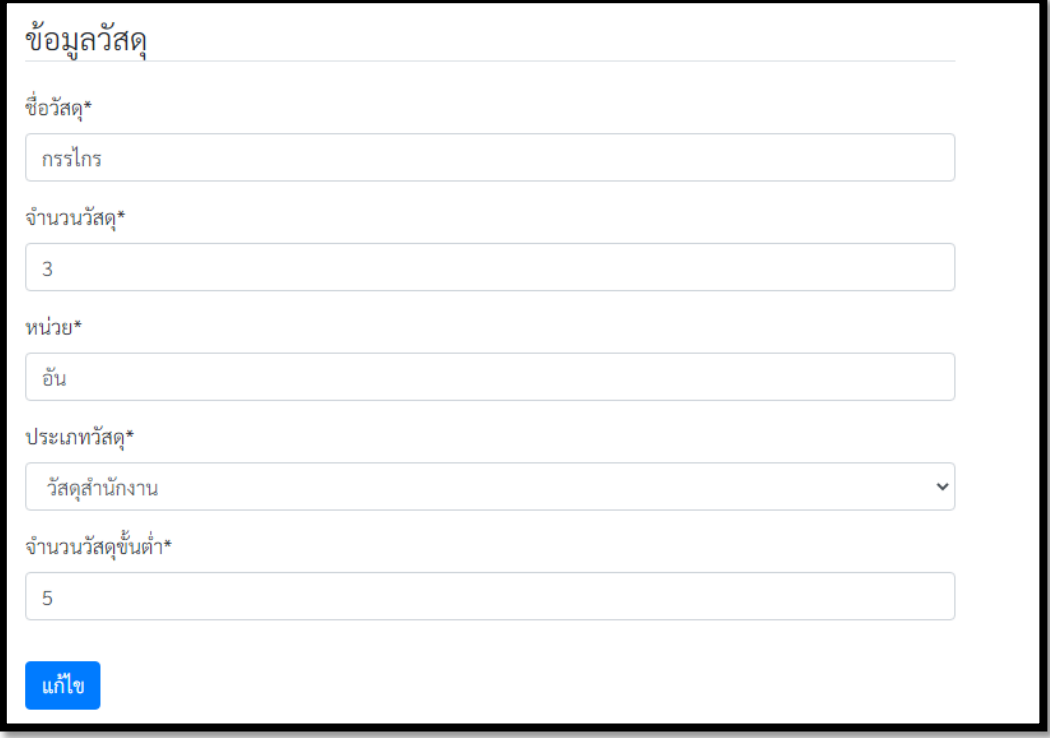

# **ภาพประกอบที่ 14 Āนšาจอการแกšไขüัÿดุ**

4.4 การลบรายการวัสดุ

เมื่อกดลบรายการ ระบบจะแสดงหน้าจอยืนยันการลบรายการวัสดุ

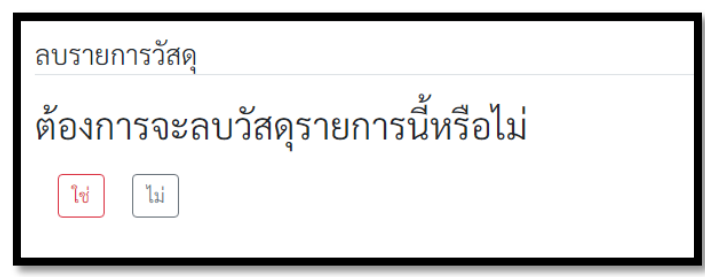

## **ภาพประกอบที่ 15 Āนšาจอยยืนยันการลบรายการüัÿดุ**

### **5. Āนšาจัดการรายชื่อบุคลากร**

5.1 การแสดงรายชื่อบุคลากร

แสดงรายชื่อบุคลากรทั้งหมดที่มีชื่ออยู่ในระบบ จำแนกเป็นสองตำแหน่ง คือ อาจารย์ และเจ้าหน้าที่ สามารถกดปุ่มเพื่อค้นหา เพิ่ม แก้ไข และลบรายการรายชื่อบุคลากรได้

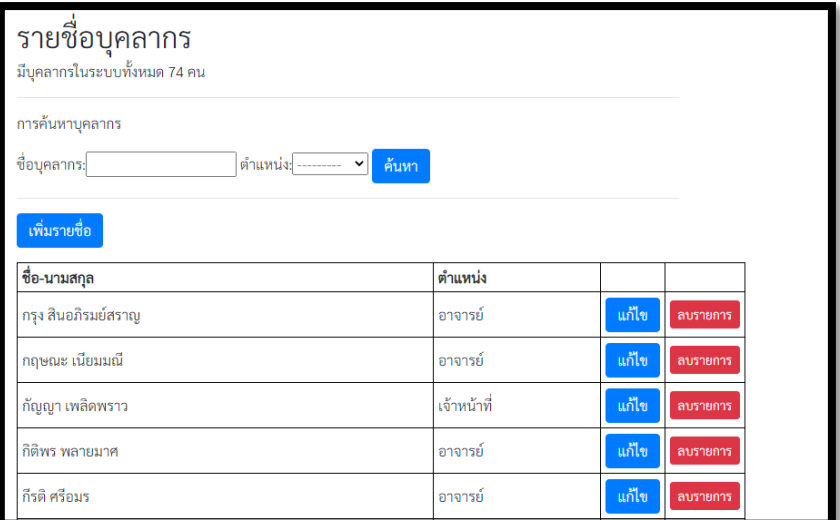

# **ภาพประกอบที่16 Āนšาจอการจัดการรายชื่อบุคลากร**

# 5.2 การเพิ่มรายชื่อบุคลากร

เมื่อกดเพิ่มรายชื่อ ระบบจะแสดงหน้าจอการเพิ่มรายชื่อบุคลากร สามารถเพิ่มรายชื่อโดยใส่ข้อมูล ชื่อ ผู้ใช้ รหัสผ่าน ชื่อเต็มบุคลากร และตำแหน่ง

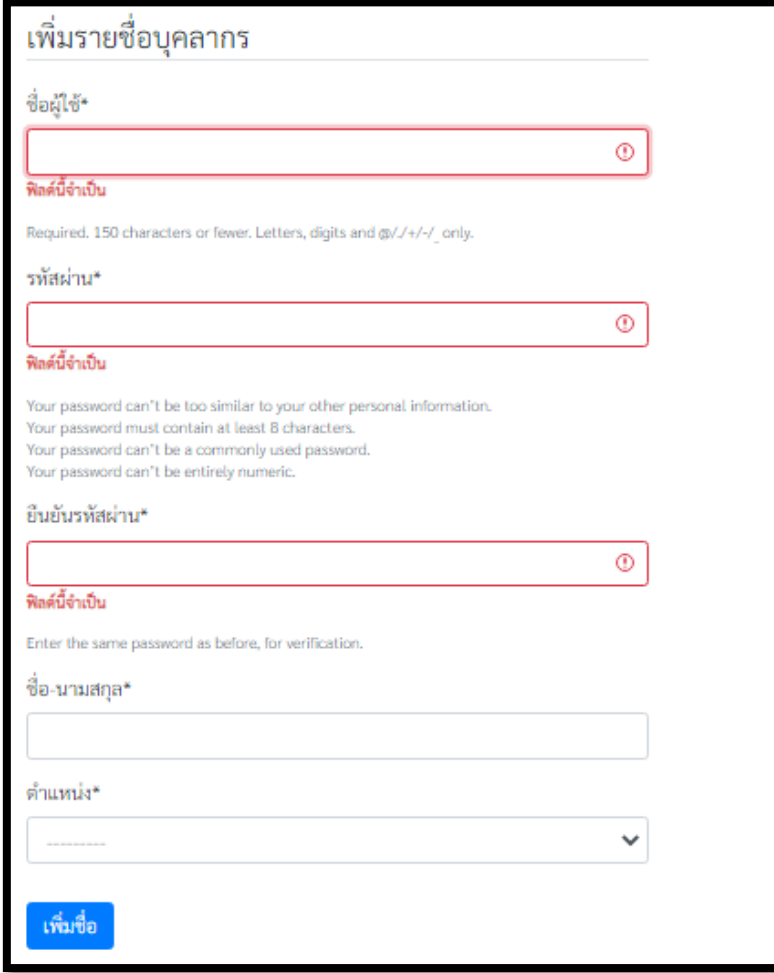

### **ภาพประกอบที่ 17 Āนšาจอการเพิ่มรายชื่อบุคลากร**

5.3 การแก้ไขข้อมูลบุคลากร

เมื่อกดแก้ไข ระบบจะแสดงหน้าจอสำหรับการแก้ไขข้อมูลบุคลากร สามารถแก้ไขชื่อเต็มบุคลากร และตำแหน่ง

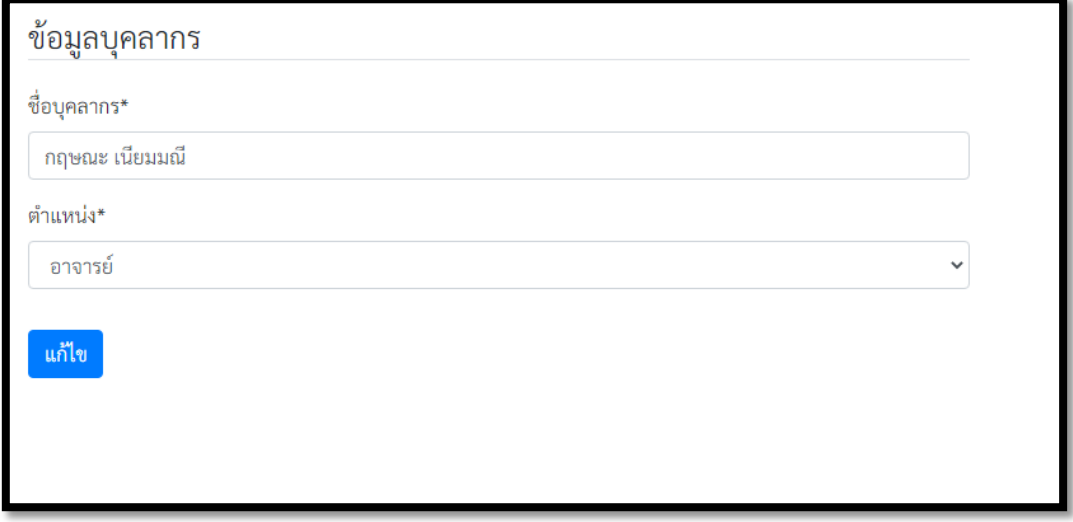

### **ภาพประกอบที่ 18 Āนšาจอการแกšไขรายชื่อบุคลากร**

5.4 การลบรายชื่อบุคลากร

เมื่อกดลบรายการ ระบบจะแสดงหน้าจอยืนยันการลบรายชื่อบุคลากร

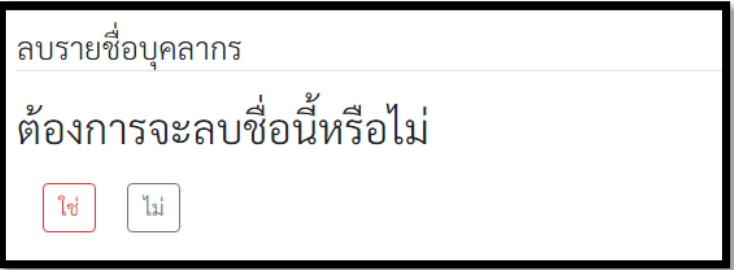

**ภาพประกอบที่ 19 Āนšาจอยืนยันการลบรายชื่อบุคลากร**

### **6. ĀนšาการเบิกใชšüัÿดุÿำĀรับผูšดูแลระบบ**

6.1 การเบิกใช้วัสดุ

ในบางครั้งผู้เบิกได้มาทำการเบิกใช้ผ่านผู้ดูแลระบบ ระบบจึงมีเมนูสำหรับให้ผู้ดูแลระบบกรอกข้อมูล การเบิกใช้ในกรณีนี้ด้วย โดยเมนูจะแสดงช่องว่างให้กรอกชื่อผู้เบิก และเหตุผลการขอเบิกวัสดุไปใช้

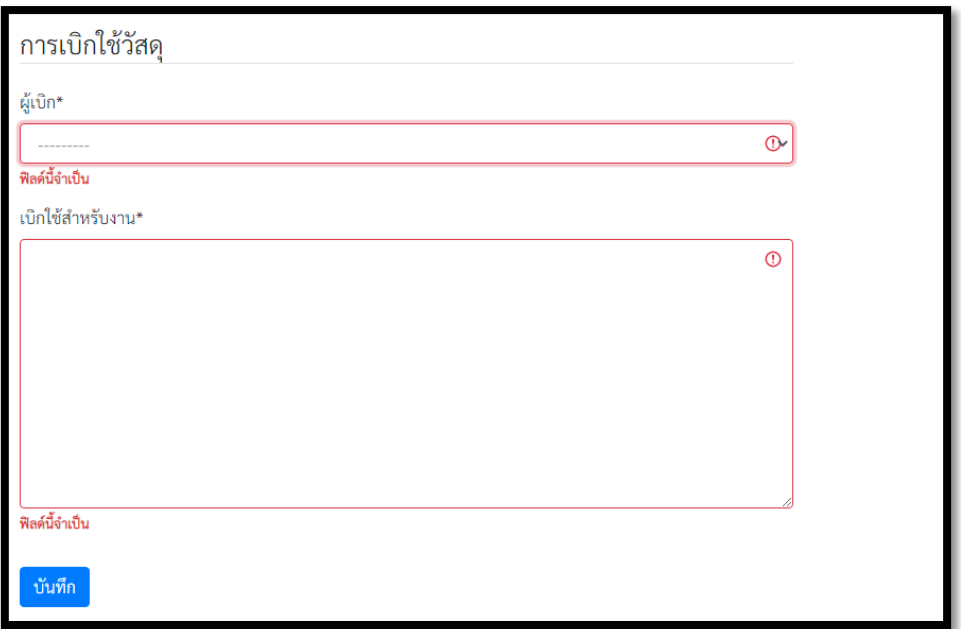

# **ภาพประกอบที่ 20 Āนšาจอการเบิกใชšของผูšดูแลระบบ**

6.2 การเลือกวัสดุ เหมือนการเลือกวัสดุในเมนูสำหรับผู้ใช้งาน

6.3 ลบรายการวัสดุ เหมือนการลบรายการวัสดุในเมนูสำหรับผู้ใช้งาน

6.4 ยกเลิกการเบิก เหมือนการยกเลิกการเบิกในเมนูสำหรับผู้ใช้งาน

### **7. Āนšาแÿดงประüัติการเบิกใชšตามรายชื่อบุคลากร**

7.1 การแสดงประวัติการเบิกตามบุคลากร

แสดงประวัติการเบิกใช้ของบุคลากรในระบบ โดยเรียงลำดับตามชื่อบุคลากร และวันที่เบิก สามารถ ้ค้นหาชื่อและวันที่เบิกที่ต้องการได้ และสามารถดูรายละเอียดการเบิกได้

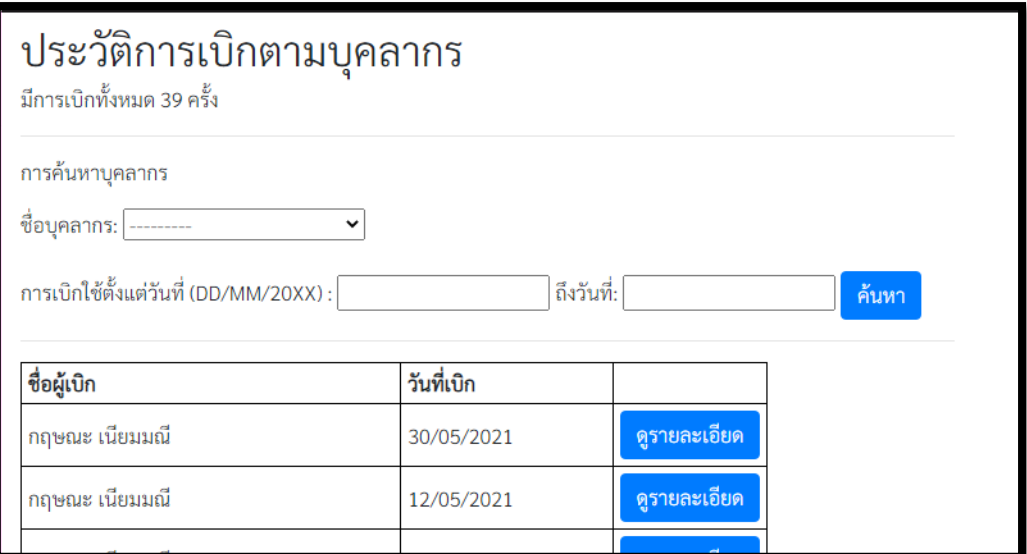

**ภาพประกอบที่ 21 Āนšาจอแÿดงประüัติการเบิกตามบุคลากร**

7.2 ข้อมูลการเบิกวัสดุ เหมือนข้อมูลการเบิกวัสดุในเมนูสำหรับผู้ใช้งาน

# 8. หน้าแสดงประวัติการเบิกทั้งหมด

แสดงชื่อ จำนวนวัสดุที่ถูกเบิกใช้ หน่วย ชื่อผู้เบิก และวันที่เบิก โดยเรียงลำดับตามวันที่ที่เบิก สามารถ ค้นหาช่วงวันที่เบิกที่ต้องการได้

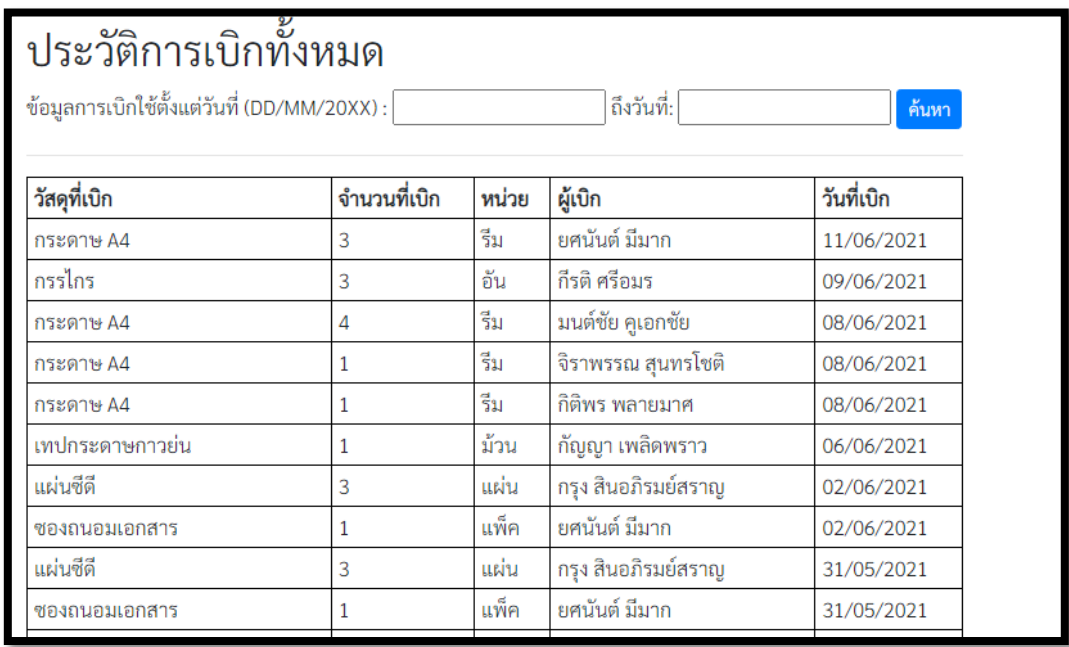

ภาพประกอบที่ 22 หน้าจอแสดงประวัติการเบิกตามวันที่ที่เบิกล่าสุด

### **9. Āนšาแÿดงรายการüัÿดุคงคลัง**

แสดงรายการวัสดุทั้งหมดในระบบ จำนวนที่มีการเบิกใช้ จำนวนคงเหลือ และหน่วยของวัสดุแต่ละ รายการ สามารถกำหนดวันที่การเบิกที่ต้องการเพื่อดูจำนวนที่เบิกในช่วงวันนั้นๆ ได้ และแสดงรายการวัสดุที่มี จำนวนน้อยกว่าจำนวนขั้นต่ำเป็นตัวหนาสีแดง

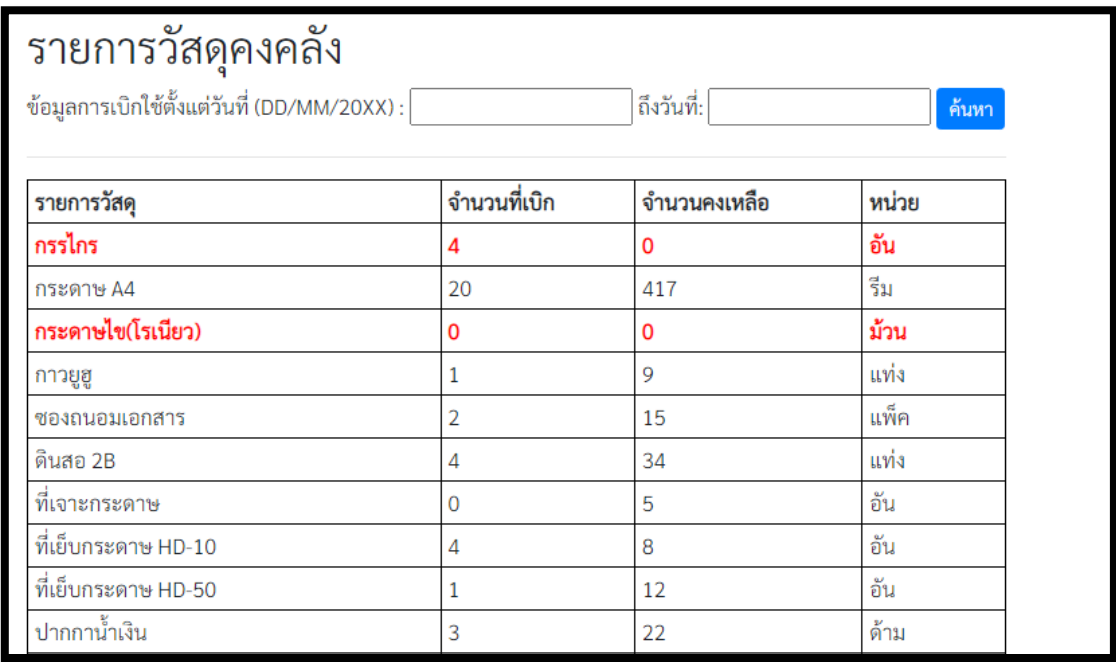

ภาพประกอบที่ 23 หน้าจอแสดงรายการวัสดุคงคลัง

# **ประüัติผูšเขียน**

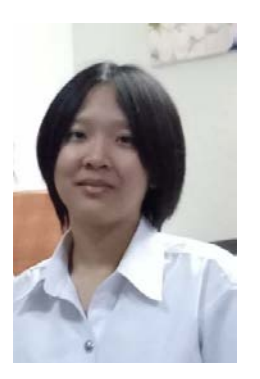

นางสาวคณิศร ศรีธนาอนันต์ เกิดวันที่ 3 ตุลาคม 2541 ้สถานที่เกิด กรุงเทพฯ เชื้อชาติ ไทย สัญชาติ ไทย การศึกษา สาขาวิทยาการคอมพิวเตอร์ ภาควิชาคณิตศาสตร์และ ้วิทยาการคอมพิวเตอร์ คณะวิทยาศาสตร์ จุฬาลงกรณ์มหาวิทยาลัย อีเมล Kanisorn.card@gmail.com